#### Предисловие

Пособие рассчитано на 8 практических занятий, проводимых в компьютерном классе. Занятие 1 является вводным; занятия 2, 3, 7, 8 сопровождают лабораторные работы; на занятиях 4, 5, 6 выполняется часть курсового проекта (силовой расчёт рычажного механизма). В помощь выполняющим курсовой проект приводится также программа геометрического расчёта зубчатого зацепления (прил. 3).

Предполагается, что лабораторные работы выполняются до одноимённой темы практического занятия. Например, кинематические диаграммы строятся сначала на лабораторной работе. При этом применяются графические методы. Эти же диаграммы строятся на практических занятиях, но получаются аналитическими методами с вычислениями и построениями на компьютере.

Система MatLab избрана потому, что ориентирована на инженерные и научные вычисления. Система проста, как ранний Basic. Это, а также обширные пакеты прикладных программ, обусловило её широчайшую популярность среди студентов. Более чем в 70 ведущих университетах мира и таких отечественных вузах, как МАИ, МГТУ, МГУ, МИФИ применяют MatLab в учебной и научной работе. MatLab включает в себя практически все известные на сегодняшний день методы вычислительной математики.

Отличительная особенность пособия состоит в том, что студент видит, как выводятся формулы и как они программируются. Одно из занятий отводится на программирование анимации исследуемого механизма, что при изучении теории механизмов и машин делается пока редко.

Данное учебное пособие предназначено для обучения теории механизмов и машин. MatLab при этом играет служебную роль: он ускоряет расчёты и за одно и то же время позволяет получить гораздо больше информации, чем даёт калькулятор. Например, силовой расчёт рычажного механизма делается для всего кинематического цикла его работы.

Пособие может быть полезно также при выполнении курсовых и дипломных проектов по другим дисциплинам.

## Занятие 1. Введение в MatLab

В отличие от универсальных языков программирования, таких как Паскаль, Си и другие, MatLab (матричная лаборатория) является специализированной системой, созданной для выполнения инженерных и научных расчётов, этим и обусловлен её вы-бор для решения задач. Из огромных возможностей системы будут рассмотрены пока только те, которые потребуются на ближайших занятиях. Остальное будет добавляться по ходу дела.

Запустите MatLab. Для этого дважды щёлкните левой кнопкой мыши на ярлыке MatLab. После этого появится Рабочий стол MatLab, содержащий три окна: системы Comand Window (командное окно), Workspace (рабочая область) и Comand History (история команд) (рис. 1.1).

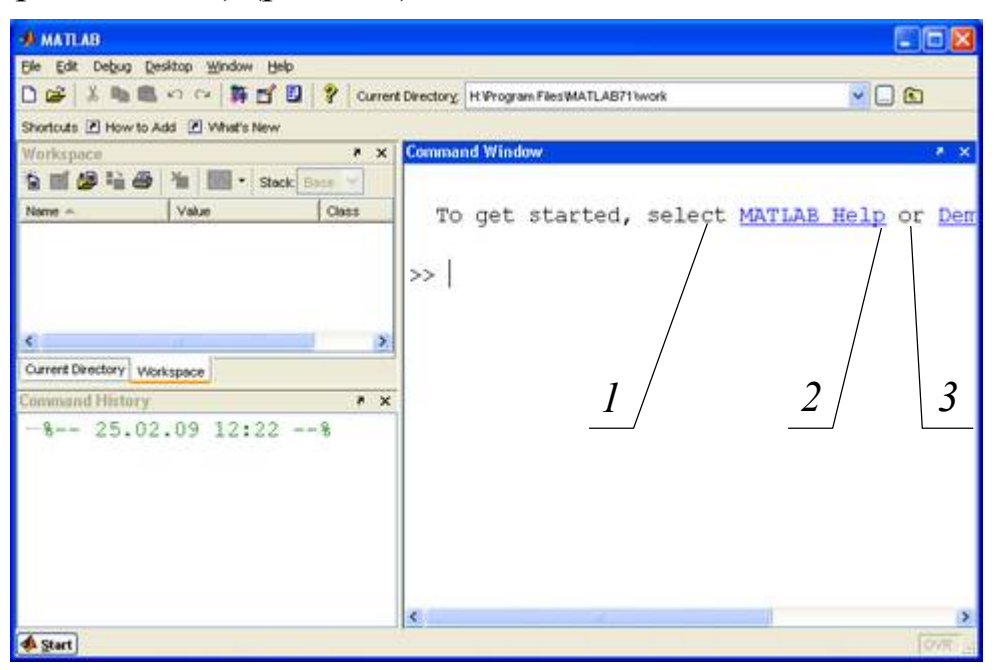

Рис. 1.1

Вместо «щёлкните левой кнопкой мыши на ...» будем говорить далее «щёлкните на ...». Если не сказано «дважды», значит,

щёлкнуть надо один раз.

Если что-то будет не так, как на рис. 1.1, щёлкните на Desctop (рабочий стол), Desctop Layout (схема стола), Default (по умолчанию). Проверьте и при необходимости настройте представление информации на экране. Для этого щёлкните на File, Preference, Command Window. В строке Numeric format выберите short. В строке Numeric display (межстрочный интервал) выберите compact. Щёлкните на крестике возле строки Fonts. Щёлкните на Monospaced (равноширинный), Plain (простой), 14 (пунктов). Щёлкните на ОК.

Теперь вы можете начать вычисления. MatLab позволяет делать это либо в режиме сверхмощного калькулятора – суперкалькулятора, либо в программном режиме.

## Работа в режиме суперкалькулятора

Работа в этом режиме ведётся практически так же, как на карманном калькуляторе. Вот несколько примеров, иллюстрирующих этот режим.

В строку приглашения или, иначе, командную строку, обозначенную символом >>, введите:  $3^2/(1+2)*(6 - 4)$ . Это надо понимать как 3 в квадрате, разделить и т. д. Нажмите на клавишу Enter. В ответ на это на экране появится **ans=6** . На экране результат располагается всегда на строку ниже знака равенства. В данном учебном пособии в целях экономии места всё пишется в одну строку.

В дальнейшем нажатие на клавишу Enter будем обозначать символом  $\Box$ , в результате предложенное выше действие будет выглядеть так: наберите **3^2/(1+2)\*(6 –4)** .

Если в набранной строке вы сделали ошибку и нажали клавишу Enter, то вернуться назад уже невозможно. Чтобы исправить ошибку, используются клавиши  $\uparrow$  – вверх по списку введённых команд,  $\downarrow$  – вниз. При этом в строке приглашения последовательно появляются набранные ранее строки. Дойдя до нужной строки, сделайте в ней исправления и нажмите Enter. Не пользуйтесь клавишами  $\uparrow$ ,  $\downarrow$  для перемещения по экрану: для этого есть клавиши Page Up, Page Down, а также полоса прокрутки.

Слово **ans** , употреблённое выше, зарезервировано системой MatLab для обозначения результатов вычислений по умолчанию и происходит от английского **answer** – ответ.

Кроме **ans** в число зарезервированных слов входит также  $pi$  – число  $\pi$  (хранится в виде 3,141592653589793). Наберите **b=sin(pi/6)\*3** . После набора получите: **b=1.5000** .

Обозначения синуса и других необходимых нам элементарных функций приведены ниже.

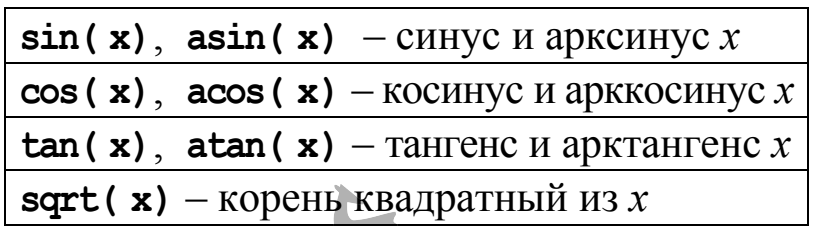

Имена функций и команд, встроенных в MatLab, должны набираться непременно малыми буквами. Имена ваших переменных могут быть набраны как большими, так и малыми буквами, однако MatLab их различает. Наберите **D=2**; **d=3**; **C=D\*d** → После набора получите:  $C=6$ .

Точка с запятой после D и d подавляет вывод этих переменных на экран после нажатия на клавишу Enter.

Содержимое списка команд, введённых ранее, называется историей команд. Если этот список вам больше не нужен, последовательно щёлкните на Edit, Clear Comand History. Кроме того, этим же способом вы можете очистить Окно команд и Рабочую область, в последней хранятся ваши переменные. Все эти три области памяти существуют независимо друг от друга, и очистка одной из них не уничтожает содержимое другой.

Все вычисления MatLab производит с двойной (double) точностью. Что такое двойная точность, видно на примере числа  $\pi$ . На экран результаты вычислений выводятся с точностью, которая нужна вам. В данном учебном пособии все результаты выведены в формате short - короткий.

MatLab предоставляет исключительно большие возможности по работе с массивами - наборами численных значений какой-либо величины, например аргумента функции.

Примеры задания массивов. Наберите **x=[2 9 5]** → разделяя числа пробелами; или x=[2,9,5] – ), разделяя числа запятыми. В любом случае получите:

 $x =$ 9  $\mathfrak{p}$ Б

Если массив представляет собой арифметическую прогрессию, то квадратные скобки не обязательны: достаточно воспользоваться двоеточием, разделяющим начальное значение, знаменатель прогрессии и конечное значение. Наберите **x=2:0.5:4** – или  $x=[2:0.5:4]$   $\cup$ . В любом случае получите:

2,0000 2.5000 3.0000  $3.5000$ 4.0000  $x =$ 

Если знаменатель прогрессии равен единице, то указывают лишь начальное и конечное значение массива. Наберите x=2:4 +  $\downarrow$ . В обоих случаях получите:  $x=$  $\overline{3}$  $MIN \mathbf{x} = [2:4]$  $\overline{2}$  $\Delta$ 

Несколько массивов можно группировать в один массив. Наберите  $y1=2:4$ ;  $y2=5:7$ ;  $y3=[y1 \ y2]$   $\cup$ . После набора получите:  $y3 =$  $\overline{2}$ 3 4 5  $7<sub>1</sub>$ 6

Значение или значения любой вычисленной ранее величины можно вывести на экран без воспроизведения имени этой величины. Наберите  $\text{disp}(y1)$   $\rightarrow$  После набора получите: 3  $\overline{2}$  $\overline{4}$ .

Строчный массив можно превратить (транспонировать) Транспонирование делает апостроф. в столбцовый. Наберите  $\text{disp}(y1)$  )  $\perp$ . После набора получите:

 $\mathfrak{p}$ 

 $\overline{3}$ 

 $\overline{4}$ 

Над каждым элементом массива MatLab может производить все элементарные математические операции, порождая массив того же размера. Возможно также поэлементное сложение, вычитание, умножение и деление массива на массив. Одно число - это тоже массив, но только из одного элемента. Примеры поэлементной обработки массивов приведены ниже.

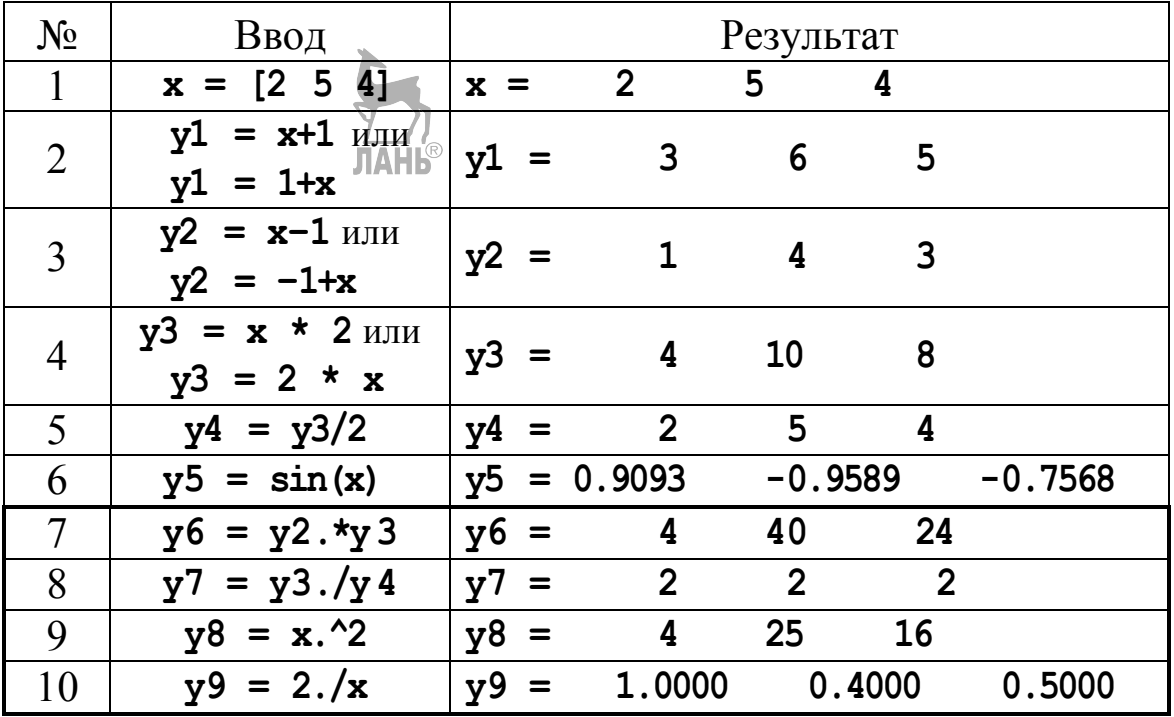

 $\overline{\mathcal{L}}$ 

Обратите особое внимание на строки 7...10 таблицы. Они показывают, что для поэлементного возведения массива в степень (умножения самого на себя), деления числа или массива на массив, а также умножения массива на массив необходимо ставить точку перед знаком названных операций, иначе MatLab воспримет массивы, участвующие в вычислениях, как матрицы, в данном случае строчные, со всеми вытекающими отсюда последствиями. Возведение в квадрат, например, будет воспринято как умножение строчной матрицы на другую такую же. В матричном исчислении это недопустимо, поэтому будет выдано сообщение об ошибке.

Несколько больших массивов выводят на экран, превращая их в столбцы и одновременно объединяя в ещё один массив. Наберите  $x=0:pi/6:2*pi; y1=sin(x); \sqrt{y2}=\cos(2*x)/2; disp([x' y1' y2'])$ . После набора получите: **ЛАНЬ®** 

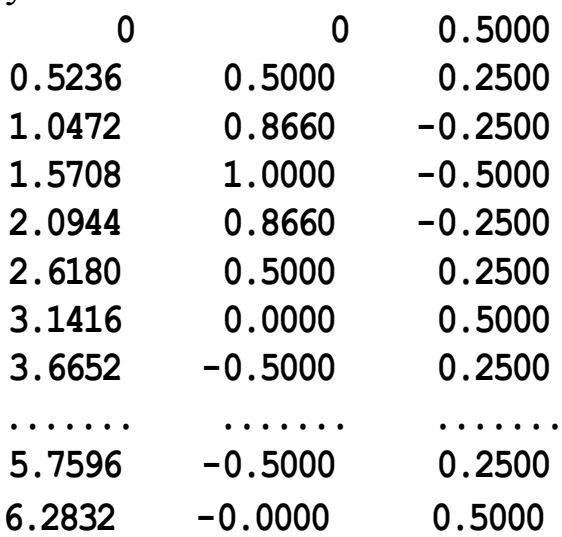

В первой колонке находится массив **x**, во второй - y1, в третьей –  $y2$ . В каждом массиве 12+12 лементов.

Чтобы по вычисленным значениям построить графики, наберите plot(x,  $y1$ , **x**,  $y2$ ), grid  $\Box$ . После набора получите (рис. 1.2).

Команда plot рисует кривые. Из-за большого шага аргумента х кривые получились ломаными.

Параметрами или аргументами команды plot являются **x**, y1, x, y2. Как видим, для каждой кривой указывают имя её аргумента и имя функции. Повторение имени аргумента преразных аргументов, случай дусмотрено на например:  $plot(x1, y1, x2, y2).$ 

Аргументы любой функции и любой команды заключают в круглые скобки и, в отличие от элементов массива, обязательно разделяют запятыми.

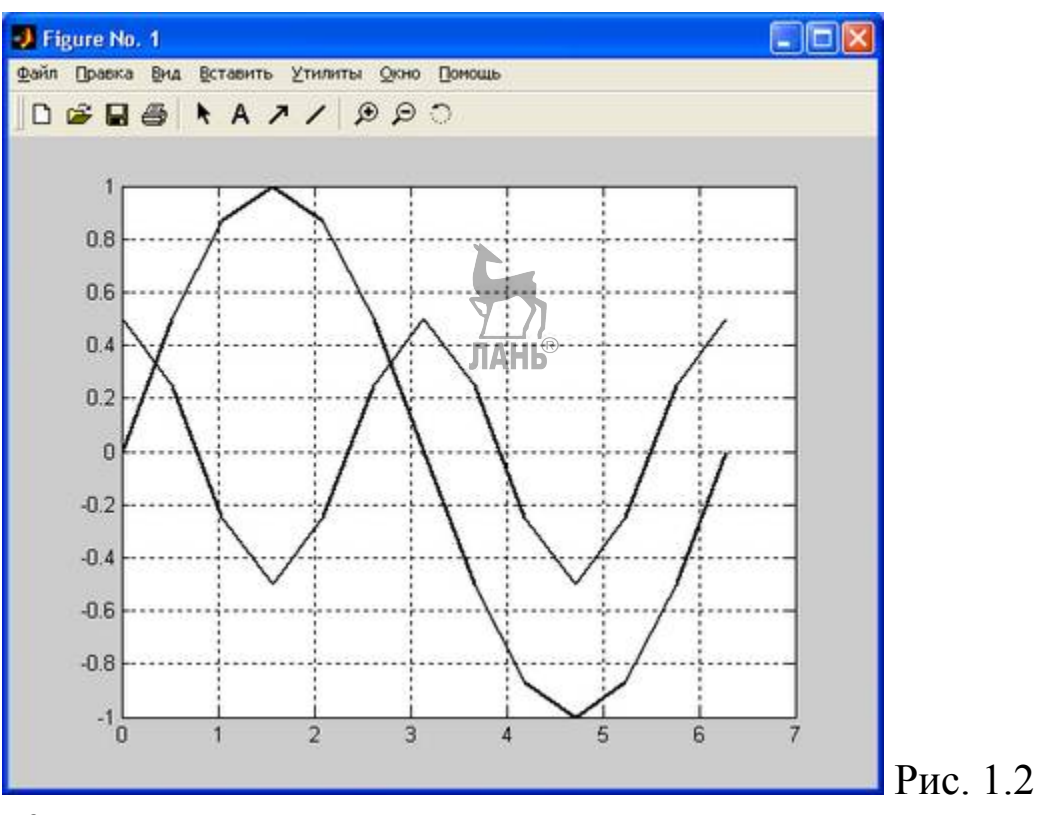

Команда **grid** , следующая после **plot** , наносит сетку. Эта команда – без аргументов.

Режим суперкалькулятора хорош только для разового решения задач с небольшим числом команд. Задачи кинематического анализа, с которых мы начнём, к таковым не относятся. Но мы потратили время не зря: всё, что здесь рассмотрено, применяется и в программном режиме. Возможности программного режима неизмеримо шире. **ЛАНЬ** 

#### Программный режим

Составление программы. Щелчком на Edit, Clear ... очистите Command Window, Command History и Workspace.

Сделайте текущей папку, в которой будете сохранять свою программу. Для этого в окне Current Directory (текущая папка) щёлкните справа на значке 3 (см. рис. 1.1). В открывшемся дереве каталогов (папок) последовательно щёлкните на ... Мои документы, MatlabUsers, ОК. Убедитесь, что в окне 1 появилось ... MatlabUsers. В дальнейшем достаточно будет щёлкнуть на значке 2 и выбрать MatlabUsers.

Запустите Editor (редактор-отладчик). Для этого последовательно щёлкните на File, New, M-File. В открывшемся окне редактора (с заголовком Untitled - без названия) можно набирать программу. Строки программы будут нумероваться автоматически. В отличие от окна команд, здесь можно делать исправления в любой ранее набранной строке. Стрелки ↑, ↓ при этом используются по своему обычному назначению - для перемещения по тексту вверх, вниз. Пусть набираемой будет программа вычисления и построения диаграмм, показанных на рис. 1.2.

Чтобы диаграммы получились более гладкими, вычисления произведём с шагом  $3^{\circ}$  или, иначе,  $\pi/60$  рад. Определение числа элементов в массиве х возложим на MatLab. Система делает это с помощью функции length.

В таблицу выведем только каждое десятое значение переменных. Таблицу снабдим заголовком «Результаты вычислений», а также подзаголовком с именами выводимых величин. С комментариями, которые располагаются после знака % и могут не вводиться, программа будет иметь следующий вид.

```
x=0:pi/60:2*pi; y1=sin(x); y2=cos(2*x)/2;\mathbf 1
```

```
3 plot(x, y1, x, y2), grid
```

```
4 L=length(x); % Длина массива х (число элементов)
```

```
5 i=1:10:L; % Индекс каждого 10-го значения переме нной
```

```
6 mm=0:(L - 1)/10; % Номера строк таблицы, начиная с нуля
```

```
disp(' \ldots . . . Результаты вычислений')
7<sup>7</sup>% Заголовок
                                                                      табл ицы
```

```
% Подзагол овок
```

```
9 disp(\lceilnum\cdoty1(i) y2(i) (1) \frac{1}{2} (1) \frac{1}{2} \frac{1}{2} \frac{1}{2} \frac{1}{2} \frac{1}{2} \frac{1}{2} \frac{1}{2} \frac{1}{2} \frac{1}{2} \frac{1}{2} \frac{1}{2} \frac{1}{2} \frac{1}{2} \frac{1}{2} \frac{1}{2} \frac{1}{2} \frac{1}{2} \frac{1}{2} \frac{1
```
При наборе строк 7, 8 заменяйте точки пробелами. При использовании формата short количество пробелов определяют из расчёта: 10 разрядов (мест) на одну колонку таблицы. Так, например, перед словом num в строке 8 вы видите 7 точек, что в сумме с количеством букв в слове num равно 10.

Сохранение и запуск программы. Набранную вами программу необходимо сохранить. Для этого щёлкните на File, Save As.... В открывшемся окне сохранения в строке Имя файла наберите это имя. Имя файла может содержать только латинские буквы (прописные и строчные), цифры и знаки подчёркивания. Пробелы не допускаются, их заменяют знаками подчёркивания. В начале

имени должна быть буква. Если вы Александр Васильевич Суворов, учитесь в группе MP-021 и выполняете работу «Введение», то наберите MR021\_AVS\_Introduction.

Пока программа не заработала как следует, т. е. находится в стадии отладки, запускать её можно прямо из окна редактораотладчика. Для этого щёлкните на Debug Run. Результат выполнения программы показан на рис. 1.3.

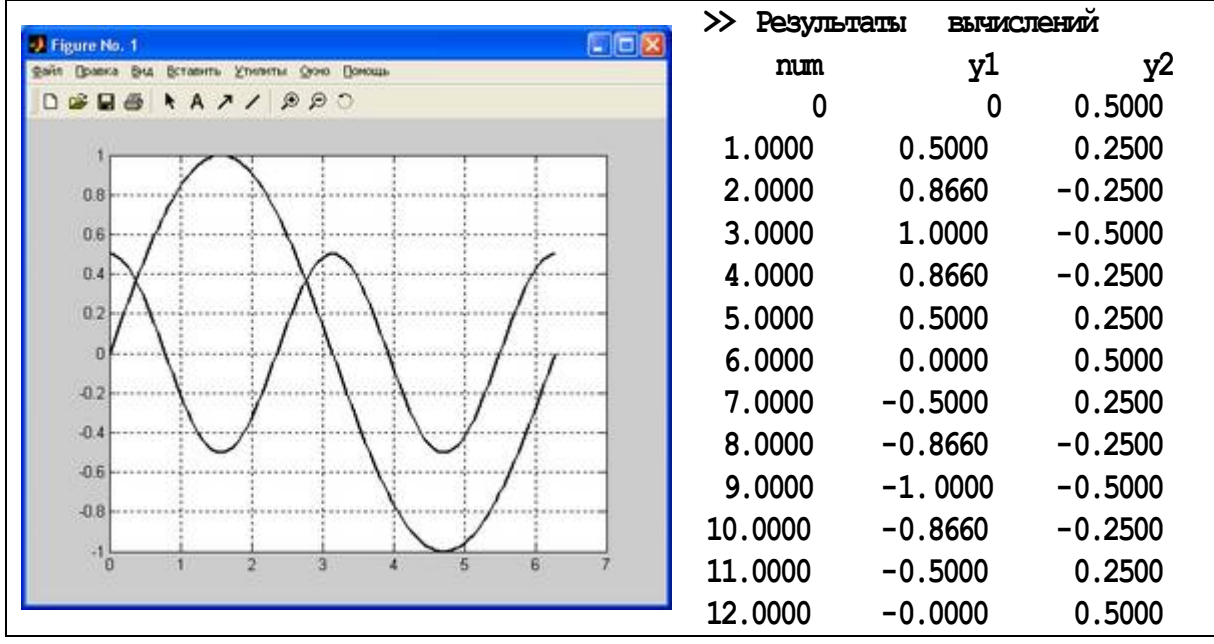

Рис. 1.3

Графики будут расположены в окне Figure № 1, таблица в командном окне.

Завершение работы. Если преподаватель скажет, что всё верно, закройте все окна и завершите работу с компьютером.

Если вы не успели завершить работу до окончания занятия, то, придя в компьютерный класс после занятий, запустите MatLab. Сделайте текущей папку MatLabUsers, в которой сохранён ваш файл. Для этого щелчком на значке 2 (см. рис. 1.1) попробуйте сначала отыскать её в списке последних открывавшихся папок. Если это не удастся, воспользуйтесь, как и прежде, значком 3.

Сделав папку MatLabUsers текущей, щёлкните на File, Open. В открывшемся списке файлов дважды щёлкните на имени своей (MR021 AVS Introduction). программы B. окне редактораотладчика продолжите работу с программой.

# Занятие 2. Кинематические диаграммы

Цель занятия - освоение одного из аналитических методов кинематического анализа механизмов - метода векторных контуров.

С этой целью предлагается рычажный механизм, для которого на лабораторной работе были построены три кинематические диаграммы - функция положения и две её производные. Задача данного занятия - получить те же диаграммы с помощью компьютера.

#### Краткие сведения из теории

Как видно по занятию 1, диаграммы (графики) компьютер строит по результатам вычислений. Вычисления делаются по формулам. Формулы могут быть выведены различными методами. На данном занятии применяется метод векторных контуров.

Пусть исследуемым будет кулисный механизм, показанный на рис. 2.1, а. Звено  $1 -$  входное,  $3 -$  выходное;  $AB_0C -$  одно из крайних положений механизма. Функцией положения этого механизма является зависимость координаты у звена 3 от координаты о звена 1.

Чтобы вывести эту зависимость, с каждым звеном механизма связывают вектор, выбранный так, чтобы образовался замкнутый векторный контур, кинематически эквивалентный механизму (рис. 2.1, б). Направление векторов на линии действия - произвольное, вектор  $\overline{l}_1$ , например, может быть направлен от точки В  $K A$ ,  $a \bar{l}$ ,  $-$  or  $C K B$ .

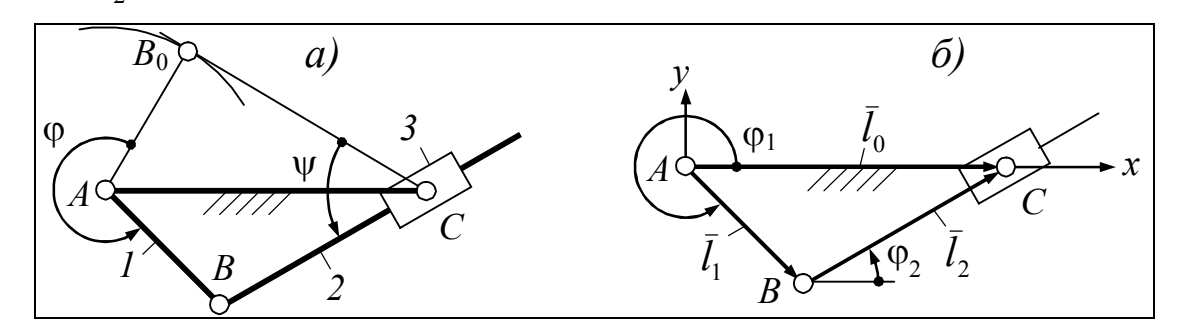

 $P$ ис 21

Со стойкой связывают систему координат Аху, расположенную тоже произвольно. Показывают положительные углы векторов относительно оси х, и только х. Положительные углы отсчитывают, как известно, против часовой стрелки.

Составляют уравнение замкнутости векторного контура. Оно представляет собой геометрическую сумму векторов. Этой сумме придают такую форму, при которой она равна нулю. Сумма равна нулю при условии, что векторы, попутные обходу контура в каком-либо направлении, подставляют в эту сумму со знаком «плюс», а встречные - со знаком «минус». Начиная, например, с вектора  $\bar{l}_1$  и обходя контур против часовой стрелки, получают:

$$
\bar{l}_1 + \bar{l}_2 - \bar{l}_0 = 0.
$$

По уравнению замкнутости составляют уравнения проекций контура на оси х и у. При проецировании на ось х модуль каждого вектора умножают на косинус его угла с осью х, при проецировании на ось  $y$  – на синус того же угла. Знаки в уравнениях проекций оставляют такими же, как в уравнении замкнутости. Учитывая, что угол  $\varphi_0$  вектора  $\bar{l}_0$  равен нулю, получают:

$$
x: \int l_1 \cos \varphi_1 + l_2 \cos \varphi_2 - l_0 = 0; \tag{2.1}
$$

$$
v: \quad \left[ l_1 \sin \varphi_1 + l_2 \sin \varphi_2 = 0. \right] \tag{2.2}
$$

Уравнения проекций образуют систему. В ней  $l_0$ ,  $l_1$  предполагаются известными; Ф<sub>1</sub> отличается от Ф только началом отсчёта и, следовательно, может считаться величиной задаваемой. Неизвестными оказываются  $l_2$  и  $\varphi_2$ , их выводят методом исключения.

Выгоднее исключать  $\varphi_2$ . Чтобы это сделать, произведения  $l_2 \cos \varphi_2$  и  $l_2 \sin \varphi_2$  выносят за знак равенства. Полученное возводят в квадрат и складывают. После преобразований получают  $l_2$ .

Из уравнений (2.1), (2.2) можно вывести как синус, так и косинус от  $\varphi_2$ . Но поскольку в любой фазе движения механизма вектор  $\overline{l}_2$  находится в правой половине тригонометрического круга, то для определения угла Ф достаточно знать только синус. Через него из (2.2) находят Ф.

Дифференцируя уравнения (2.1), (2.2) по координате  $\varphi_1$ , получают систему, содержащую первые производные от  $l_2$  и  $\varphi_2$ .

$$
x' : \int_{0}^{1} -l_1 \sin \varphi_1 - l_2' \cos \varphi_2 - l_2 (\sin \varphi_2) \varphi_2' = 0; \qquad (2.3)
$$

$$
y' : \left[ l_1 \cos \varphi_1 + l_2' \sin \varphi_2 + l_2 (\cos \varphi_2) \varphi_2' = 0. \right] \tag{2.4}
$$

Поворотом осей координат на угол  $\varphi_2$  получают:

$$
\begin{cases}\n-l_1 \sin(\varphi_1 - \varphi_2) - l'_2 = 0; \\
l_1 \cos(\varphi_1 - \varphi_2) + l_2 \varphi'_2 = 0.\n\end{cases}
$$

Отсюда выводят  $l'_2$  и  $\varphi'_2$ .

Дифференцируя уравнения (2.3), (2.4) по  $\varphi_1$ , получают систему, содержащую вторые производные от  $l_2$  и  $\varphi_2$ . Их находят так же, как и первые производные - поворотом системы координат на  $\varphi_2$ . При дифференцировании придётся столкнуться с произведением трёх переменных. Производную от такого произведения получают по формуле

$$
(uvw)' = u'vw + uv'w + uvw'.
$$

Производная от  $l_2(\cos\varphi_2)\varphi'_2$ , например, будет выглядеть так:

 $l'_2(\cos\varphi_2)\varphi'_2 - l_2(\sin\varphi_2)(\varphi'_2)^2 + l_2(\cos\varphi_2)\varphi''_2$ .

Чтобы сделать сопоставимыми графические и аналитические диаграммы, из треугольника  $AB_0C$  (рис. 2.2) находят начальные углы  $\alpha$  и  $\beta$  входного и выходного звеньев соответственно. Независимой переменной по-прежнему считают координату ф. Величины, вычисляемые после ф, выстраивают в следующую це-ПОЧКУ:  $\varphi_1 \rightarrow \varphi_2 \rightarrow \psi$ .

Как видно по рисунку,  $\varphi_1 = \varphi + \alpha$ . Вычисление  $\varphi_2$  рассмотрено выше,  $\psi = \beta + \varphi_2$ . Дифференцируя  $\psi$ , находят:  $\psi' = \varphi'_2$ ;  $\psi'' = \varphi''_2$ . Производные по  $\varphi_1$  равны производным по  $\varphi$ , что и требуется.

Если контур четырёхугольный (рис. 2.3), то для упрощения задачи вводят вектор  $\overline{l}_4$ , который делит четырёхугольный контур на два треугольных, причём так, что в первый контур - ABD входят векторы  $\overline{l}_0$ ,  $\overline{l}_1$  с заданным взаимным положением.

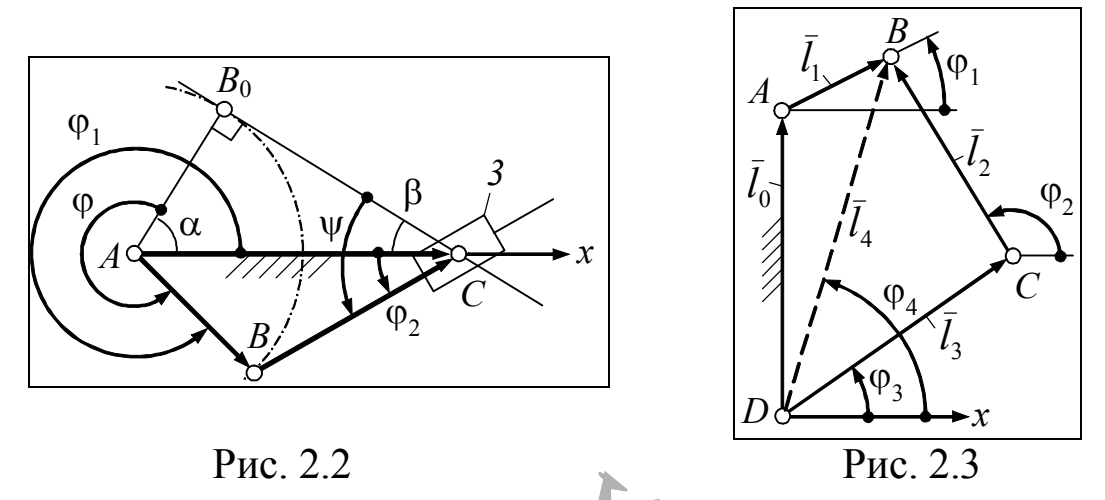

Из уравнений проекций контура *ABD* находят l<sub>4</sub>,  $\varphi_4$ ; из уравнений проекций контура ВСД находят фу ф3. Производные получают дифференцированием уравнений проекций контура ABCD. Такова суть метода векторных контуров.

Ввиду сложности задачи, начиная со следующей страницы приведены формулы и программы для всех механизмов, исследуемых на данном занятии.

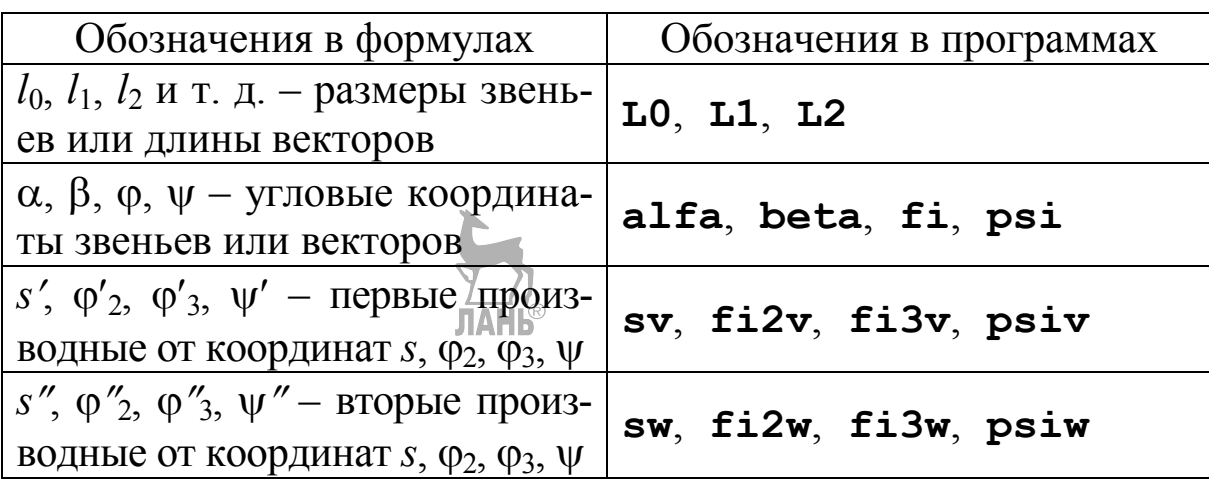

Обозначения

Как видно по таблице, окончания **v** и **w** в именах переменных означают первую и вторую производную от этих переменных.

#### Порядок работы

1. Включите компьютер и запустите MatLab.

2. Щелчком на File, New M-File откройте окно редактораотладчика. Введите в это окно программу. Сохраните её под вашим именем с добавлением Diagrames и запустите на выполнение.

3. Сопоставьте вид кинематических диаграмм, полученных графическим и аналитическим методами.

4. Если всё правильно, предъявите результаты преподавателю.

5. Скопируйте на «флэшку» вывод формул, программу и кинематические диаграммы. Распечатайте всё это для отчёта.

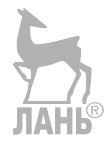

## Формулы и программы Кривошипно-ползунный механизм

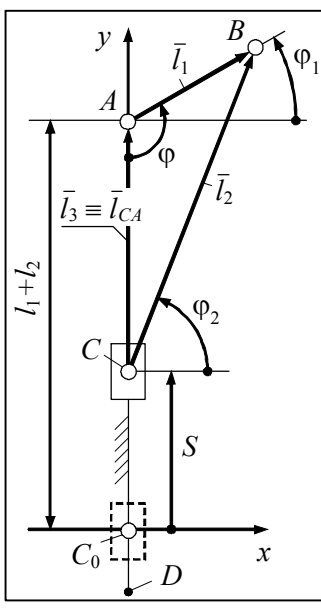

Задача. По размерам  $l_1$ ,  $l_2$  вывести формулы для вычисления зависимостей s (ф), s'(ф), s''(ф). P е ш е н и е .  $\varphi$  – независимая переменная.  $|\varphi_1 = \varphi - \pi/2|$ .

Уравнение замкнутости векторного контура АВС:

 $\overline{l_1} - \overline{l_2} + \overline{l_3} = 0.$ 

Уравнения проекций контура на оси х и у:

$$
x: \int l_1 \cos \varphi_1 - l_2 \cos \varphi_2 = 0; \tag{1}
$$

$$
y: \left| l_1 \sin \varphi_1 - l_2 \sin \varphi_2 + l_3 \right| = 0. \tag{2}
$$

Неизвестными являются  $\varphi_2$  и  $l_3$ . Из (1) находят:

$$
\mathbf{F}_x \qquad \qquad \mathbf{F}_2 = \arccos \frac{l_1 \cos \varphi_1}{l_2} \qquad \qquad \mathbf{H}_3 \text{ (2): } \boxed{l_3 = -l_1 \sin \varphi_1 + l_2 \sin \varphi_2}.
$$

Вывод производных по  $\varphi_1$ .

 $l_1$  и  $l_2$  – константы,  $l_3$  – величина переменная, с учётом этого производные от уравнений (1), (2) имеют вид:

$$
x' : [-l_1 \sin \varphi_1 + l_2 (\sin \varphi_2) \varphi_2' = 0; \tag{3}
$$

$$
y' : \left[ l_1 \cos \varphi_1 - l_2 (\cos \varphi_2) \varphi'_2 + l_3' = 0. \right] \tag{4}
$$

Неизвестными являются  $\varphi_2'$  и  $l_3'$ .

$$
\text{M3 ypaвнения (5): } \left[ \varphi_2' = \frac{l_1 \sin \varphi_1}{l_2 \sin \varphi_2} \right]. \quad \text{M3 (6): } \left[ \frac{l_3' = -l_1 \cos \varphi_1 + l_2 (\cos \varphi_2) \varphi_2'}{l_3' = -l_1 \cos \varphi_1 + l_2 (\cos \varphi_2) \varphi_2'} \right].
$$

Для определения вторых производных дифференцируют уравнения (3), (4):

$$
\mathbf{r}'' : \left[ \left[ -l_1 \cos \varphi_1 + l_2 (\cos \varphi_2) (\varphi_2')^2 + l_2 (\sin \varphi_2) \varphi_2'' = 0; \right. (5)
$$

$$
y'' : \underbrace{|}_{-l_1} \sin \varphi_1 + l_2 (\sin \varphi_2)(\varphi_2') \overline{\det l_2} (\cos \varphi_2) \varphi_2'' + l_3'' = 0. \tag{6}
$$

Неизвестными являются  $\varphi_2''$  и  $l_3''$ .

*M*3 (5): 
$$
\varphi_2'' = \frac{l_1 \cos \varphi_1 - l_2 (\cos \varphi_2)(\varphi_2')^2}{l_2 \sin \varphi_2}
$$

$$
M_3(6): \qquad \qquad \boxed{l_3'' = l_1 \sin \varphi_1 - l_2 (\sin \varphi_2)(\varphi_2')^2 + l_2 (\cos \varphi_2)(\varphi_2'')}.
$$

Согласно рисунку,  $s = l_1 + l_2 - l_3$ . Отсюда:  $s' = -l'_3$ ,  $s'' = -l''_3$ , что и требуется.

#### Программа

%--- ---- ------ -- Постоянны е параметр ы схемы ------------ $L1=40$ ;  $L2=120$ ; % CHATE с модели вашего механизма  $n=120$ ; % Число шагов кривошила за оборот  $h=2*pi/n$ ;  $\frac{1}{2}$  Mar kpubolimina fi=0: h:2\* pi ; % Входимый координат а %--------- Выходные координаты и их производные --------  $fi1=fi-pi/2$ ;  $fi2 = a cos(L1 * cos(fi1)/L2);$  $L3 = -L1*sin(fi1) + L2*sin(fi2);$  $fi2v=Li*sin(fi1)$ ./ $(L2*sin(fi2))$ ;  $fi2w = (Li*cos(fi1) - L2*cos(fi2) . *fi2v.^2) . /$   $(L2*sin(fi2)) ;$  $s=L1+L2 - L3$ ;  $sv=L1*cos(fi1)$  -L2 $*cos(fi2)$ .  $*fi2v$ ;  $sw = -L1*sin(fi1) + L2*sin(fi2)$ . \*fi2v. ^2 -L2\*cos (fi2). \*fi2w; %------- ----- ----- Построение диаграмм \_\_\_\_ \_\_\_\_\_\_\_\_\_\_\_\_ plot (fi, s, fi, sv, fi, sw), grid %---- -------- ---- Построение таблицы  $---- i=1:10:n+1$ ;  $\frac{1}{6}$  Индекс каждого  $10$ -го значения переменной  $num=0:n/10$ ; % Homepa CTPOK B TAÕJVILLE disp(' Результаты вычислений') – % Заголово к таблицы SV SW') & Подзагол овок disp (' num fi  $S$  $disp([num' \quad fi(i)' \quad s(i)' \quad sv(i)' \quad sw(i)')]$  % Taбjunia

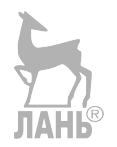

#### Механизм с возвратно-вращающейся кулисой

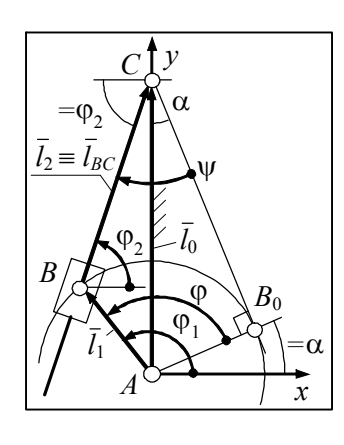

Задача. По размерам  $l_0$ ,  $l_1$  вывести формулы для вычисления зависимостей ψ (φ), ψ'(φ), ψ"(φ). P е ш е н и е . Из  $\triangle AB_0C$   $\alpha = \arcsin(l_1/l_0)$ .  $\varphi$  – независимая переменная,  $\vert \varphi_1 = \varphi + \alpha \vert$ Уравнение замкнутости векторного контура АВС:  $\overline{l_1} + \overline{l_2} - \overline{l_0} = 0.$ 

Уравнения проекций контура на оси х и у:

$$
x: \int l_1 \cos \varphi_1 + l_2 \cos \varphi_2 = 0; \tag{1}
$$

$$
y: \left| l_1 \sin \varphi_1 + l_2 \sin \varphi_2 - l_0 \right| = 0. \tag{2}
$$

Корнями системы (1), (2) являются  $l_2$  и  $\varphi_2$ . Чтобы найти  $l_2$ , избавляются от  $\varphi_2$ . Для этого выносят за знак равенства  $l_2$  cos  $\varphi_2$  и  $l_2$  sin  $\varphi_2$ . Уравнения, полученные после переноса, возводят в квадрат и складывают друг с другом. После преобразований получают:  $|l_2 = \sqrt{l_1^2 + l_0^2 - 2l_1l_0} \sin \varphi_1|$ . Формула определяет модуль вектора  $l_2$ , поэтому  $\pm$  перед радикалом не ставят. Возвращаясь в систему, из (1) находят второй её корень:

$$
\varphi_2 = \arccos \left[ \left( -l_1 \cos \varphi_1 \right) / l_2 \right].
$$

Вывод производных по  $\varphi_1$ .  $l_0$  и  $l_1$  – константы,  $l_2$  – величина переменная, с учётом этого производные от уравнений (1), (2) имеют вид:

$$
x' : \left[ -l_1 \sin \varphi_1 + l_2' \cos \varphi_2 - l_2 (\sin \varphi_2) \varphi_2' = 0; \right]
$$
 (3)

$$
y' : \left[ l_1 \cos \varphi_1 + l_2' \sin \varphi_2 + l_2 (\cos \varphi_2) \varphi_2' = 0. \right] \tag{4}
$$

Корнями системы (3), (4) являются  $l'_2$  и  $\varphi'_2$ , выводят оба. Для этого поворачивают систему координат  $Axy$  на угол  $\varphi_2$ . В результате поворота все углы уменьшаются на  $\varphi$  и уравнения (3), (4) принимают вид:

$$
-l_1 \sin(\varphi_1 - \varphi_2) + l'_2 = 0; \tag{5}
$$

$$
l_1 \cos(\varphi_1 - \varphi_2) + l_2 \varphi_2' = 0.
$$
 (6)

 $|l'_2 = l_1 \sin(\phi_1 - \phi_2)|/|$   $M_3(6)$ :  $|\phi'_2 = [-l_1 \cos(\phi_1 - \phi_2)]/|l_2|$ Из (5) нахолят: Для определения вторых производных дифференцируют уравнения (3), (4):

$$
x'' \colon \left[ \left[ -l_1 \cos \varphi_1 + l_2'' \cos \varphi_2 - 2l_2' (\sin \varphi_2) \varphi_2' - l_2 (\cos \varphi_2) (\varphi_2')^2 - l_2 (\sin \varphi_2) \varphi_2'' - 0; (7) \right] \right]
$$

$$
\sum_{L=-1,3}^{\infty} \sum_{i=1}^{L} \sum_{j=1,2}^{\infty} \sum_{j=1,2}^{\infty} \sum_{j=1,
$$

принимаст вид. – 
$$
t_1 \sin(\phi_1 - \phi_2) + 2t_2\phi_2 + t_2\phi_2 = 0
$$
, откуда  
\n
$$
\boxed{\phi_2'' = [l_1 \sin(\phi_1 - \phi_2) - 2l_2'\phi_2]/l_2]}.
$$
\n  
\nСотласно рисунку,  $\boxed{\psi = \pi/2 + \alpha - \phi_2}$ . Отсюда:  $\boxed{\psi' = -\phi_2'}$ ,  $\boxed{\psi'' = -\phi_2''}$ .

#### Программа

%------------ Постоянные параметры схемы ----------- $LO=120$ ;  $LI=40$ ;  $\frac{1}{6}$  CHATE C MOДЕЛИ ВАШЕГО МЕХАНИЗМА alfa = asin  $(L1/L0)$ ;  $n=120$ ; % Число шагов кривошипа за оборот  $h=2*pi/n$ ; % Шаг кривошипа  $fi=0: h:2*pi;$  % Входная координат а %--------- Выходные координаты и их производные --------  $fi1=fi+alfa$ :  $L2 = sqrt(L0^2 + L1^2 - 2*L0*L1*sin(fi1))$  ; fi2=  $acos (-L1*cos (fil)./L2)$ ;  $L2v=L1*sin(fi1 - fi2);$  $fi2v = -L1*cos(fi1 - fi2)$ ./L2; fi2w=(L1\*sin(fi1 -fi2) -2\*L2 $\overline{v}$ A\*fi2v)./L2;  $psi / 2 + alfa - fi2$ ;  $psiv = -fi2v;$  $psiw = -fi2w;$ %----------------- Построение диаграмм ----------------plot(fi, psi, fi, psiv, fi, psiw), grid %---- -------- ---- Построение таблицы -------- $i=1:10:n+1$ ; % Индекс каждого 10-го значения переменной num=0:n/10; % Номера строк в таблице disp(' Результаты Лемислений') & Заголовок таблицы fi psi psiv psiw']) % Подзагол овок  $disp([' - num$  $disp([num'$  fi(i)'  $psi(i)$ '  $psiv(i)$ '  $psiw(i)$ ']) % Taблица

#### Механизм с кулисой плоско-параллельного движения

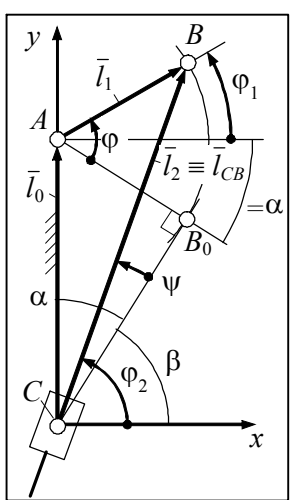

Задача. По размерам  $l_0$ ,  $l_1$  вывести формулы для вычисления зависимостей ψ (φ), ψ'(φ), ψ"(φ). P е ш е н и е . Из  $\triangle AB_0C$   $\overline{\alpha}$ =arcsin $(l_1/l_0)$ .  $\varphi$  – независимая переменная,  $\varphi_1 = \varphi - \alpha$ Уравнение замкнутости векторного контура АВС:  $\sqrt{l_1} - l_2 + l_0 = 0$ . Уравнения проекций контура на оси х и у:

$$
x: [l_1 \cos \varphi_1 - l_2 \cos \varphi_2 = 0; \tag{1}
$$

$$
y: \left| l_1 \sin \varphi_1 - l_2 \sin \varphi_2 + l_0 = 0. \right| \tag{2}
$$

Корнями системы (1), (2) являются  $l_2$  и  $\varphi_2$ . Чтобы найти  $l_2$ ,

исключают Ф. Для этого выносят за знак равенства  $l_2$ cos  $\varphi_2$  и  $l_2$ sin  $\varphi_2$ . Уравнения, полученные после переноса, возводят в квадрат преобразований с другом. После и складывают друг получают:  $|l_2 = \sqrt{l_1^2 + l_0^2 + 2l_1l_0} \sin\varphi_1|$ . Формула определяет модуль вектора  $l_2$ , поэтому  $\pm$  перед радикалом не ставят.

Возвращаясь в систему, из (1) находят второй её корень:

$$
\varphi_2 = \arccos[(l_1 \cos \varphi_1)/l_2].
$$

Вывод производных по  $\varphi_1$ .  $l_0$  и  $l_1$  – константы,  $l_2$  – величина переменная, с учётом этого производные от уравнений (1), (2) имеют вид:

$$
x' : \left[ -l_1 \sin \varphi_1 - l_2' \cos \varphi_2 + l_2 (\sin \varphi_2) \varphi_2' = 0; \right. (3)
$$

$$
y' : \left[ l_1 \cos \varphi_1 - l_2' \sin \varphi_2 - l_2 (\cos \varphi_2) \varphi_2' = 0. \right] \tag{4}
$$

Корнями системы (3), (4) являются  $l'_2$  и  $\varphi'_2$ , выводят оба. Для этого поворачивают систему координат  $Cxy$  на угол  $\varphi_2$ . В результате поворота все углы уменьшаются на  $\varphi_2$  и уравнения (3), (4) принимают вид:

$$
\left[-l_1\sin(\varphi_1-\varphi_2)-l_2'\right]=0;\tag{5}
$$

$$
\underbrace{|l_1 \cos(\varphi_1 - \varphi_2) - l_2 \varphi'_2 = 0.}_{\text{max}} \tag{6}
$$

Из (5) находят:  $\sqrt{I'_2 = -I_1 \sin(\phi_1 + \phi_2)}$ .  $H_3(6): |\varphi_2'=l_1[\cos(\varphi_1-\varphi_2)]/l_2|$ . Для определения вторых производных дифференцируют уравнения (3), (4):

$$
x'' \colon \left[ \left[ -l_1 \cos \varphi_1 - l_2'' \cos \varphi_2 + 2l_2' (\sin \varphi_2) \varphi_2' + l_2 (\cos \varphi_2) (\varphi_2')^2 + l_2 (\sin \varphi_2) \varphi_2'' - 0; \right. \right. \tag{7}
$$

$$
y'' \colon \left[ \left[ -l_1 \sin \varphi_1 - l_2'' \sin \varphi_2 - 2l_2' (\cos \varphi_2) \varphi_2' + l_2 (\sin \varphi_2) (\varphi_2')^2 - l_2 (\cos \varphi_2) \varphi_2'' - 0. \right] \right] \tag{8}
$$

Корнями системы (7), (8) являются величины  $l''_2$  и  $\varphi''_2$ . Требуется только последняя. После поворота системы координат на угол ф<sub>2</sub> уравнение (8) принимает вид:  $-l_1 \sin(\varphi_1 - \varphi_2) - 2l_2' \varphi_2' - l_2 \varphi_2'' = 0$ , откуда  $\sqrt{\varphi_2'' = -l_1 \sin(\varphi_1 - \varphi_2) - 2l_2' \varphi_2' l_2}$ Согласно рисунку,  $\boxed{\beta = \pi/2 - \alpha}$ ,  $\boxed{\psi = \varphi_2 - \beta}$ . Отсюда:  $\boxed{\psi' = \varphi'_2}$ ,

#### Программа

%-------------- Постоянные параметры схемы----------- $LO=1 20$ ;  $LI=40$ ;  $\frac{1}{6}$  Снять с модели вашего механизма alfa = asin  $(L1/L0)$ ; beta = pi $/2$ -alfa; n=120; % Число шагов кривошипа за оборот  $h=2*pi/n$ ; % Шаг кривошипа  $fi=0: h:2*pi;$  % Входная координат а %-------- Выходные координаты и их производные ------- $fi1=fi - alfa;$  $L2 = sqrt (L0^2 + L1^2 + 2L4L0 + L1 + sinc(11));$  $fi2 = a cos(L1 * cos(fi1) . / L2)$ ;  $L2v = -L1*sin(fi1 - fi2);$  $fi2v=LI *cos( fi1 - fi2) ./L2 ;$ fi2w=  $(-L1*sin(fi1 - fi2) -2*L2v.* fi2v). /L2;$ psi=fi2 -beta;  $psiv = fi2v$  ;  $psi=fi2w$ ; -<br>?--------------- Построение диаграмм ----------------plot(fi, psi, fi, psiv, fi, psiw), grid %---- -------- ---- Построение таблицы ----------- $i=1:10:n+1$ ; % Индекс каждого 10-го значения переме нной  $num=0:n/10$ ; % Homepa строк в таблице disp(' Результаты вычислений') % Заголовок таблицы **psi psiv psiw'])** & Подзагол овок  $disp([' - num$ fi  $disp([num'$  fi(i)'  $psi(i)$ '  $psiv(i)$ '  $psiv(i)$ ']) % Taблица

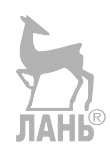

## Шарнирный четырёхзвенник

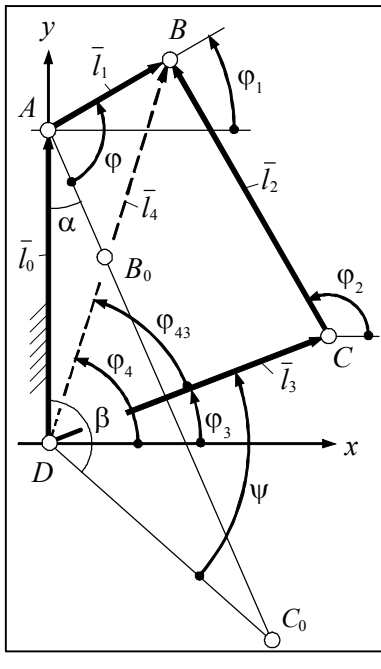

Задача. По размерам  $l_0...l_3$  вывести формулы для вычисления зависимостей  $\psi$  (ф),  $\psi'(\phi)$ ,  $\psi''(\phi)$ . Решение.  $AB_0C_0D$  – начальное положение механизма. Обозначая  $AC_0$  через  $l_s$ , получают:  $|l_s = l_1 + l_2|$ . Из  $\Delta A C_0 D$  по теореме косинусов находят начальные углы звеньев *AB* и *CD*:<br> $\alpha = \arccos \left[ (l_0^2 + l_5^2 - l_3^2) / (2 l_0 l_5) \right].$ 

$$
\beta = \arccos \left[ \frac{(l_0^2 + l_3^2 - l_5^2) / (2 l_0 l_3)}{\sigma} \right].
$$

 $\varphi$  – независимая переменная,  $\varphi_1 = \varphi + \alpha - \pi/2$ . Контур *ABD*. Уравнение замкнутости:  $\overline{l_1 - l_4 + l_0} = 0$ . Уравнения проекций:

$$
x: \int l_1 \cos \varphi_1 - l_4 \cos \varphi_4 = 0; \tag{1}
$$

$$
y: \left[ l_1 \sin \varphi_1 - l_4 \sin \varphi_4 + l_0 = 0. \right] \tag{2}
$$

Корнями системы (1), (2) являются  $l_4$  и  $\varphi_4$ . Исключая  $\varphi_4$ , находят первый корень:  $|l_4 = \sqrt{l_0^2 + l_1^2 + 2l_0l_1 \sin \varphi_1}|$ . Способ исключения такой же, как при решении системы (1), (2) в предыдущем примере. Возвращаясь в данный пример, из уравнения (1) находят второй корень:  $\sqrt{\varphi_4}$  = arccos  $(l_1 \cos \varphi_1 / l_4)$ . Контур ВСD. Уравнение замкнутости:  $\bar{l}_3 + \bar{l}_2 - \bar{l}_4 = 0$ . Уравнения проекций:

$$
x: \int_{1}^{1} \cos \varphi_3 + l_2 \cos \varphi_2 - l_4 \cos \varphi_4 = 0; \tag{3}
$$

$$
y: \ \left( l_3 \sin \varphi_3 + l_2 \sin \varphi_2 - l_4 \sin \varphi_4 = 0. \right) \tag{4}
$$

Корнями системы (3), (4) являются  $\varphi_3$  и  $\varphi_2$ . Исключая  $\varphi_2$ , как это делалось выше, получают:  $\boxed{\varphi_{43} = \varphi_4 - \varphi_3 = \arccos[(l_3^2 + l_4^2 - l_2^2)(2l_3l_4)]}$ . Отсюда  $\boxed{\varphi_3 = \varphi_4 - \varphi_{43}}$ . Из уравнения (3) находят второй корень:  $\boxed{\varphi_2 = \arccos[(l_4 \cos \varphi_4 - l_3 \cos \varphi_3)/l_2]}$ Вывод производных по  $\varphi_1$ . Рассматривают контур *ABCD*. Составляют уравнение замкнутости  $\bar{l}_1 - \bar{l}_2 - \bar{l}_3 + \bar{l}_0 = 0$  и уравнения проекций контура:

$$
x: \int l_1 \cos \varphi_1 - l_2 \cos \varphi_2 - l_3 \cos \varphi_3 = 0; \tag{5}
$$

$$
y: \left( l_1 \sin \varphi_1 - l_2 \sin \varphi_2 - l_3 \sin \varphi_3 + l_0 \right) = 0. \tag{6}
$$

Дифференцируя уравнения (5) и (6), получают:

$$
x' : [-l_1 \sin \varphi_1 + l_2 (\sin \varphi_2) \varphi_2' + l_3 (\sin \varphi_3) \varphi_3' = 0; \qquad (7)
$$

$$
y' : \left[ l_1 \cos \varphi_1 - l_2 (\cos \varphi_2) \varphi_2' - l_3 (\cos \varphi_3) \varphi_3' = 0. \right] \tag{8}
$$

Корнями системы (7), (8) являются  $\varphi_2'$  и  $\varphi_3'$ . После поворота осей координат сначала на  $\varphi_3$ , затем на  $\varphi_2$  все углы уменьшаются на  $\varphi_3$ ,  $\varphi_2$ ; уравнение (7) принимает следующие две формы:  $l_1 \sin(\varphi_1 - \varphi_2) + l_2 \sin(\varphi_2 - \varphi_2) \varphi_2' = 0$ и  $-l_1\sin(\phi_1-\phi_2)+l_3\sin(\phi_3-\phi_2)\phi'_3=0$ . Из них выводят:

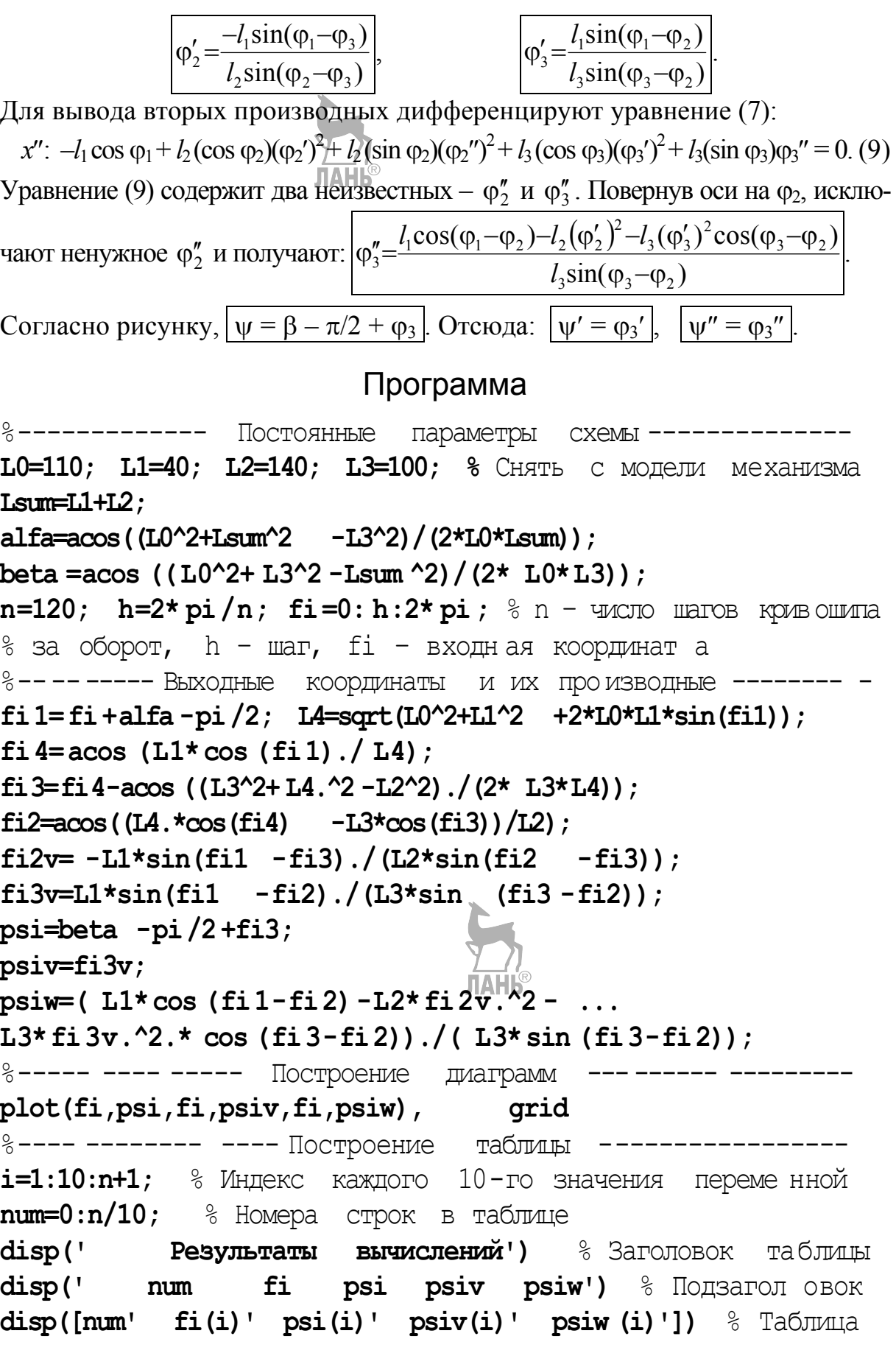

## Занятие 3. Планы положений и анимация

Цель занятия - научиться использовать компьютер для построения планов положений и анимации рычажных механизмов. С этой целью предлагается: вывести формулы и составить по ним программу построения 12 планов положений; программу построения планов положений преобразовать в программу анимации.

## Элементарные построения в системе MatLab

Кинематические схемы рычажных механизмов, рассмотренных на предыдущих занятиях, состоят из отрезков прямых и ломаных линий, а также окружностей и прямоугольников.

Прямые и ломаные линии строят с помощью функции line (...), встроенной в MatLab. В скобках указывают аргументы функции. При построении отрезка аргументами являются массивы, состоящие из абсцисс и ординат начала и конца этого отрезка. На первом месте располагают массив абсцисс, на втором массив ординат. Аргументы, как всегда, разделяют запятыми.

Упражнение 1. Требуется построить отрезок *AB* с координатами:  $x_a = 0.5$ ;  $x_b = 3.6$ ;  $y_a = 0.8$ ;  $y_b = 2.4$ . В командном окне наберите: line ([0.5 3.6], [0.8 2.4]), grid ↓ После набора получите (рис. 3.1).

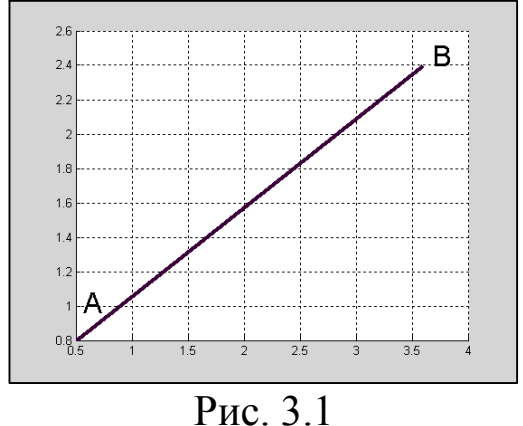

Букв  $A$  и  $B$  на вашем рисунке не будет, иной будет и толщина линии. Эти изменения сделаны средствами ручного редактирования рисунка, хотя их можно и запрограммировать.

При построении ломаной аргументами являются массивы, состоящие из абсцисс и ординат ломаной от

её начала до конца. Как и в случае отрезка, на первом месте располагают массив абсцисс, на втором массив ординат. Чтобы новый рисунок не накладывался на построенный ранее, перед выполнением следующего упражнения закройте окно со старым рисунком.

Упражнение 2. Требуется построить ломаную ABCDE с абсциссами 0, 1, 2, 3, 4 и ординатами 0, 4, 1, 3, 2.

Наберите: **line([0 1 2 3 4],[0 4 1 3 2]), grid** . После набора получите (рис. 3.2).

С помощью функции **line** можно построить и замкнутую ломаную, т. е. многоугольник. Перечисляя координаты, многоугольник обходят полностью: с какой точки начали, той и заканчивают. В результате координаты первой точки указывают дважды – в начале и конце массива.

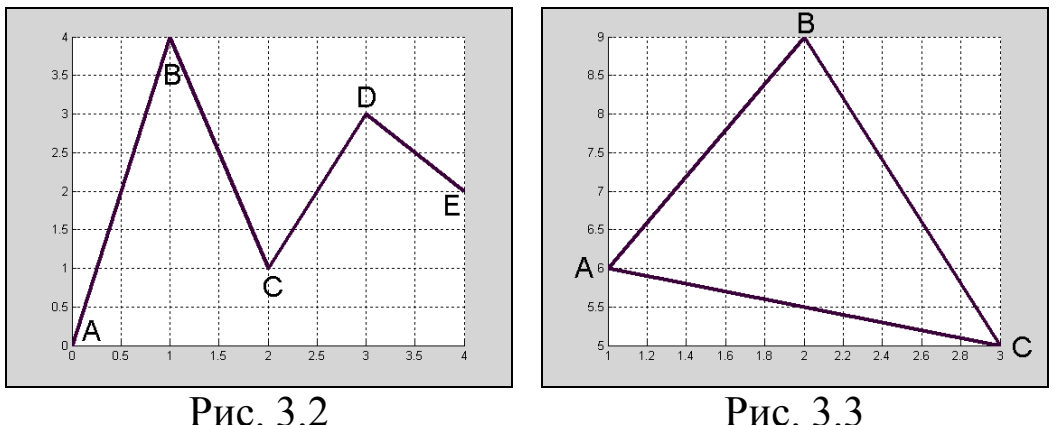

У п р а ж н е н и е 3 . Требуется построить треугольник *АВС* с абсциссами 1, 2, 3, 1 и ординатами 6, 9, 5, 6. Судя по цифрам,  $x_a = 1$ ,  $y_a = 6$ . Наберите: **line([1 2 3 1], [6 9 5 6]), grid** . После набора получите (рис. 3.3).

Закрашенные многоугольники. Многоугольник на рис. 3.3 получился прозрачным: видны линии сетки. Нам потребуются только непрозрачные многоугольники. Для их построения используется функция **patch (…)** . Буквально, **patch** – лоскут, заплатка.

Обязательными аргументами функции **patch** являются массивы координат, указывающих углы многоугольника, а также цвет заливки (закраски). Как и в функции **line** , сначала перечисляют абсциссы, затем ординаты вершин многоугольника, но не от первой до первой, а от первой до последней.

Из цветов заливки нам понадобится только белый. Белый цвет (по-английски *white*) обозначают буквой **w**, заключаемой в апострофы. Из необязательных аргументов укажем **LineWidth** , определяющий толщину линии контура многоугольника. Имя этого аргумента также заключают в апострофы. Толщину указывают после имени аргумента и выражают в пунктах (пт), как в текстовом редакторе Word. Если толщину линии не указать, она **JIAHI®** получится равной 0,5 пт.

Упражнение 4. Требуется построить треугольник с размерами, взятыми из предыдущего упражнения, но с белой заливкой и толщиной линии 3 пт. Наберите:

2 3],  $[6 \ 9 \ 5]$ , 'w', 'LineWidth', 3), grid  $\downarrow$ . После patch([1 набора получите (рис. 3.4).

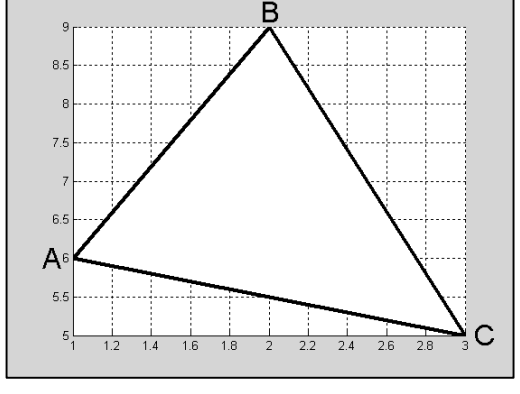

Рис. 3.4

MatLab не имеет функций, с помощью которых строятся окружности с заданным положением центра, а также прямоугольники с заданным углом наклона. Эти функции автору данного пособия пришлось создавать самому. Функции, созданные в системе MatLab пользователем и предназначенные для использования при любых обозначениях входных и вы-

ходных параметров этих функций, называются файл-функциями.

Построение окружностей. Файл-функция построения окружности приведена ниже. Текст этой функции набирать не нужно.

```
circle(r, xc, vc)\mathbf{1}function
```

```
\overline{2}% Рисует
                 белую окружность радиуса
                                                       \Gamma
```

```
\mathbf{3}% с координатами
                          хс, ус центра окружности
```

```
h = pi / 12; fi = h:h:2*pi ;
4
```

```
5
   x = xct + x \cos(fi)
```

```
6
   y = yc+r*sin(fi);
```

```
patch(x, y, 'w', 'LineWidth', 1)\overline{7}
```
файл-функция начинается с Любая ключевого слова function. Далее следует имя функции, назначаемое пользователем. В данном случае это - circle. После имени функции указывают её аргументы или, иначе, входные параметры - r, xc, yc. Как видно по комментариям (строки 2, 3), это – радиус и координаты центра окружности. После комментариев располагается тело функции. Этим телом является программа, которая по входным параметрам строит многоугольник с двадцатью четырьмя, в данном случае, гранями. На экране такой многоугольник видится как окружность. Число граней определяет шаг **h**.

будет Файл-функция circle находиться  $\bf{B}$ папке MatLabUsers, которую, как и прежде, вы сделаете текущей. Имя

файла, в котором хранится файл-функция, - это имя самой файлфункции. Текст функции приведён для ознакомления, а также на случай, если по какой-то причине указанной файл-функции не окажется или она будет повреждена, и тогда, и только тогда, вам придётся набрать её самим.

Файл-функцию вызывают в основную программу (файлсценарий) так же, как любую встроенную функцию, т. е. по её имени. В скобках указывают численные значения или обозначения аргументов, перечисляя их в том порядке, как они записаны в строке 1. Обозначения аргументов могут отличаться от принятых в строке 1, поэтому первые, принятые в строке 1, называются формальными, а принятые нами называются фактическими.

У пражнение 5. Требуется построить окружность радиуса  $r = 3$  с координатами центра:  $x_A = 1$ ,  $y_A = 2$ . При обращении к функции circle замените формальные параметры фактическими. Значения этих параметров определите заранее:  $R = 3$ ;  $Xa = 1$ ;  $Ya = 2$ ;  $\Box$ После этого наберите: circle  $(R, Xa, Ya)$ ,  $\Box$   $MJH$ grid circle (3, 1, 2), grid  $\downarrow$ . После набора получите (рис. 3.5).

Окружность получилась некруглой. Чтобы этого не было, необходимо потребовать равенства масштабов по осям координат. Наберите: axis equal  $\downarrow$ . Окружность стала правильной (рис. 3.6).

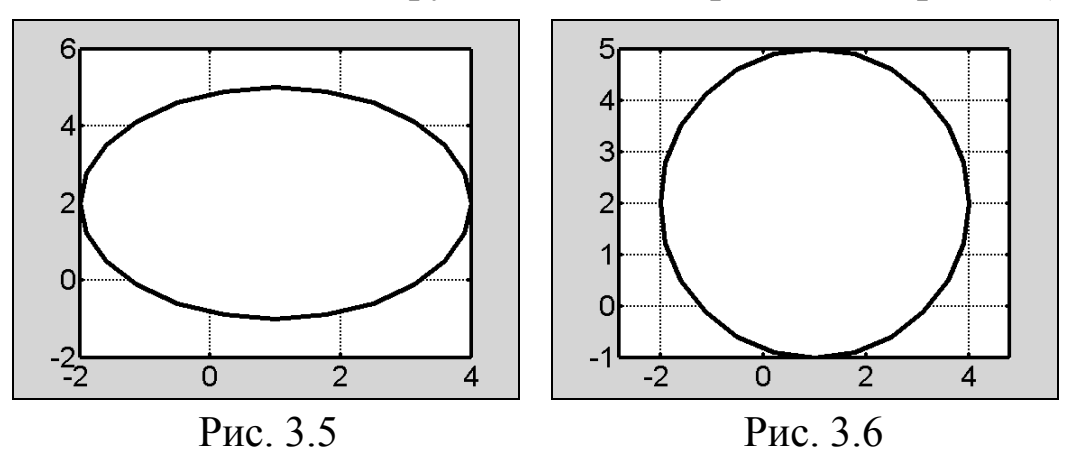

Обратите внимание на то, что координатное окно формируется автоматически, причём получается не квадратным и, сохраняя пропорцию (примерно 3 на 4), плотно - по вертикали или горизонтали - охватывает заключённую в нём фигуру.

Построение прямоугольников. Прямоугольниками на кинематических схемах изображают кулисные камни и ползуны. Нет **TAHIS** 

смысла изображать эти звенья прямоугольниками разных размеров, поэтому строить прямоугольники будет одна и та же файлфункция **polzun**. Она также должна находиться в папке MatLabUsers, как и функция circle, и набирать её не следует. Вот эта функция.

```
\mathbf{1}function
                polzun (k,d,x,y,fi)
```

```
\overline{2}% Рисует прямоугольник со сторонами k, d (k < d)
```

```
3
   % с координатами
                      центра
                              - X, V
```

```
% с длинной стороной (d), расположенной
\overline{\mathbf{4}}
```

```
% под углом fi рад относительно locu х
5
```

```
s^J sin(fi);
   a = k/2; b = d/2; c = cos(fi);
6
```
 $7\phantom{.}$  $x1 = -b*c - a*s + x$ ;  $v1 = -b*s + a*c + v$ ;

 $y2 = -b*s - a*c+iy;$ 8  $x2 = -b*c+a*s+x$ 

9  $x3 = +b*c+a*s+x$ ;  $y3 = +b*s - a*c+y$ ;

```
10 x4 = +b*c - a*s + x; y4 = +b*s + a*c + y;
```

```
11 patch([x1 \ x2 \ x3 \ x4], [y1 \ y2 \ y3 \ y4], 'w', 'LineWidth', 1)
```
В строках 7...10 функции **polzun** вычисляются координаты каждого из четырёх углов прямоугольника.

Упражнение 6. Требуется построить горизонтальный и наклонный прямоугольники со сторонами  $k = 0.5$ ,  $d = 1$ , с координатами центра  $x = 1$ ,  $y = 1$  и углом наклона  $\varphi = 30^{\circ}$  для второго прямоугольника.

При обращении к функции **polzun** формальные параметры замените их численными значениями. Для построения горизонпрямоугольника окне команд наберите: тального  $\mathbf{B}$ **equal**, grid  $\downarrow$ . После набора polzun  $(0.5, 1, 1, 1, 0)$ , axis получите (рис. 3.7).

Закрыв окно с рис. 3.7, наберите родлеша  $(0.5, 1, 1, 1, \text{pi}/6)$ , axis equal, grid  $\downarrow$ . После набора получите (рис. 3.8).

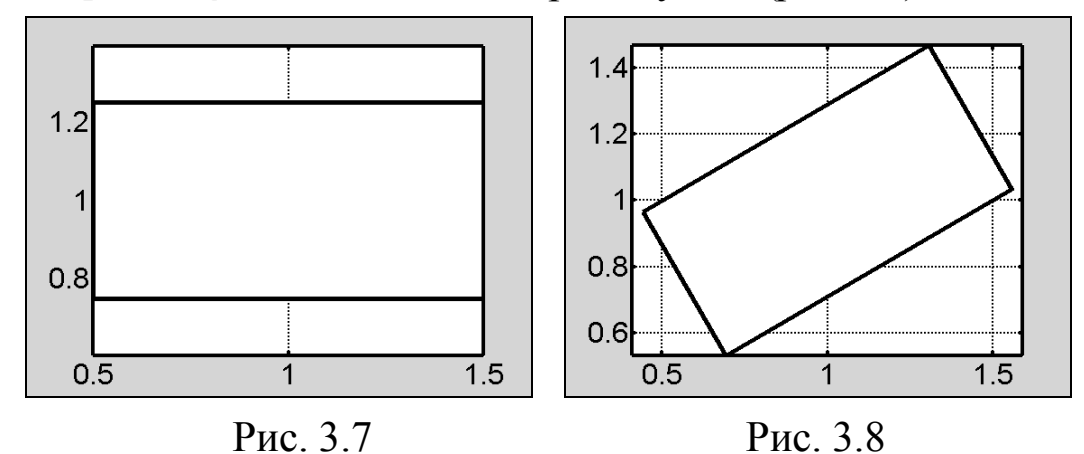

# Планы положений механизма

Планов положений будет 12, как в кинематических диаграммах, построенных на лабораторной работе графическим методом. Планы положений строят по угловым и линейным координатам механизма. Определение угловых координат рассмотрено в разделе «Занятие 2. Кинематические диаграммы».

29

Определение линейных координат. Пусть дан шарнирный четырёхзвенник *ABCD* (рис. 3.9). Известны размеры звеньев. По координате ф найдены координаты ф 2, ф 3. Требуется определить коорлинаты точки С.

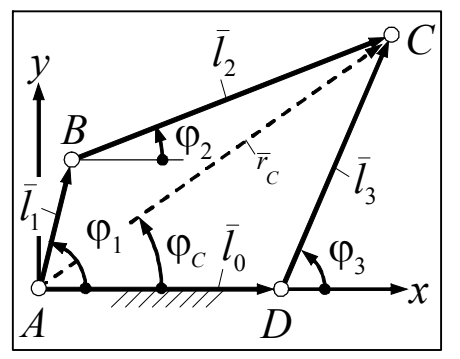

Чтобы решить задачу, вводят радиус-вектор  $\bar{r}_c$  точки С. Радиус-вектор представляют в виде геометрической каких-либо суммы существующих данном случае имеют векторов. В смысл следующие два представления вектора  $\bar{r}_c$ :

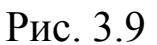

 $\bar{r}_C = \bar{l}_1 + \bar{l}_2$   $\mu \bar{r}_C = \bar{l}_0 + \bar{l}_1$ .

Из первого представления получают:

$$
r_c \cos \varphi_c = l_1 \cos \varphi_1 + l_2 \cos \varphi_2;
$$
  

$$
r_c \sin \varphi_c = l_1 \sin \varphi_1 + l_2 \sin \varphi_2.
$$

Поскольку  $r_c$  cos  $\varphi_c = x_c$ , a  $r_c$  sin  $\varphi_c = y_c$ , то сразу пишут:  $x_C$ = ...,  $y_C$ = .... Второе представление радиус-вектора  $\bar{r}_C$  даёт более простые выражения координат:  $x_C = l_0 + l_3 \cos \varphi_3$ ;  $y_C = l_3 \sin \varphi_3$ .

Программирование координат неподвижных шарниров. В программах предыдущего занятия угловые координаты звеньев вычислялись путём поэлементной обработки массивов. Координаты, относящиеся к подвижным шарнирам, естественно вычислять этим же методом. Чтобы применить поэлементную обработку к координатам неподвижных шарниров, их превращают тоже в массивы. Превращение позволяют сделать функции zeros(1,n) и ones(1,n). При аргументах, указанных в скобках, эти функции формируют массивы из *n* нулевых (zeros) и *n* единичных (ones) элементов, расположенных в одну строку. На число строк указывает первый аргумент - цифра 1.

Программирование планов положений. Помимо размеров звеньев, известных по предыдущему занятию, в программе должен быть задан радиус г окружности, изображающей шарниры, а также размеры короткой Ks и длинной Ls сторон кулисного камня или ползуна, если эти звенья имеются в механизме. Размеры задают исходя из пропорций, принятых в литературе. Возьмите эти размеры из примеров, приведённых ниже.

Планы положений строят в цикле for ... end. На каждом шаге цикла строится какое-то одно положение механизма, начиная с первого. В отличие от кинематических диаграмм, нулевое положение строить не требуется, т. к. его замещает 12-е положение.

Порядок построения должен быть таким, чтобы элементы схемы накрывали друг друга в последовательности, показанной на наших рисунках. Например, на схеме кривошипно-ползунного механизма (см. ниже) ползун изображён поверх своей направляющей, а шатун - поверх ползуна, следовательно, строить необходимо в последовательности: направляющая, ползун, шатун.

### Порядок построения планов положений

1. Выведите формулы координат всех шарниров и точки D, лежащей на конце направляющей, если направляющая есть.

2. Откройте файл Diagrames, в котором сохранена программа построения кинематических диаграмм вашего механизма.

3. Сделайте копию файла, для чего сохраните его под вашим именем с дополнением Planes.

4. В файле Planes удалите строки, начиная с производных.

5. Внесите в урезанную программу изменения и дополнения, руководствуясь примерами, приведёнными ниже. Новые элементы программ в примерах выделены жирным шрифтом.

6. Не выходя из редактора-отладчика, запустите программу на выполнение. Результат предъявите преподавателю.

7. Если всё правильно, перепишите в тетрадь размеры осей графического окна. Размеры перечисляйте в последовательности:  $x_{\text{min}}, x_{\text{max}}, y_{\text{min}}, y_{\text{max}}.$ 

8. Сделайте копию файла Planes, для чего сохраните его под вашим именем с дополнением Animation.

9. Превращение планов положений в анимацию рассмотрено после примеров, приведённых ниже.

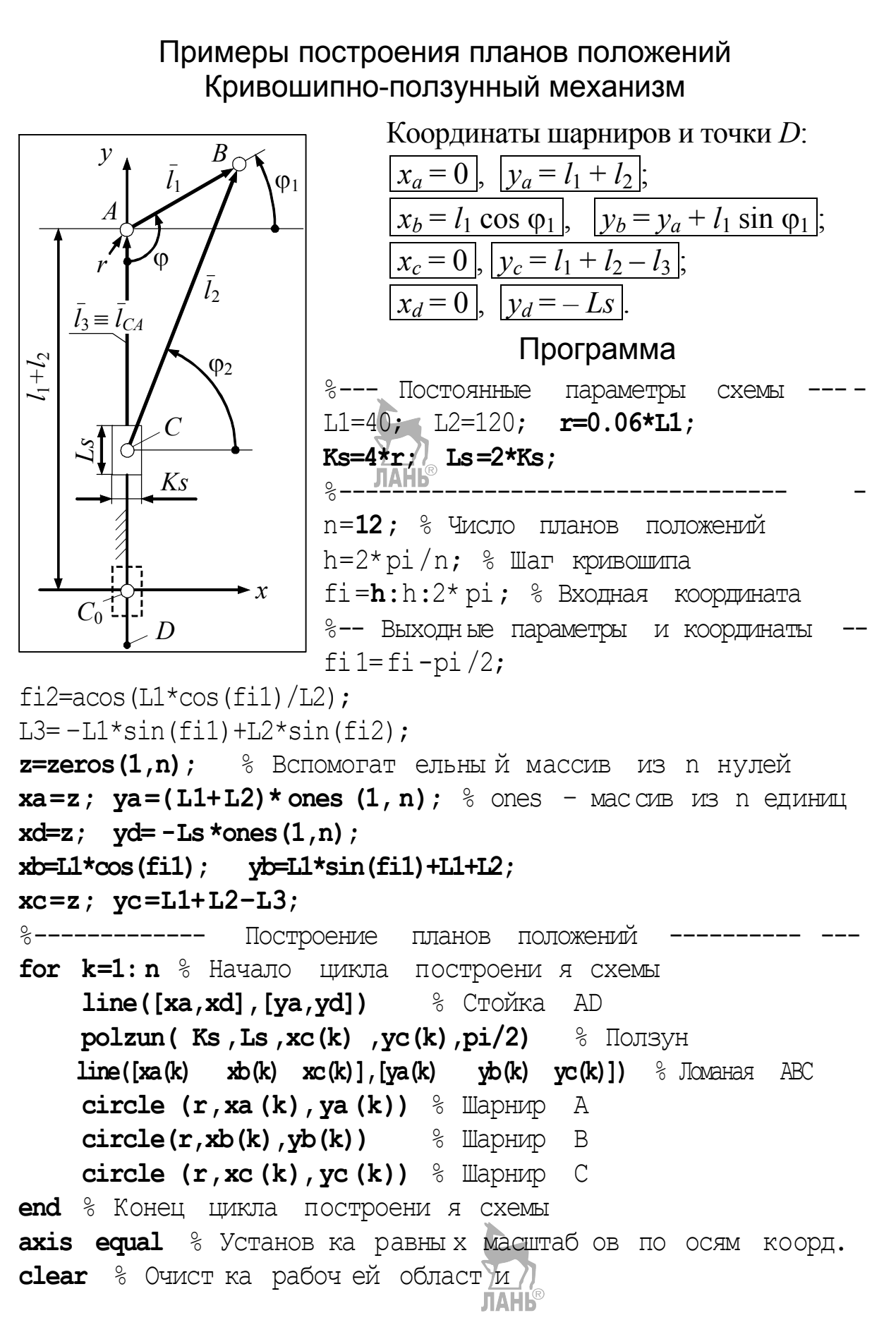

#### Механизм с кулисой возвратно-вращательного движения

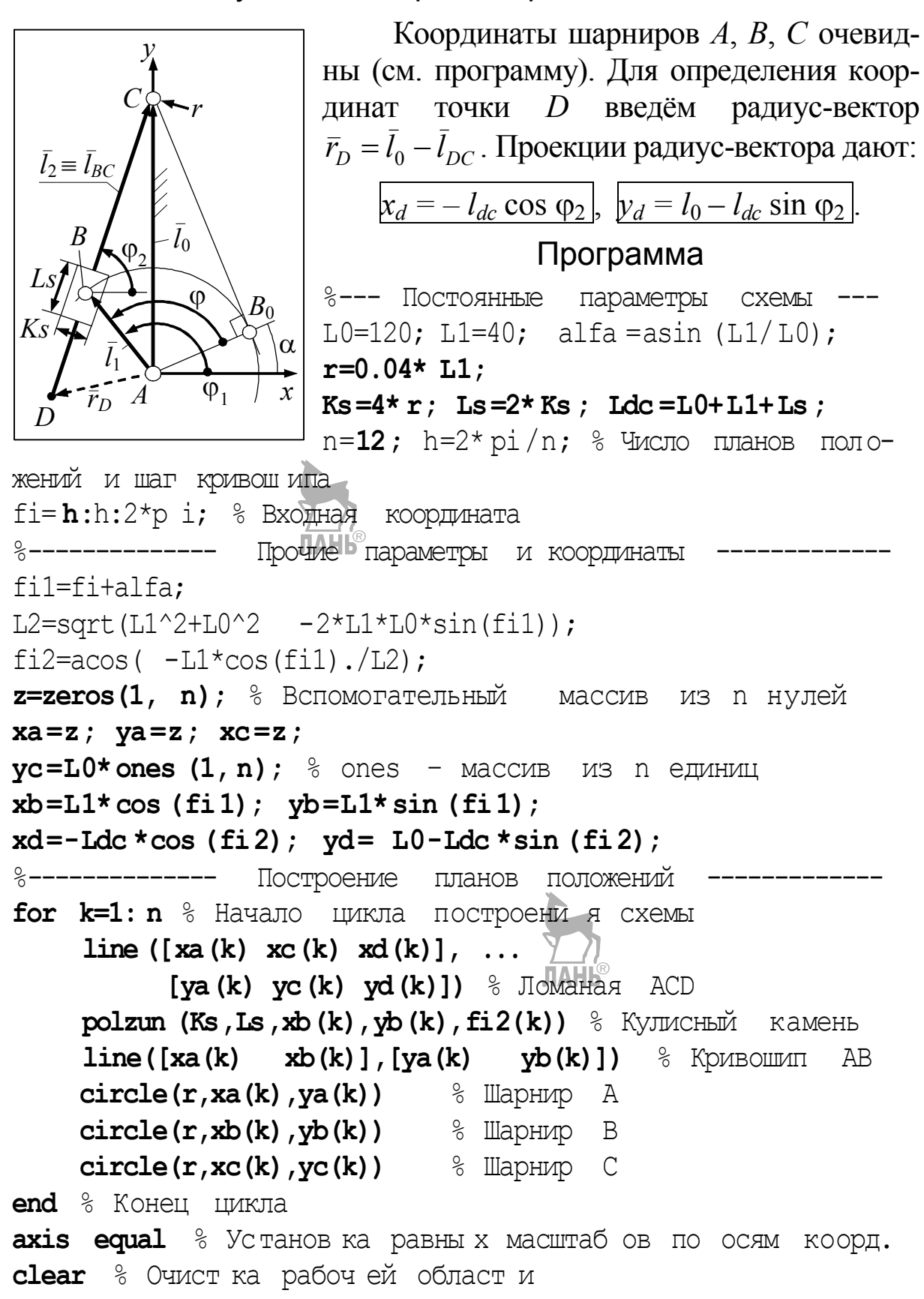

## Механизм с кулисой плоско-параллельного движения

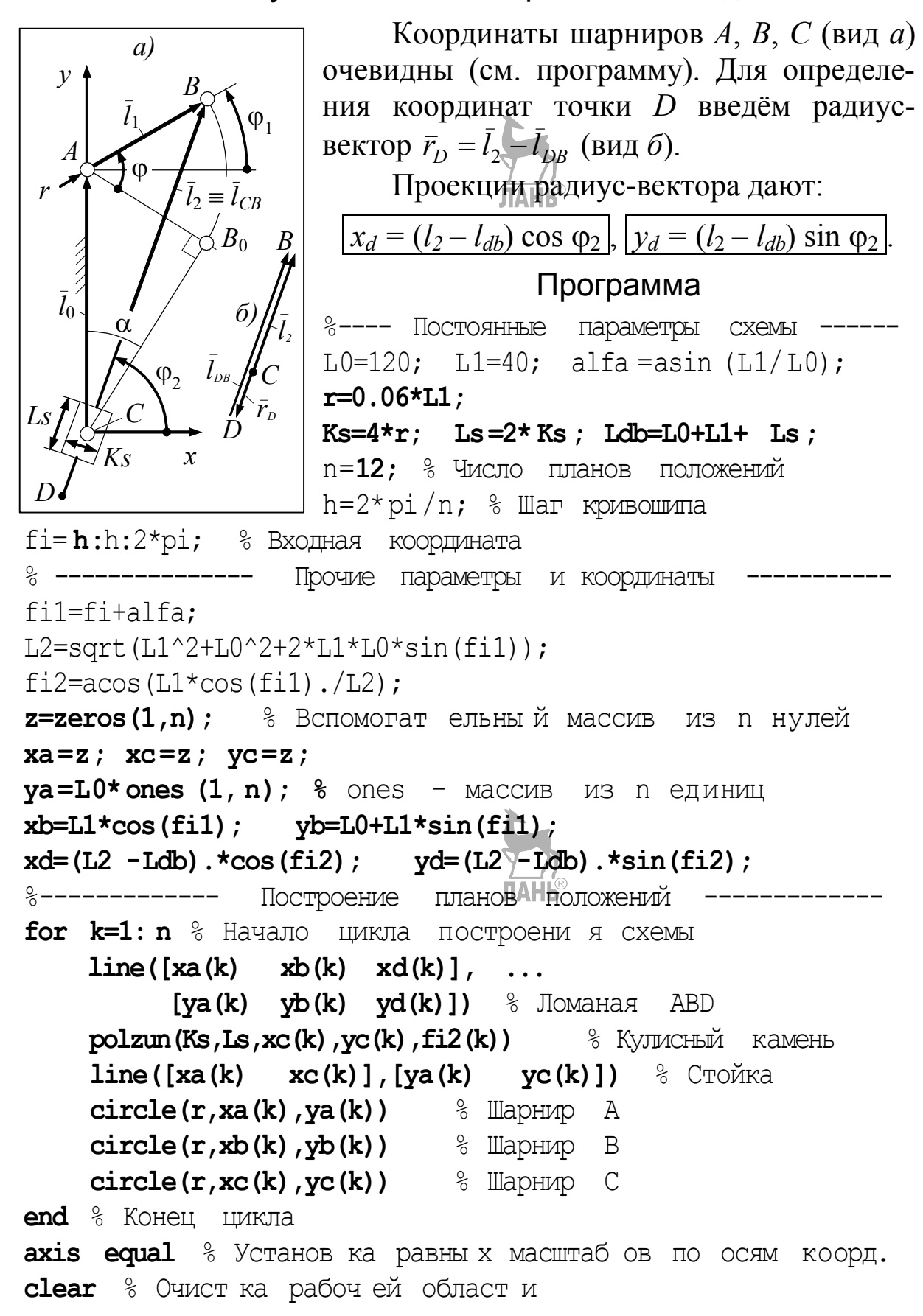

#### Шарнирный четырёхзвенник

![](_page_31_Figure_1.jpeg)

# Анимация

Анимация состоит в показе шланов положений по отдельности. Для этого командой **getframe** (захват кадра) каждый план заносят в некоторый массив. Затем с помощью команды movie планы показывают.

Чтобы каждый план строился в окне одного и того же размера и шарниры оставались круглыми, размеры окна указывают принудительно. Это делают с помощью функции axis, аргументами которой является массив из размеров  $x_{\text{min}}$ ,  $x_{\text{max}}$ ,  $y_{\text{min}}$ ,  $y_{\text{max}}$ , снятых с окна планов положений. Размеры этого окна сформировались исходя из равенства масштабов по осям, поэтому команда axis equal не требуется и её удаляют.

Чтобы планы положений не накапливались, первой командой после for k=1: n должна быть plot, а не line. Это объясняется тем, что plot очищает окно, а line этого не делает.

Превращение планов положений в анимацию

1. В файле Animation замените n=12 на n=24. Комментарий планов положений замените на Аним ация. Построение

2. Удалите строки axis equal и clear.

- 3. Измените программу по аналогии с примером, приведённым ниже.
- 4. Запустите анимацию, результат предъявите преподавателю.

#### Анимация кривошипно-ползунного механизма Постоянные 8---------параметры СХӨМЫ  $L1=40$ :  $L2=120$ :  $r=0.06*L1$ : ............. Прочие строки программы.........

 $for k=1:n$  % Начало цикла постр оени я планов положений plot  $([xa, xd], [ya, yd])$  % line same eno ha plot

> Прочие строки цикла, остаются без изменений

ахіs ([-100 158 -50 153]) % Размеры осей  $M(k) = getframe$ ; % Захват кадра в массив M

end

 $\text{move } (M, 5, 24)$  %  $\text{Toxa}$   $\text{Table}$  5 pas c частотой 24 кадра / с

## Занятие 4. Силовой расчёт рычажного механизма Формирование массивов внешней силы и сил инерции

Цель данного и двух последующих занятий состоит в освоении методики компьютерного силового расчёта рычажных механизмов. Полный пример силового расчёта дан в прил. 2.

## Задача силового расчёта в целом

Кривошип 1 механизма (см. своё задание) с известными размерами, массами и моментами инерции ввеньев вращается с заданной скоростью  $\omega_1$ . Механизм находится под действием двух внешних сил. Одна из сил представляет собой вектор  $F$ , другая – момент М. В большинстве заданий  $M$  – это движущий момент, а  $F$  – сила полезного сопротивления, в остальных заданиях - наоборот. Для силы  $F$  дано максимальное значение  $F_{\text{max}}$  и график  $f(s)$  относительного значения f в функции от относительной координаты с точки приложения. Смысл относительных значений поясняют формулы:

$$
s = S / S_{\text{max}}; \quad f = F / F_{\text{max}}.
$$

По исходным данным требуется определить реакции связей во всех кинематических парах механизма, а также момент М. Всё это нужно сделать для 24-х равноотстоящих положений кривошипа АВ, начиная от так называемого стартового положения, при котором  $s = 0$ . Результаты расчёта должны быть представлены в виде годографов реакций и графика момента М.

Допущения при расчёте: звенья абсолютно твёрдые, трения и сил тяжести нет; массы и моменты инерции, не указанные в задании, пренебрежимо малы либо не требуются.

Задача данного занятия состоит в формировании массива силы F, а также массивов сил инерции. Поскольку  $F = f F_{\text{max}}$ , то всё сводится к определению f. Создание массива f называется далее табуляцией внешней силы.

## Табуляция внешней силы

Каждой координате Ф кривошипа соответствует своя координата  $S$  и своя сила  $f$ , заданная графиком  $f(S)$ , поэтому, чтобы воспользоваться графиком, необходимо сначала сформировать массив значений s.

Во всех заданиях, за исключением № 12, механизмы отличаются от исследованных на занятиях 1... 3 нашичием рычага, на конец которого через ролик действует сила F, поэтому формирование массива s

начинается с вывода координат центра ролика, а в задании 12 - координат шарнира С.

#### Координаты центра ролика

Пример. К шатуну ВС шарнирного четырёхзвенника АВСД с известными углами звеньев и координатами всех шарниров прикреплён под прямым углом рычаг СЕ известной длины. Требуется определить координаты точки  $E$  (рис. 4.1).

![](_page_34_Figure_3.jpeg)

Решая задачу методом векторных контуров, вводят радиус-векторы  $\bar{r}_{\scriptscriptstyle E}$ ,  $\bar{r}_{\scriptscriptstyle C}$ и вектор  $\bar{l}_{CF}$ . Первый радиус-вектор направлен в точку с искомыми координатами, второй - в ближайшую точку с известными координатами, вектор  $\bar{l}_{CE}$ характеризует длину и ориентацию вновь введённого элемента схемы - ры-СЕ Как видно по рисунку, чага  $\overline{r}_E = \overline{r}_C + \overline{l}_{CE}$ . Проекции вектора  $\overline{r}_E$  – это искомые координаты точки Е:

 $x_E = x_C + l_{CE} \cos \varphi_{CE}, y_E = y_C + l_{CE} \sin \varphi_{CE},$  $\varphi_{CE} = \varphi_{BC} + \pi/2.$ где

Помимо текущих координат, подобных  $x_F$ ,  $y_F$ , необходимо знать координаты выходного звена 4 в его крайних положениях. В данном примере это координаты  $x_{Emin}$  и  $x_{Emax}$ .

По способу определения таких координат все задания делятся на две группы. В первой группе (задания 2, 3, 5, 6, 7, 10, 12) эти координаты могут быть найдены принципиально точно, во второй (задания 1, 4, 8, 9, 11) приближённо. Для сравнения точное и приближённое решения показаны ниже на примере одного и того же механизма (рис. 4.2, *а*).

#### Точное решение

Ползун 3 достигает крайних положений, когда кривошип АВ и шатун *BC* либо вытягиваются в одну прямую –  $ABC_0$  (рис. 4.2, 6), либо складываются в одну прямую -  $BAC_t$  (рис. 4.2,  $\epsilon$ ). На этом основании из рис. 4.2, б, в последовательно получают:

$$
y_{C_{\text{max}}} = l_{DC_0} = \sqrt{(l_{BC} + l_{AB})^2 - l_{DA}^2}
$$
;  $y_{C_{\text{min}}} = l_{DC_t} = \sqrt{(l_{BC} - l_{AB})^2 - l_{DA}^2}$ .

Для дальнейшего решения задачи табуляции выводят:  $S_{\text{max}} = y_{\text{Cmax}} - y_{\text{Cmin}}$ ;  $\varphi_{1s} = \pi - \alpha = \pi - \arccos(l_{AD}/(l_{AB} + l_{BC}))$  (cm. pnc. 4.2, 6);  $s = S / S_{\text{max}}$ . По результатам вычислений строят график координаты s (см. ниже файл-сценарий tabulation  $1)$ 

![](_page_35_Figure_1.jpeg)

![](_page_35_Figure_2.jpeg)
Маркеры пронумерованы инструментами ручного редактирования.

## Приближённое решение

Координату  $y_c$  (см. рис. 4.2, *a*) вычисляют в этом случае с достаточно мелким шагом, например  $2\pi/360$ . С помощью функций тах (...), тin(...) находят экстремальные значения координаты. Например, усмых = тах (ус) означает: переменной усмых присвоить максимальное значение координаты ус.

Помимо экстремальных координат, находят их индексы. Это делают с помощью функции find (...) - найти. В скобках указывают условие поиска. Например, **iMax =find** (yc=ycMax) означает: найти индекс того элемента в массиве ус, который равен усмах, и присвоить этот индекс переменной *iMax*. Коротко говоря, это означает: найти индекс максимального элемента в массиве ус и присвоить этот индекс переменной *Max*. Определяют также начальную или, иначе, стартовую координату fi 1s кривошипа.

Все эти вычисления делают с помощью отдельной программы, называемой файл-функцией. Имя файл-функции и имя файла, в котором её сохраняют, должно быть одинаковым. В примере, приводимом ниже, это имя - extreme. Ваша файл-функция и файл хранения должны иметь более сложное имя, состоящее, как и прежде, из названия группы, ваших инициалов и поясняющего слова, например, того же extreme. Matlab автоматически предложит вам правильное имя, вам останется только согласиться с ним.

### Файл-функция extreme

```
L0, L1, L2)
1 function [ycMax, ycMin,
                           fils]=extreme(n,
```
 $\cdot$ 

```
2 h=2*pi/n;
             fi1=h:h:2*pi;
```

```
3 fi2=acos((-L1*cos(fi1) - L0)/L2);
```
4  $yc=L1*sin(fi1)+L2*sin(fi2);$ 

```
ycMin=min(yc);
5 yclMax = max(yc);
```

```
6 iMax=find(yc==ycMax)
```

```
7 fi1s=fi1(iMax);
```
Слово function в первой строке говорит о том, что далее идёт файл-функция. Слева от знака равенства в квадратных скобках приведены величины, для вычисления которых создана функция. Справа – имя функции. В скобках после имени – входные величины, называемые также входными параметрами или аргументами функции.

Файл-функцию вызывают из основной программы, называемой файл-сценарием. За основу файла-сценария имеет смысл принять файл planes предыдущего занятия. Для этого сохраните его под вашим именем с дополнением tabulation.

В примере, приведённом ниже, сценарий называется **tabul a**tion 2. В нём показано только то, что необходимо для определения координаты s.

Файл-сценарий приближённого решения - tabulation  $\overline{2}$ 

```
1 L0 = 0.015;L1=0.04 ;
                          L2 = 3.5 L1;
                                       \textdegree Размеры по рис. 4.2
 2 n=360; \frac{6}{5} Число шагов для нахождения
                                           крайних положений
 3 [ycMax, ycMin, fils]=extreme(n,
                                      L0, L1, L2);
 4 n=24; h=2*pi/n; Wисло положений и шаг вычислений
 5 fi1 = fi1s + (h:h:2*pi);6 fi2=acos((-L1*cos(fi1) - L0)/L2);
 7 yc=L1*sin(fi1)+L2*sin(fi2);8 Smax=ycMax -ycMin;
 9 s=(yclax -yc)/Smax;
                       окна<sup>пан</sup>для графика
10 figure & OTKPLITHE
                                            number (s)
11 number=1:n;% Номера положений
                                   '+'), grid \frac{6}{6} График
12 plot(s,
             number,
                       'Marker',
13 xlabel ('s'), ylabel ('number ') % Oбозначения
                                                          осей
```
В строке 3 сценарий tabulation 2 обращается к файлфункции **extreme**, которая, как видно по тексту этой функции, вычисляет fi1, fi2, ус для 360 положений механизма, т. е. с интервалом в 1°. В рабочее пространство файл-функция выводит только усмах, усміл, fils. Эти три числа берёт из рабочего пространства 2 и использует у себя в строках 5 и 8. Огсценарий tabulation ромное количество значений  $fi1$ ,  $fi2$ ,  $yc$  (360×3), вычисленных функцией **extreme**, автоматически стирается, освобождая память. 2 даёт такой же график (см. рис. 4.3), как Сценарий tabulation 1, но применять tabulati on 2 стоит только тогда, *II* tabulation когда невозможно или трудоёмко получить точное решение.

График number (s) (см. рис. 4.3) и график внешней силы f(s), взятый из задания (в папке MatLabUsers), копируют в отдельный документ Word (рис. 4.4), сохраняемый под вашим именем в папке Мои документы.

Чтобы свободно перемещать графики, им задают обтекание За текстом. Растяжением-сжатием графики выравнивают по ширине. Инструментами рисования редактора Word маркеры проецируют на график силы. В точках пересечения проецирующих линий с графиком считывают значения силы и заносят их в массив  $f$ , располагаемый после строки 13 (xlabel ('s'),...).

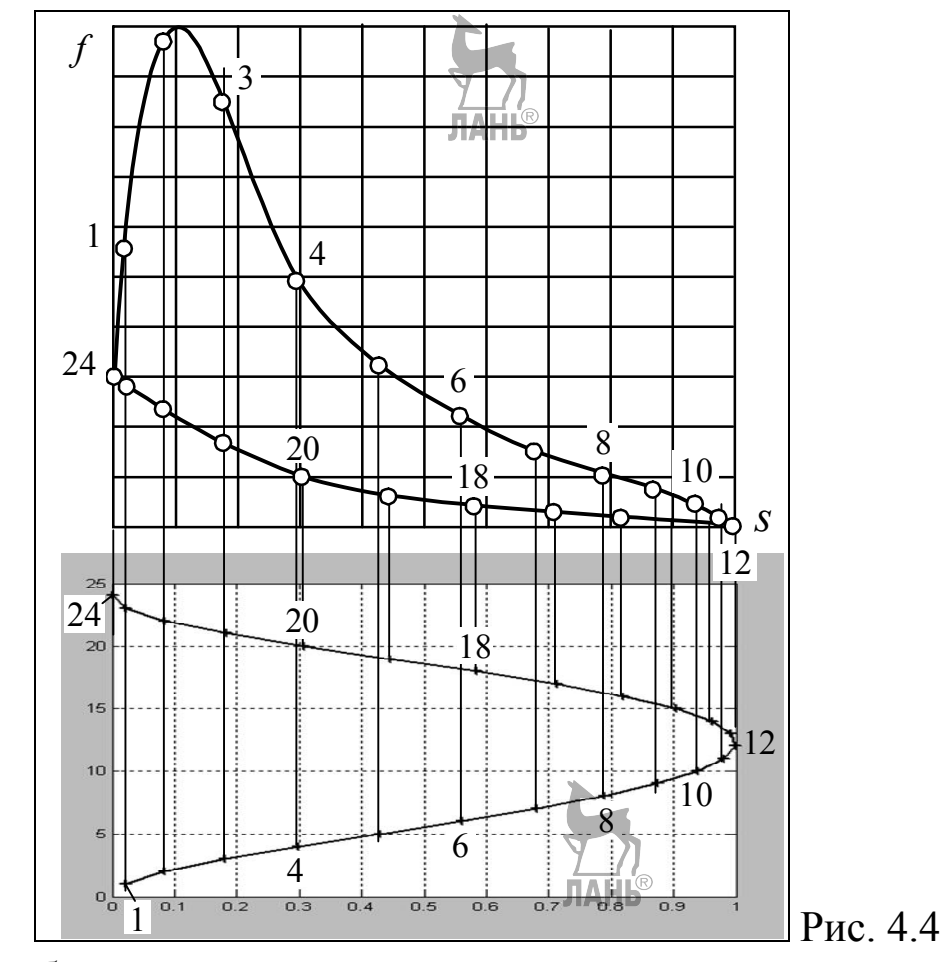

В обсуждаемом примере массив содержит следующие числа:  $f=[0.58 \quad 0.98 \quad 0.84 \quad 0.49 \quad 0.33 \quad 0.23 \quad 0.16 \quad 0.11 \quad 0.07 \quad 0.05 \quad 0.02 \quad 0 \ldots$ 

 $0$  0.005 0.01 0.02 0.03 0.04 0.06 0.09 0.17 0.23 0.28 0.31; Правильность массива  $\epsilon$  проверяют построением фактического графика f(s):

figure % OTKPLITME OKHA NOT TPACMK f(s) plot  $(s, f,'.-')$  & График, маркиров анный точками axis equal, grid

По относительным значениям силы вычисляют абсолютные значения: F=f\*Fmax :.

Для проверки правильности определения координат строят обновлённые - по сравнению с предыдущим занятием - планы положений. При этом перед циклом **for ... end** построения планов добавляют команду figure.

## Порядок решения задачи табуляции

1. Получите задание на силовой расчёт.

2. Выполните предложенное ниже.

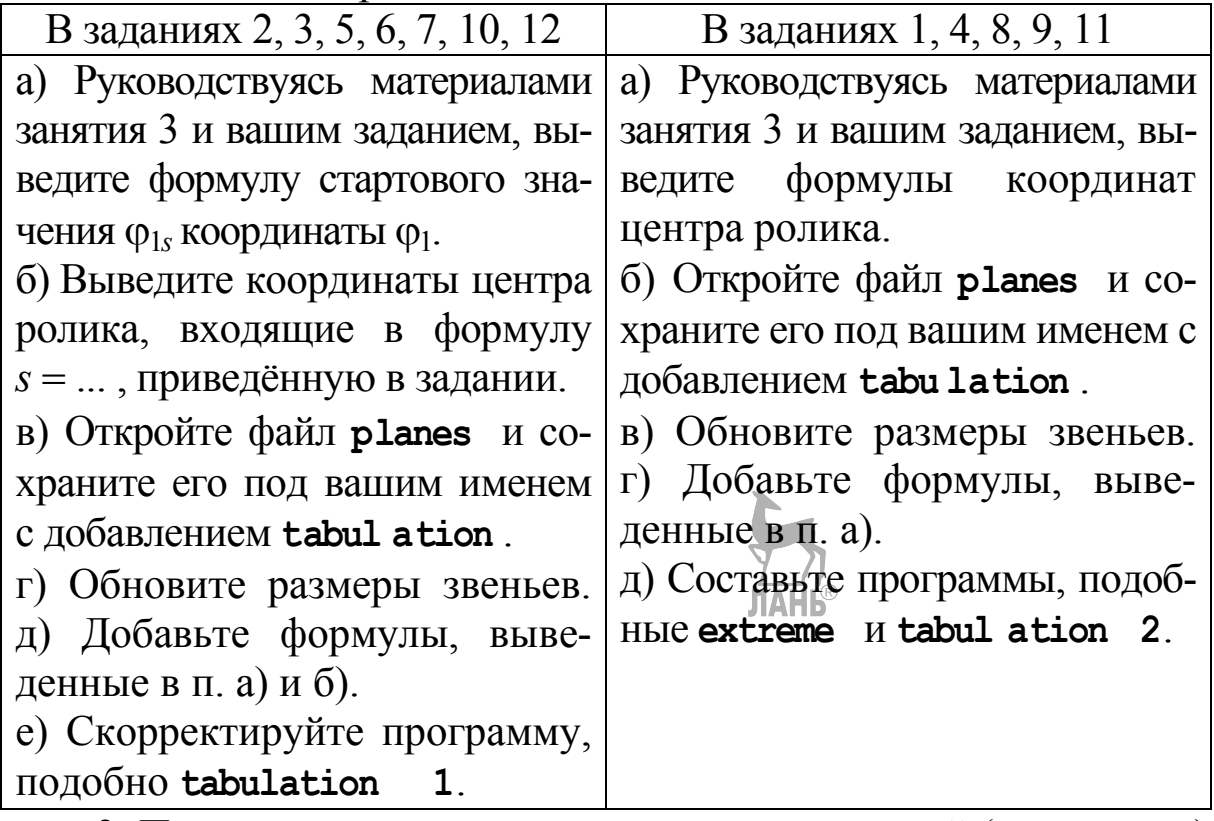

3. Перед циклом построения планов положений (for...end) добавьте команду figure, а в цикл вставьте команду line  $(\ldots)$ построения рычага, несущего ролик.

4. Запустите программу. Если всё правильно, появится график координаты s, как на рис. 4.3, и обновлённые планы положений.

5. В документ Word скопируйте графики силы f и координаты s.

- 6. Выровняйте графики по ширине, как показано на рис. 4.4.
- 7. Снимите значения силы и занесите их в массив  $f$ .

8. Проверьте правильность массива построением графика  $f(s)$ .

9. Созлайте массив абсолютных значений силы  $F$ .

### Определение сил инерции

В общем случае силы инерции звена і сводятся к главному вектору  $\overline{I}_i$  и главному моменту $\overline{M}_i$ . При аналитических расчётах главный вектор раскладывают на составляющие по осям неподвижной системы координат. Составляющие прикладывают к центру масс звена и изображают так, чтобы их проекции на оси были положительными. Главный момент представляют своей проекцией  $M_i$  и изображают круговой стрелкой, имеющей положительное направление (рис. 4.5).

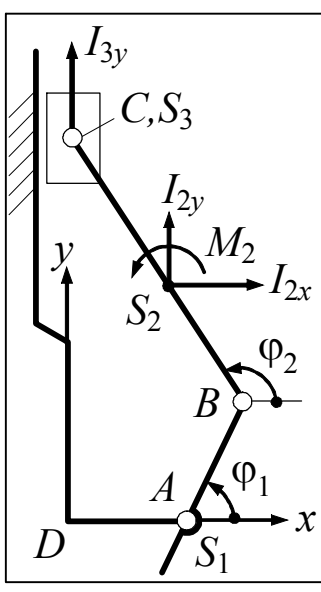

При плоской системе сил и равномерном вращении кривошипа 1, как принято в заданиях, проекции главного вектора и главного момента на оси неподвижной системы координат вычисляют по формулам:

$$
I_{ix} = -m_i \omega_1^2 x''_{S_i}; \qquad (4.1)
$$

$$
I_{iy} = -m_i \omega_1^2 y''_{S_i}; \qquad (4.2)
$$

$$
M_{i} = -J_{S_{i}} \omega_{1}^{2} \varphi_{i}'' \,. \tag{4.3}
$$

Как следует из этих формул, для вычисления сил инерции достаточно знать только

вторую производную от Рис  $45$ соответствующей KOODдинаты. На предыдущих занятиях производные находили аналитически, на данном занятии это будет сделано численно, причём центральными разностями. Согласно этому методу, вторую производную в точке дифференцирования С, называемой центральной (рис. 4.6), вычисляют по формуле

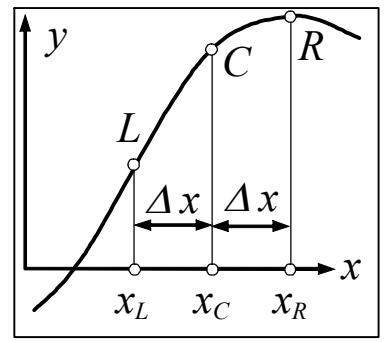

Рис  $46$ 

$$
y'' = \frac{y(x_C + \Delta x) + y(x_C - \Delta x) - 2y(x_C)}{2\Delta x},
$$
\n(4.4)

где в числителе последовательно представлены значения функции в точках  $R$ ,  $L$  и  $C$ .

Ниже приведена программа дифференцирования и вычисления сил инерции звеньев механизма, изображённого на рис. 4.5. При этом предполагается, что массивы переменных fi1, fi2, xb, yb, yc,

 $x_{s2}$ ,  $y_{s2}$  в точке дифференцирования С уже созданы, т. е. существуют формулы  $fi1 = \ldots$ ;  $fi2 = \ldots$ ; и т. д., и остаётся добавить:

- **1 dfi =0.02;** % Приращение угла fi1  $(\approx 1, 15)$ °)
- 2 fill=fil-dfi; filR=fil+dfi; % JeBbe и прав. знач. аргумента % Левые и поав. знач. функций:
- 3 fi2L=acos(( $-L1*cos(fill)$  -L0)/L2);
- 4 fi2R=acos(( $-L1*cos(film) L0$ )/L2);
- 5  $xbI = L0+L1 * cos(fi1L)$ ;  $xbR = L0 + L1 * cos(film)$ :
- 6 ybl= $L1*sin(fill)$ ; ybR= $L1*sin(fill)$ ;
- 7 ycL= ybL +L2\*sin(fi2L);  $yCR = ybR + L2*sin(fi2R)$ ;
- 8  $xs2I = xbL +Lbs2*cos(fi2L);$   $xs2R = xbR +Lbs2*cos(fi2R);$
- 9 ys2L=ybL+Lbs2\*sin(fi2L); ys2R=ybR+Lbs2\*sin(fi2R);

```
10 xs2w=(xs2R+xs2L-2*xs2)/dfi^2; BTOODE ITOOM3BOULHDE
```
11  $ys2w = (ys2R + vs2L - 2*ys2)/dfi^2$ 

```
12 fi2w = (fi2R + fi2L - 2*fi2)/dfi^2;
```
- 13 ycw=(ycR+ycL  $-2$ \*yc)/dfi^2;
- 14 clear fill filk xbL xbR % Удаление отработавших величин
- 15 clear ybL ybR ycL ycR fi2L fi2R xs2L ys2L ys2R
- 16  $\alpha$ ma = omega  $\gamma$ 2;
- 16  $I2x=-m2*$  omg \*xs 2w ;  $I2y=-m2*$  omg \*ys2w;
- 17 M2 =  $-J2*$  omq \*fi2w;  $\sqrt{13y}$  = -m3\* omq \*ycw;
- 18 figure, plot  $(12x \sqrt{1412}y)$ , grid  $\frac{1}{2}$  Годограф вектора I2

Порядок определения сил инерции

- 1. Переименуйте файл tabulation в forceAnalis.
- 2. Завершите ввод исходных данных, содержащихся в задании.
- 3. Добавьте формулы координат центров масс S<sub>i</sub>.
- 4. Вычислите силы инерции.

Файл-сценарий, созданный на данном этапе, будет выглядеть примерно так, как показано в строках 1...66 прил. 2.

## Занятие 5. Силовой расчёт рычажного механизма Составление и решение уравнений равновесия

Для решения этой задачи механизм раскладывают на отдельные звенья. К каждому звену прикладывают внешние силы, реакции связей и силы инерции. Все силы представляют своими положительными проекциями. Согласно принципу Даламбера, приложение сил инерции приводит звенья в состояние равновесия. Из совместного решения уравнений равновесия находят реакции и внешний момент  $M$ , приложенный к кривошипу.

Предпочтительны уравнения равновесия в форме суммы проекций и суммы моментов:  $\Sigma X_i = 0$ ;  $\Sigma Y_i = 0$ ;  $\Sigma M_i = 0$ .

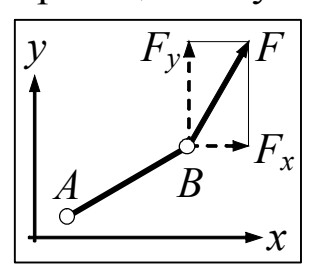

Момент какой-либо силы  $F$  относительно некоторой точки  $A$  звена  $AB$  (рис. 5.1) выражают через проекции силы по формуле

жения точек А и В. Полезно запомнить, что на пер-

$$
M_A(F) = F_y(x_B - x_A) - F_x(y_B - y_A). \tag{5.1}
$$

Вид формулы не зависит от взаимного поло-

Рис. 5.1

вом месте в скобках всегда стоит координата точки приложения силы. Кроме того, перед  $F_v$  всегда ставится «плюс», а перед  $F_x$  «минус».

Пример 1. Требуется составить и решить уравнения равновесия звеньев двигателя, изображённого на рис. 5.2, а.

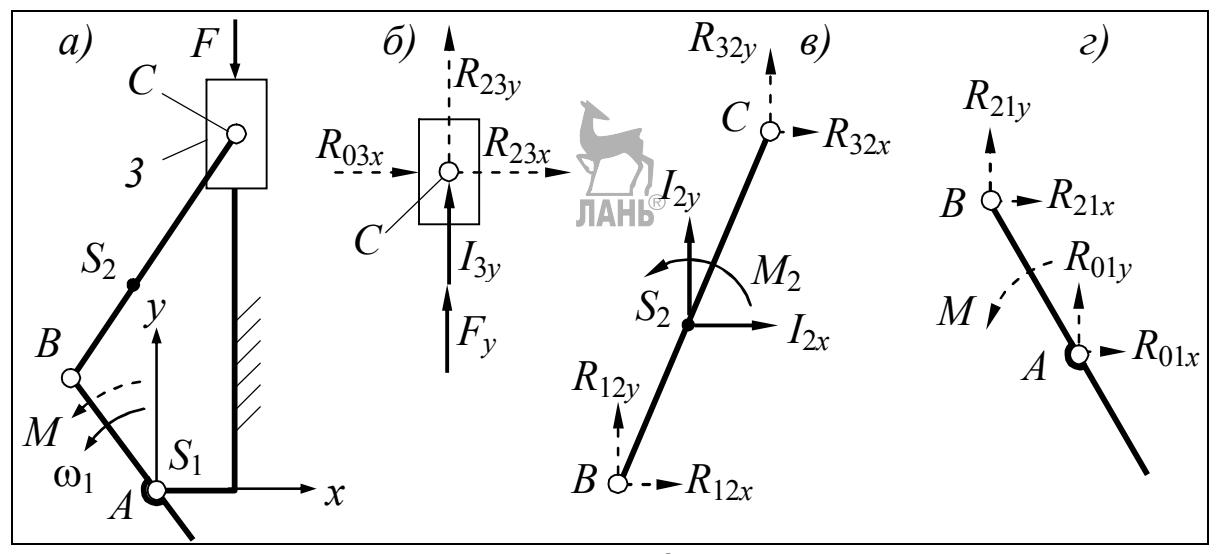

Рис. 5.2

Составление уравнений равновесия. Согласно рекомендациям, приведённым выше, механизм разложен на отдельные звенья (рис. 5.2, б, в, г); все силы и моменты представлены своими положительными проекциями. Для моментов положительным является направление против часовой стрелки. Для чёткого разграничения известных и искомых величин последние выделены пунктиром. Из равновесия звеньев получены следующие 8 уравнений (табл. 5.1).

Таблица 5.1

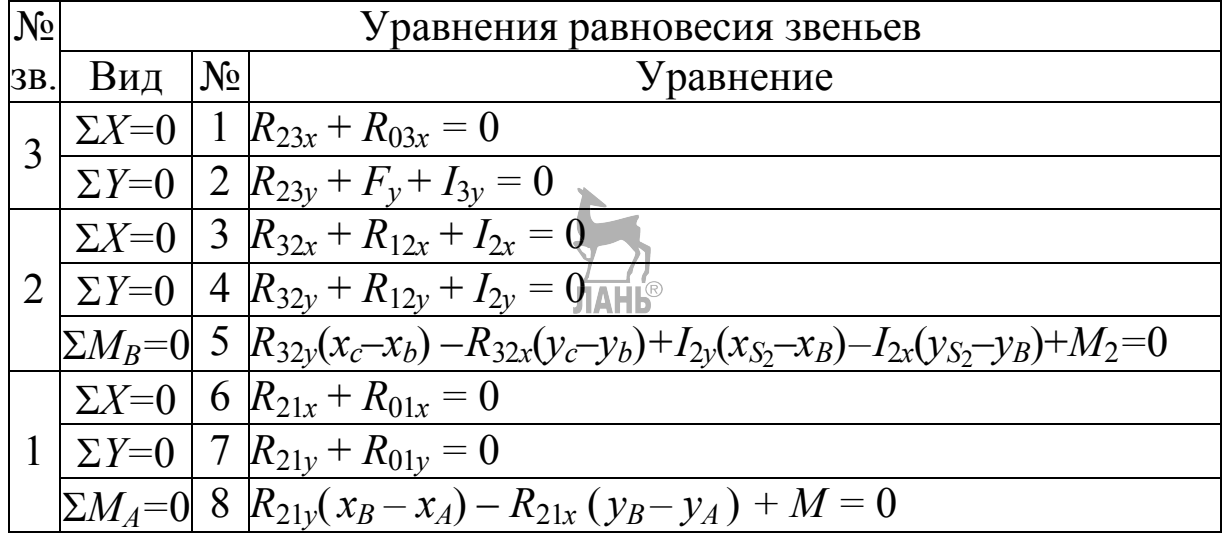

Представление уравнений в матричной форме. Уравнения равновесия представляют собой систему вида

$$
a_{11}x_1 + a_{12}x_2 + a_{13}x_3 + \dots + a_{18}x_8 = b_1
$$
  
\n
$$
a_{21}x_1 + a_{22}x_2 + a_{23}x_3 + \dots + a_{28}x_8 = b_2
$$
  
\n
$$
a_{31}x_1 + a_{32}x_2 + a_{33}x_3 + \dots + a_{38}x_8 = b_3
$$
  
\n
$$
\dots \dots \dots \dots \dots \dots \dots \dots \dots \dots
$$
  
\n
$$
a_{81}x_1 + a_{82}x_2 + a_{83}x_3 + \dots + a_{88}x_8 = b_8.
$$
  
\n(5.2)

В матричной форме эту систему записывают как  $Ax = b$ , где  $A$  - квадратная матрица из коэффициентов при неизвестных,  $x$  столбец неизвестных,  $b$  – столбец свободных членов. Пусть столбец х соответствует табл. 5.2.

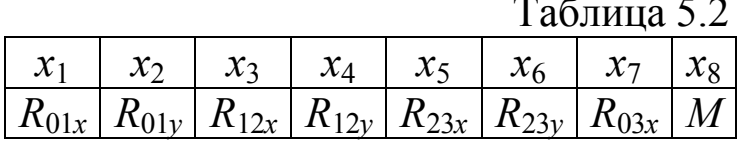

Порядок присваиваний в таблице - произвольный. В данном случае реакции расположены в порядке возрастания номеров индексов: 0-1, 1-2, 2-3, 0-3.

В таблицу не вошли реакции с обратным чередованием индексов - 1-0, 2-1, 3-2, 3-0: они будут учтены в матрице  $A$  на основании равенств действия и противодействия, например:  $R_{10} = -R_{01}$ .

На основании табл. 5.1, 5.2 и равенств вида  $R_{ii} = -R_{ii}$  получают следующие матрицы А и b:

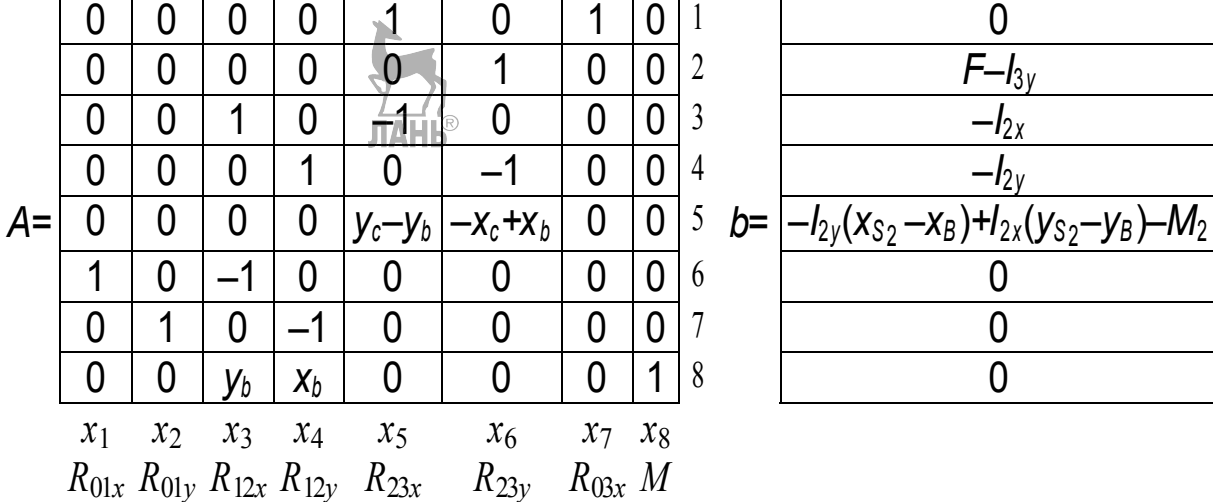

Для удобства составления матрицы А под ней расположена табл. 5.2, а справа набраны номера строк. Несколько единиц со знаком «минус» в матрице  $A$  – это как раз тот случай, когда производится замена реакции  $R_{ji}$  на  $-R_{ij}$ .

Решение уравнений. Уравнения равновесия решают в цикле с помощью функции **x=A\b**. На первом шаге цикла for...end вычисляются реакции и момент М для первого положения механизма. Вычисленное, т. е.  $x(1)$ ,  $x(2)$ , ...,  $x(8)$ , сразу же заносят в массивы R01x, R01 у и т. д., согласно табл. 5.2. На втором шаге всё повторяется для второго положения механизма. По окончании цикла в массивах R01x, R01 у и т. д. будут накоплены по двадцать четыре значения этих величин. В дальнейшем они будут доступны для любых действий над ними, например для построения графиков.

Ниже приведён фрагмент программы решения уравнений равновесия. Его располагают после вычисления сил инерции.

for  $i=1:n$ 

```
b=[0; F(i) -13y(i); -12x(i); -12y(i);...-I2y(i) * (xs2(i) - xb(i)) + ...I2x(i)*(ys2(i) -yb(i)) -M2(i); 0; 0; 0; 0;x = A \ b; % Вычисление
                         корней системы
    % Заполнение массивов
                            RO1x, RO1у и т. д. корнями
СИСТЕМЫ
    R01x(i)=x(1); R01y(i)=x(2);R12x(i)=x(3); R12y(i)=x(4);R23x(i)=x(5); R23y(i)=x(6);
```
end

## Проверка силового расчёта

 $R03x(i)=x(7); M(i)=x(8);$ 

Расчёт сделан для установившегося движения машины. При таком движении работа силы  $F$  и работа момента  $M$  за цикл (в наших заданиях - за один оборот кривошипа) должны быть равны по модулю. Это и есть критерий правильности.

Работа силы  $F$  за цикл пропорциональна площади, ограниченной графиком  $f(s)$ . Работа момента *М* равна его среднему значению, умноженному на угол поворота звена приложения, т. е. на  $2\pi$ . Лопустимая погрешность расчёта  $\delta \leq 2\%$ .

### Программа проверки

```
AF=polyarea (s, f) * Fmax * Smax; & Paбота CMJEL F
\gamma polyarea (s, f) - площадь многоугольника
                                              f(s)Mm=mean (М); % Среднее значение момента М
AM=Mm*2*pi % Работа момента М
delta = abs ((AF+AM)/AF)*100 % Oundkall B процентах,
                                                        BbIB О-abs - a6 contorrhoe
ДИТСЯ В ОКНО КОМАНД.
                                           значение.
                                                      AF M AM
на самом деле вычитаются,
                             T. K. VIMEIOT DASHLIE
                                                  знаки
```
#### Мощность двигателя

В результате силового расчёта определяют также мощность N, развиваемую двигателем. При расчёте машин-орудий, т. е. не двигателей, определяют потребляемую мощность. Как развиваемую, так и потребляемую мощность определяют по программе N=abs (Mm) \* omega.

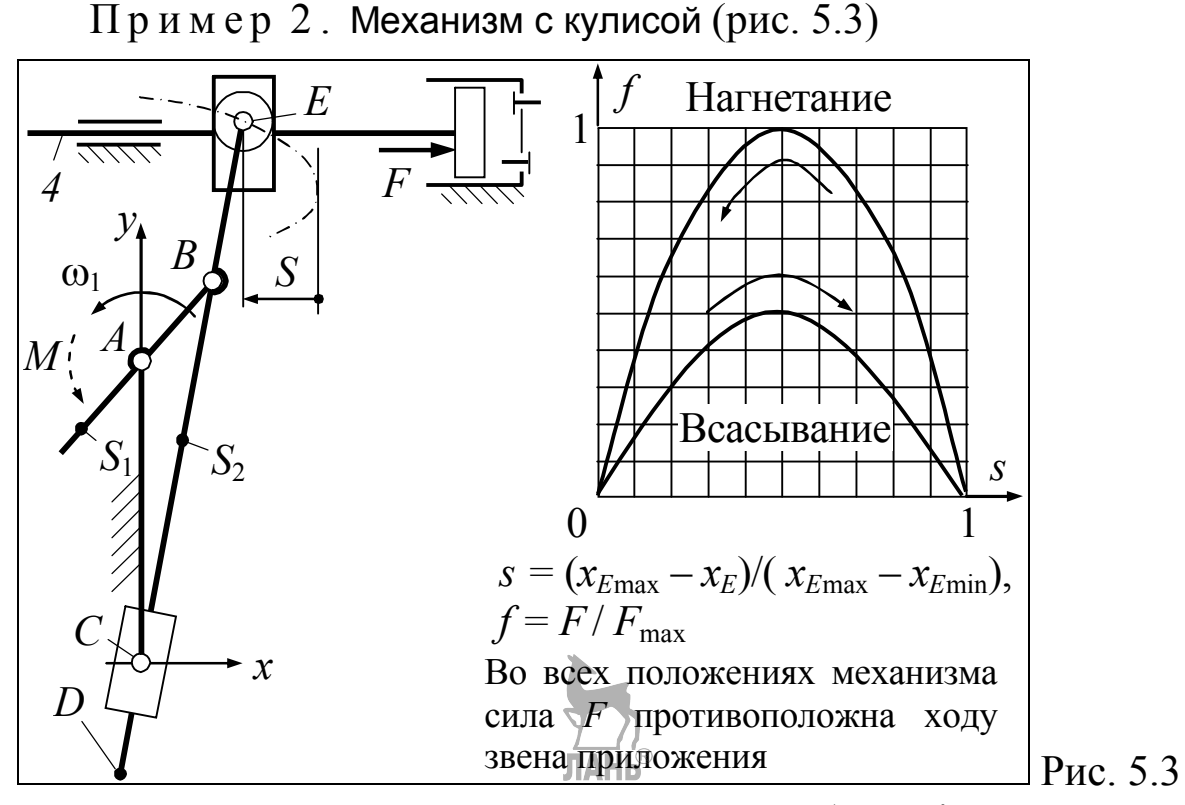

Для упрощения задачи к звеньям, подобным 4, прикладывают только горизонтальные силы (рис. 5.4, б). При табуляции следует учитывать, что при всасывании  $F_x>0$ , при нагнетании  $F_x<0$ .

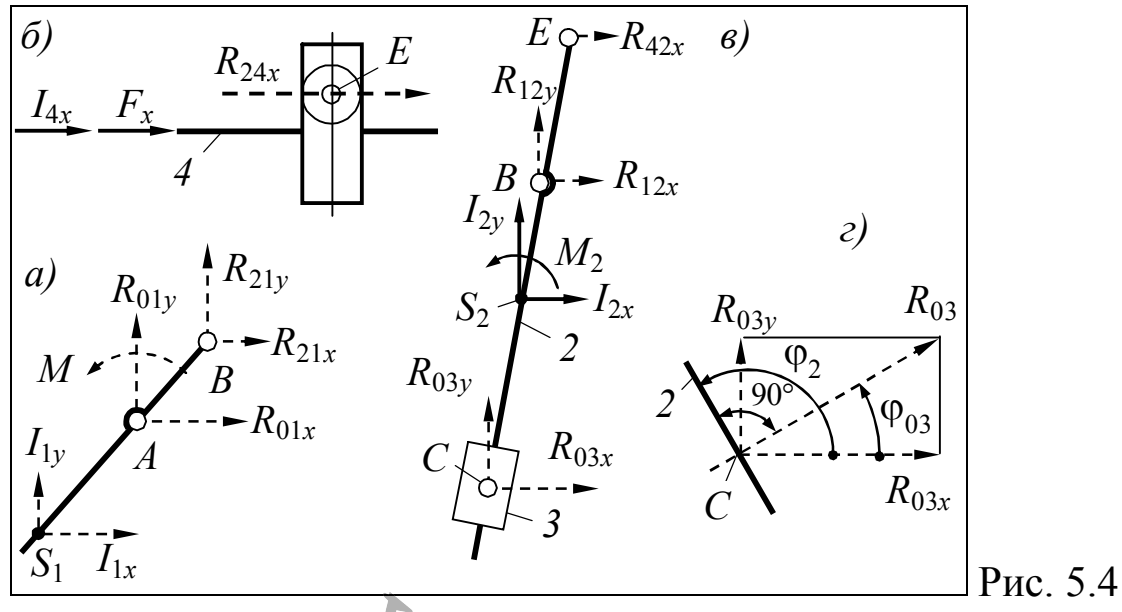

При наших допущениях реакция  $R_{03}$  всегда перпендикулярна кулисе 2 (рис. 5.4,  $\frac{1}{\|P\|}$ поэтому  $R_{03x} = R_{03} \cos \varphi_{03}$ ,  $R_{03y} = R_{03} \sin \varphi_{03}$ , где  $\varphi_{03} = \varphi_{2} - \pi/2$ . Две неизвестные -  $R_{03x}$  и  $R_{03y}$  - сводятся в данном случае к одной –  $R_{03}$ . При  $R_{03}$ >0 её направление такое, как на рисунке, при  $R_{03}$ <0 противоположно.

Уравнения равновесия звеньев по рис. 5.4.

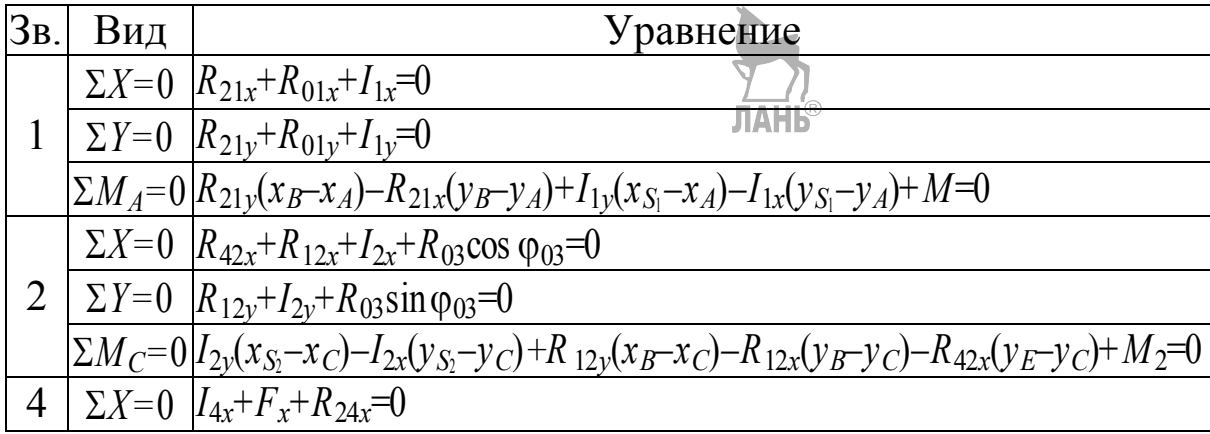

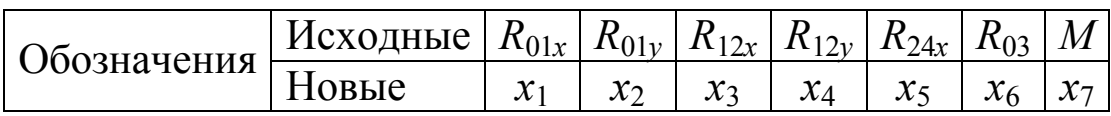

Уравнения равновесия после переобозначений и переноса известных величин в правую часть.

|  | $\sum X=0$ $\left[-x_3+x_1=-1\right]_x$                                                             |
|--|----------------------------------------------------------------------------------------------------|
|  | $\sum Y=0$ $-x_4+x_2=-I_{1v}$                                                                       |
|  | $ \Sigma M_A=0 -x_4(x_B-x_A)+x_3(y_B-y_A)+x_7=-I_{1y}(x_{S_1}-x_A)+I_{1x}(y_{S_1}-y_A)$             |
|  | $\sum X=0$ $\left[-x_5 + x_3 + x_6 \cos \varphi_{03} = -1_{2x}\right]$                              |
|  | $2   \Sigma Y=0   x_4+x_6 \sin \varphi_{03} = -I_{2y}$                                              |
|  | $ \Sigma M_C=0 x_4(x_B-x_C)-x_3(y_B-y_C)+x_5(y_E-y_C)=-I_{2y}(x_{S_2}-x_C)+I_{2x}(y_{S_2}-y_C)-M_2$ |
|  | $\Sigma X = 0$   $x_5 = -I_{4x} - F_x$                                                              |

Матрицы А и  $b$ 

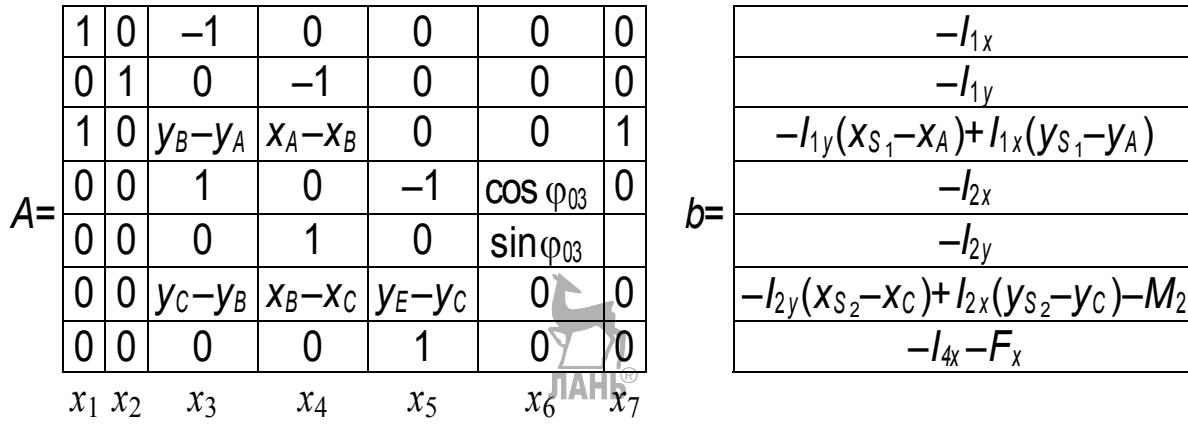

Далее задача решается, как в предыдущем примере.

## Занятие 6. Силовой расчёт рычажного механизма Построение годографов

Это занятие - заключительное, из трёх, отводимых на силовой расчёт механизма. Задача занятия - вывод результатов расчёта в виде годографов и графиков.

Годографы реакций и сил инерции. Годографы каких-либо сил - это траектории, которые описывают относительно звена концы векторов этих сил, выходя из точки приложения, например из центра масс или шарнира. Годографы строят выборочно, но обязательно среди них должны быть:

- годографы сил, приложенных к шатуну или кулисе (в зависимости от вида механизма);
- годограф реакции этого же звена на кривошип;
- для кривошипно-ползунных механизмов должен быть график давления ползуна на направляющую.

Чтобы построить годограф какой-либо силы, например реакции  $R_{12}$  (рис. 6.1), приложенной к подвижному звену ВС, её проекции  $R_{12x}$ ,

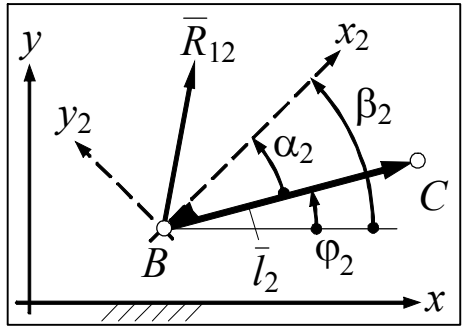

 $R_{12v}$  на оси *х*, *у* неподвижной системы координат преобразуют в проекции  $R_{12x}$ ,  $R_{12}$ » на оси  $x_2$ ,  $y_2$  подвижной системы координат, неизменно связанной со звеном ВС. Угол  $\alpha_2$  оси  $x_2$  относительно вектора  $\overline{l}_2$ , связанного со звеном ВС, выбирают

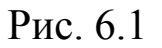

произвольно, но лучше так, чтобы ось  $x_2$ оказалась расположенной вдоль или попе-

рёк звена.

Полагая, что угол  $\varphi_2$  вектора  $\overline{l}_2$  относительно оси *х* известен, вычисляют угол β<sub>2</sub> оси x<sub>2</sub> относительно x: β<sub>2</sub> =  $\varphi_2$  +  $\alpha_2$ . Правило знаков для всех углов прежнее: положительные углы отсчитывают против часовой стрелки. Проекции преобразуют по формулам:

$$
R_{12x_2} = R_{12x} \cos \beta_2 + R_{12y} \sin \beta_2; \tag{6.1}
$$

$$
R_{12y_2} = -R_{12x} \sin \beta_2 + R_{12y} \cos \beta_2. \tag{6.2}
$$

После вычислений строят годограф. Следующий фрагмент программы иллюстрирует построение годографов всех сил, приложенных к звену 2 (рис. 6.2,  $\epsilon$ ).

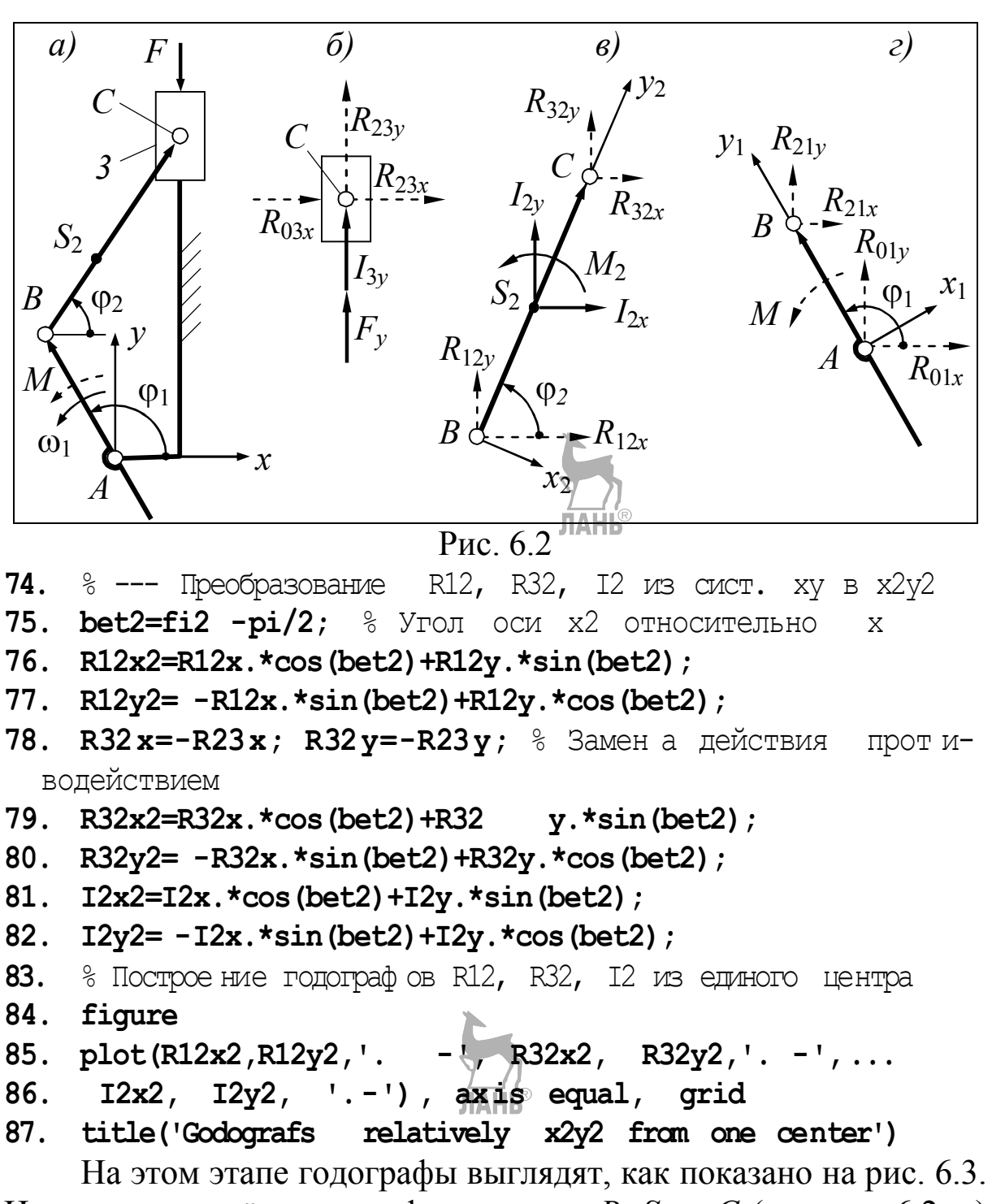

Центры всех трёх годографов – точки В,  $S_2$  и С (см. рис. 6.2,  $\epsilon$ ) находятся в начале координат. Размеры графического окна слишком малы, чтобы разнести эти точки по вертикали (по оси  $y_2$ ) и в то же время избежать пересечения годографов, поэтому годографы сдвигают параллельно себе наискосок, оставляя годограф силы инерции на месте. Для этого, глядя на рис. 6.3, намечают новые координаты точек В и С:

88. Bx=  $-6000$ ; By=  $-4000$ ; Cx=6000; Cy=3000;

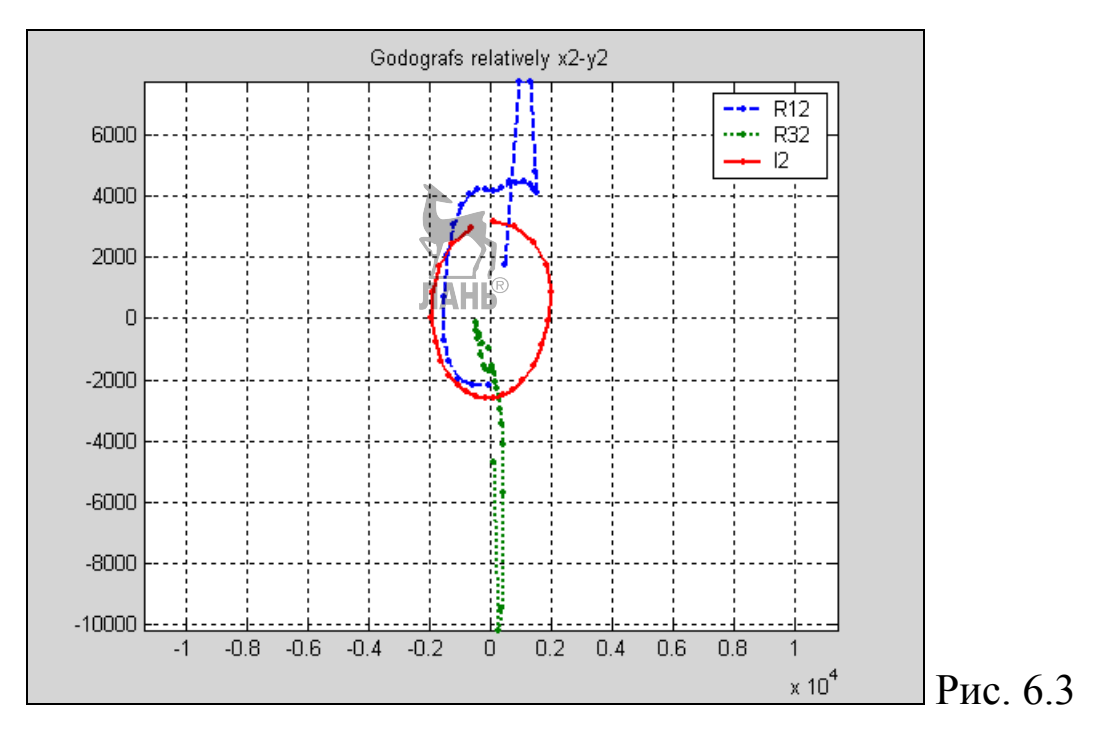

Координаты являются единицами сил. Прибавляя их к существующим значениям, смещают годографы:

```
89.
    figure
    plot (R12x2+Bx, R12y2+By, '.-',12x2,I2y2,'.90.
    R32x2+Cx,
91.
                R32y2+Cy, '.
Bx, By, 'ok',
              0,0,'ok',
                         Cx, Cy, 'ok') & CMellerhande
                                                    годографы
и метки точек B, S2, C
    text (Bx, By, 'B'), text{(0,0, 'S2')}92.93.
    text (Cx, Cy, 'C') & OGOSHAYCHM7TOYEK B, S2, C
  \frac{1}{6} --- Нумерация точек 1 и 24 на годографах ---
94. text(R12x2(24)+Bx, R12y2(24)+By,'24'),
95. text(R12x2(1)+Bx, R12y2(1)+By,'1')96. text(I2x2(24),
                      I2y2(24), '24'),
97. text(I2x2(1),
                     I2y2(1), '1')98. text (R32x2 (24) + Cx,
                         R32y2(24) + Cy, '24')R32y2(1)+Cy, '1')99. text(R32x2(1)+Cx,
           legend('R12', 'R32', 'I2', 0)
100. grid,
101. title('Godografs
                        relatively x2y2')
```
Результат выполнения программы показан на рис. 6.4. Некоторые элементы этого и следующего рисунка отредактированы вручную инструментами графического окна.

Чтобы воспользоваться годографом, надо провести вектор из его центра в любую маркированную точку. Например, вектор R12(18) – это реакция  $R_{12}$  в положении 18 механизма. Номер по-

ложения установлен отсчётом от точки 24 в конце годографа. На годографе, расположенном в центре графического окна, показан главный вектор *I*<sub>2</sub> сил инерции звена 2 в положении 4.

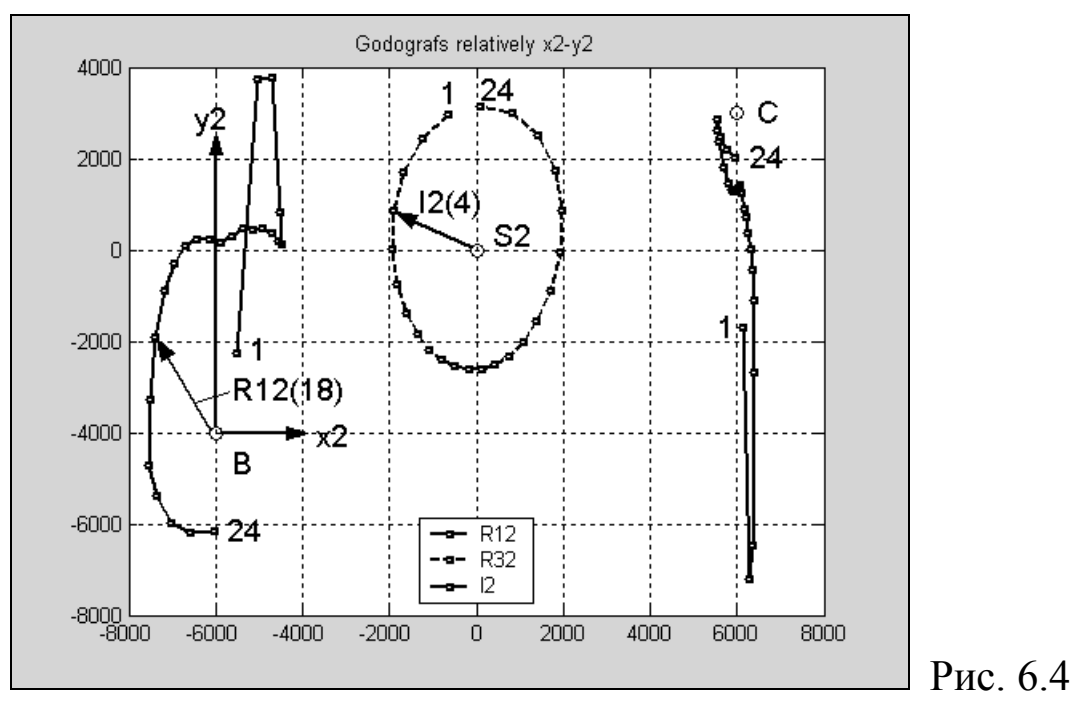

Годографы проще строить по отдельности, однако при этом теряется возможность сопоставления сил из-за разных масштабов в каждом окне. Ниже приведена программа построения одиночного годографа – реакции  $R_{21}$  в системе  $x_1y_1$  (см. рис. 6.2, *г*).

```
% -------- Преобразование R21 из сист. ху в x1y1 --
102. bet 1=fi 1-pi /2; % Yгол оси \overline{X1} относительно
                                                       \bar{X}103. R21x = - R12x ; R21y = - R12y;
                                  ЛАНЬ
104. R21x1=R 21x.*cos(bet1) +R21y.*sin(bet1);
105. R21y1= -R21x.*sin(bet1) +R21y.*cos(bet1);106. 8 Построение годограф а R21 в системе
                                                 x1v1107. figure
                       R21x1], ...
108. plot([R21x1(24)
                 R21y1], '. -', 0,0,'ok'), grid
109. [R21y1 (24)
110. text (0,0,'B'), text (R21x1(24),
                                         R21y1(24), '24')
111. text(R21x1(1),
                      R21y1(1), '1')
112. title ('Godograf
                       R21 relatively x1 - y1')
    Результат выполнения программы показан на рис. 6.5.
```
В отличие от предыдущих годографов, этот замкнут. Замыкание достигнуто (см. строки 108, 109) объединением 24-го эле-

мента массива R21 со всем массивом. Замыкание делать не обязательно.

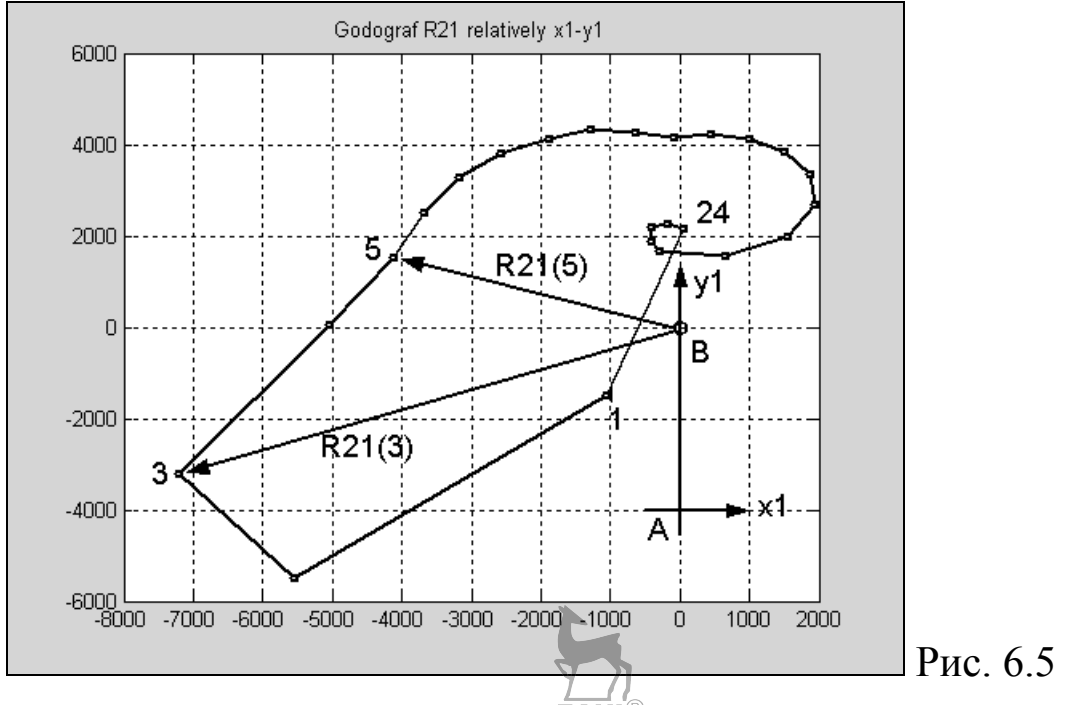

График давления ползуна на направляющую - это график реакции  $R_{30x}$  в функции от относительной координаты *s* ползуна. Начало отсчёта этой координаты находится в верхней мёртвой точке ползуна, поэтому будет применено «матричное» расположение осей координат с началом вверху.

Программа построения графика реакции  $R_{30x}$ 113. ti=12; % terminal index - индекс переменной в конце такта расширения, установлен по разметке хода ползуна (см. рис.  $4.3$ )

- 114.  $R30x = -R03x$ ;
- 115. figure
- 116.  $plot(R30x(1: ti), s(1: ti), '. -', . . .$

```
R30x (ti:end), s(ti:end), '* -'), grid % (ti:end) OSHa Hauaer:
117.
  от ti до конца массива
```

```
118. axis ij % "Матричное" располож. осей (начало коорд. - вверху)
119. legend ('expansion', 'compression',
                                                \left( 0\right)
```
- 120.  $xlabel('R30')$ ,  $ylabel('s')$
- 121.  $text(R30x(1), s(1), '1'), text(R30x(12), s(12), '12')$
- 122. text  $(R30x(24)$ ,  $s(24)$ ,  $'24'$ )  $\frac{1}{2}$  3 десь программно пронумерованы точки 1, 12, 24.

Результат выполнения программы показан на рис. 6.6. Вертикальная прямая, проходящая через ноль, изображает ось направляющей ползуна или, иначе, ось цилиндра.

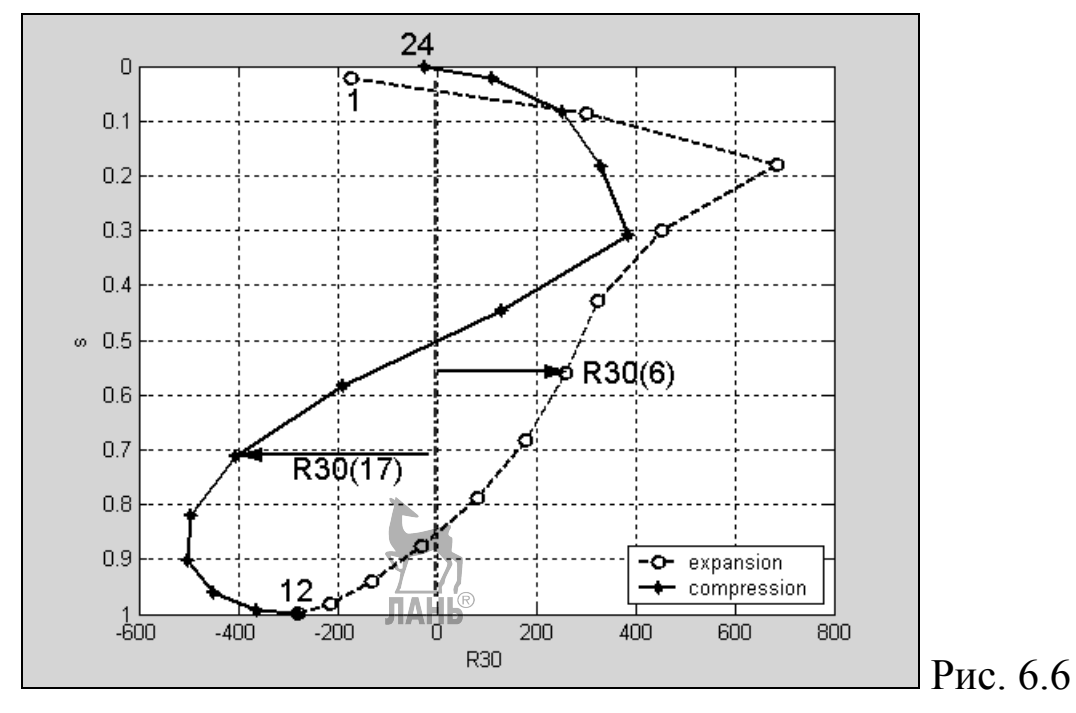

По графику видно, например, что, проходя положение 6, поршень движется вниз и давит на стенку цилиндра вправо с силой 250 Н, а, проходя положение 17, движется вверх и давит влево с силой 400 Н.

Читая годографы, полезно держать перед глазами пронумерованные планы положений механизма. При нумерации любого объекта достаточно запрограммировать 2-3 базовых номера, остальные могут быть добавлены «вручную» при редактировании рисунка в графическом окне. Именно так создавались многие из приведённых выше рисунков. В некоторых случаях об этом делались предупреждения.

### Порядок работы

1. Свяжите со звеном 1 систему координат  $x_1y_1$ .

2. Определите угол  $\alpha$  и вычислите программно  $\beta$  (см. рис. 6.1).

3. По формулам, подобным (6.1), (6.2), преобразуйте векторы программируемого годографа из системы *ху* в  $x_1y_1$ .

4. Введите в программу строки 107...112 и запустите её.

5. Инструментами открывшегося графического окна с изображением годографа отредактируйте его по образцу рис. 6.5.

## Занятие 7. Кинематический анализ манипуляторов

Цель занятия - практическое освоение ещё одного (после векторных контуров) аналитического метода кинематического анализа механизмов - метода преобразования координат.

С этой целью для предложенного манипулятора требуется определить координаты конечной точки переносимой детали. Координаты выводятся методом преобразования координат. Вычисления производятся на компьютере. Координаты проверяются на модели манипулятора.

## Краткие сведения из теории

Пусть поставленную задачу требуется решить для манипулятора, исходное положение которого изображено на рис. 7.1.

Из этого положения звено 2 повернулось относительно звена 1 на угол  $\varphi_{21}$ , а звено 3 повернулось относительно 2 на угол Фз2. Для достигнутого при этом положения требуется определить координаты точки E относительно системы координат  $Ax_0y_0z_0$ , связанной со стойкой 0.

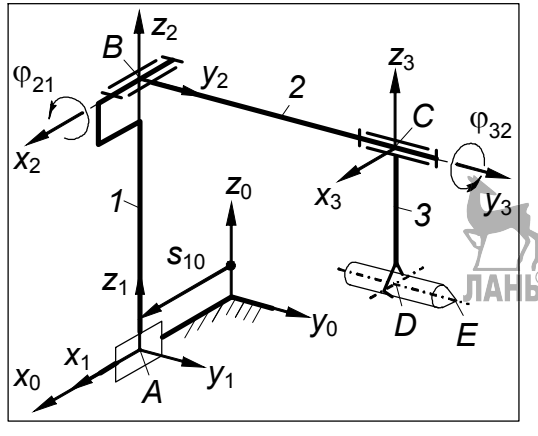

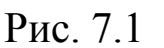

Для решения задачи с каждым механизма звеном связывают систему координат, расположенную произвольно. Так  $\rm{CO}$ звеном  $\theta$ связана уже упомянутая система  $Ax_0y_0z_0$ , со звеном 1 связана система  $Bx_1y_1z_1$  $3B$ ehom  $2$  $\rm{CO}$ - система  $Cx_2y_2z_2$ .

Координаты  $E$ точки последовательно преобразуют **ИЗ** системы 3 (системы  $Cx_3y_3z_3$ ) в 2, из 2

в 1, из 1 в 0. В матричной форме преобразование имеет вид

$$
R_{E_0} = T_{10} T_{21} T_{32} R_{E_3}, \qquad (7.1)
$$

где  $R_{E_0}$  и  $R_{E_3}$  – матрицы искомых и заданных координат;  $T_{10}$ ,  $T_{21}$ ,  $T_{32}$  – матрицы преобразования координат.

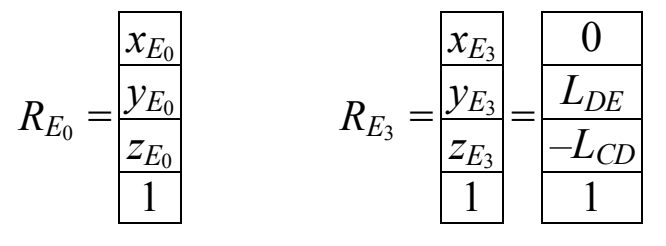

В матрицах типа  $T_{ii}$  первая цифра индекса указывает, откуда ведётся преобразование, вторая - куда.

В общем случае матрица преобразования  $T_{ji}$  имеет вид

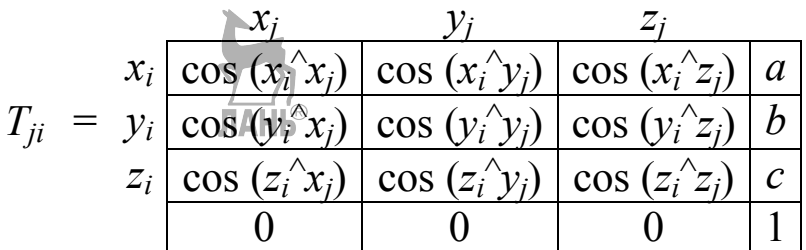

 $(a, b, c -$ координаты начала системы *j* относительно *i*).

Для облегчения составления матрицы сверху располагают обозначения осей системы, из которой ведётся преобразование, сбоку - в которую. Под знаком косинуса указывают угол между теми осями координат, на пересечении которых находится рассматриваемая ячейка матрицы.

Четвёртая строка в матрицах типа  $T$  и  $R$  введена искусственно для обеспечения перемножения матриц (см. лекции по ТММ).

Чтобы определить угол между осями, систему *і* переносят параллельно самой себе до совмещения с і и поворачивают, если поворот предусмотрен, на небольшой положительный угол, независимо от знака угла по заданию. Угол считается положительным, если поворот, наблюдаемый из конца в начало оси поворота, происходит против часовой стрелки (рис. 7.2).

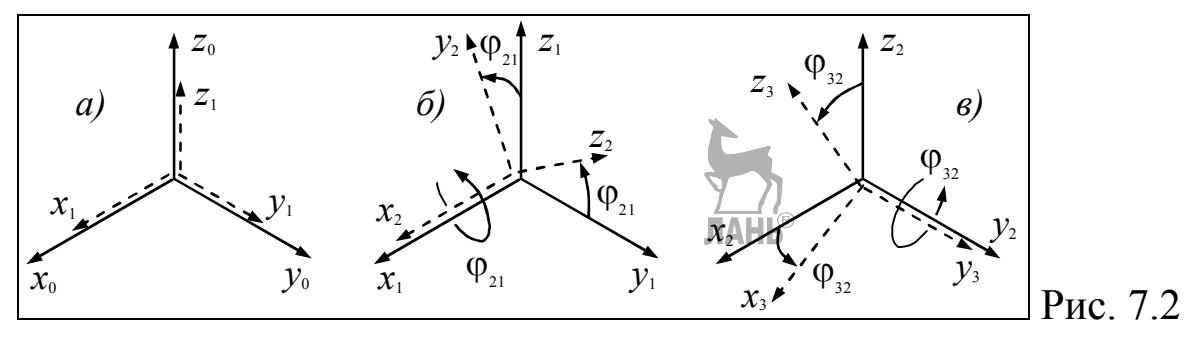

Так, например, угол между осями  $y_1$ ,  $y_2$  (рис. 7.2, 6) равен  $\varphi_{21}$ + 90°, cos  $(\varphi_{21}$ + 90°) = – sin  $\varphi_{21}$ . В матрицу  $T_{21}$  заносят –sin  $\varphi_{21}$ .

### Порядок работы

1. По табл. 7.1 срисуйте схему манипулятора вместе с осями.

2. Составьте матрицы и проверьте их по табл. 7.2.

3. Вычислите координаты точки Е по программе, приведённой в табл. 7.3.

4. Вычисленные координаты проверьте на модели манипулятора.

Таблица 7.1

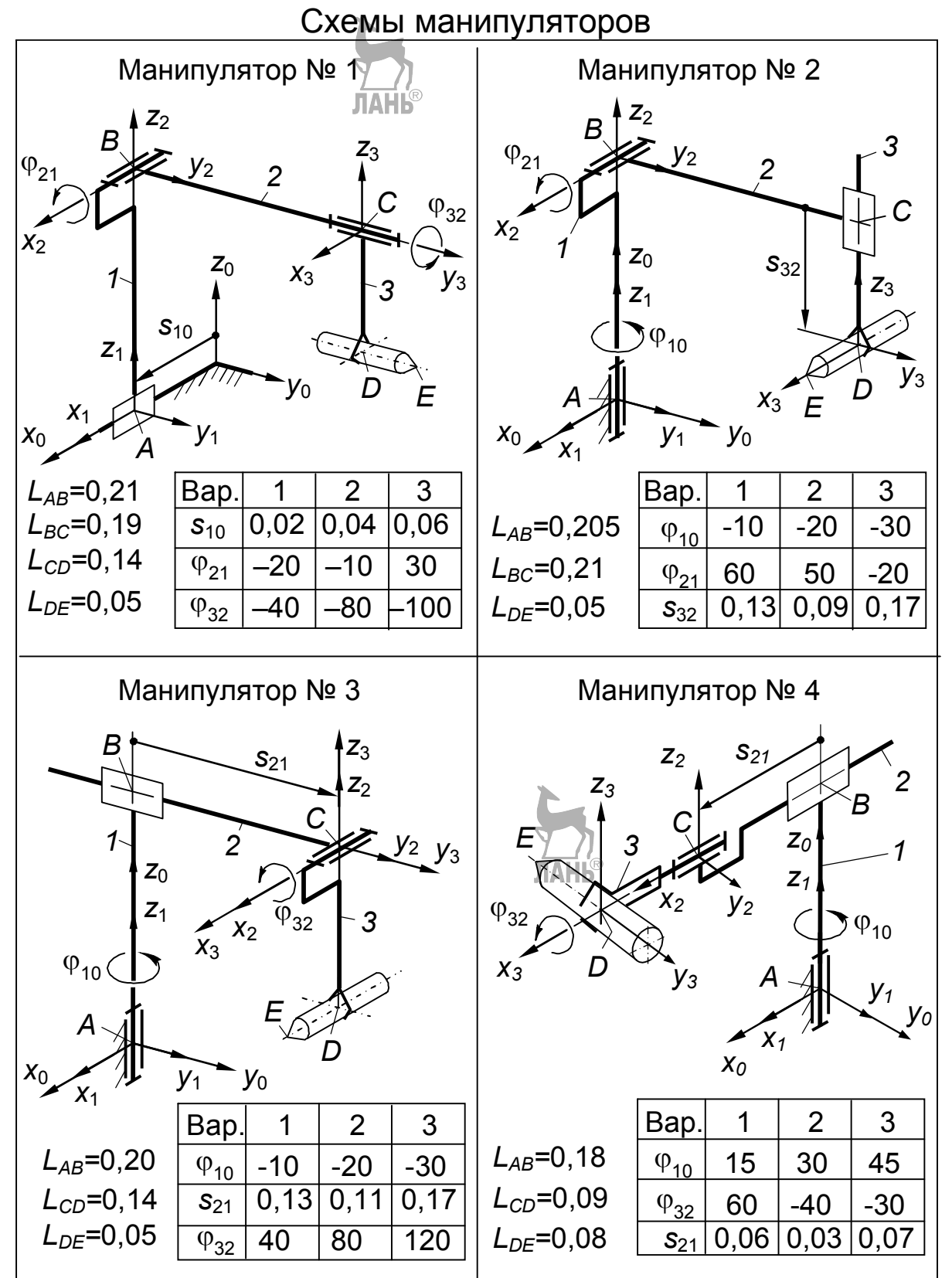

# Таблица 7.2

Матрицы преобразования координат

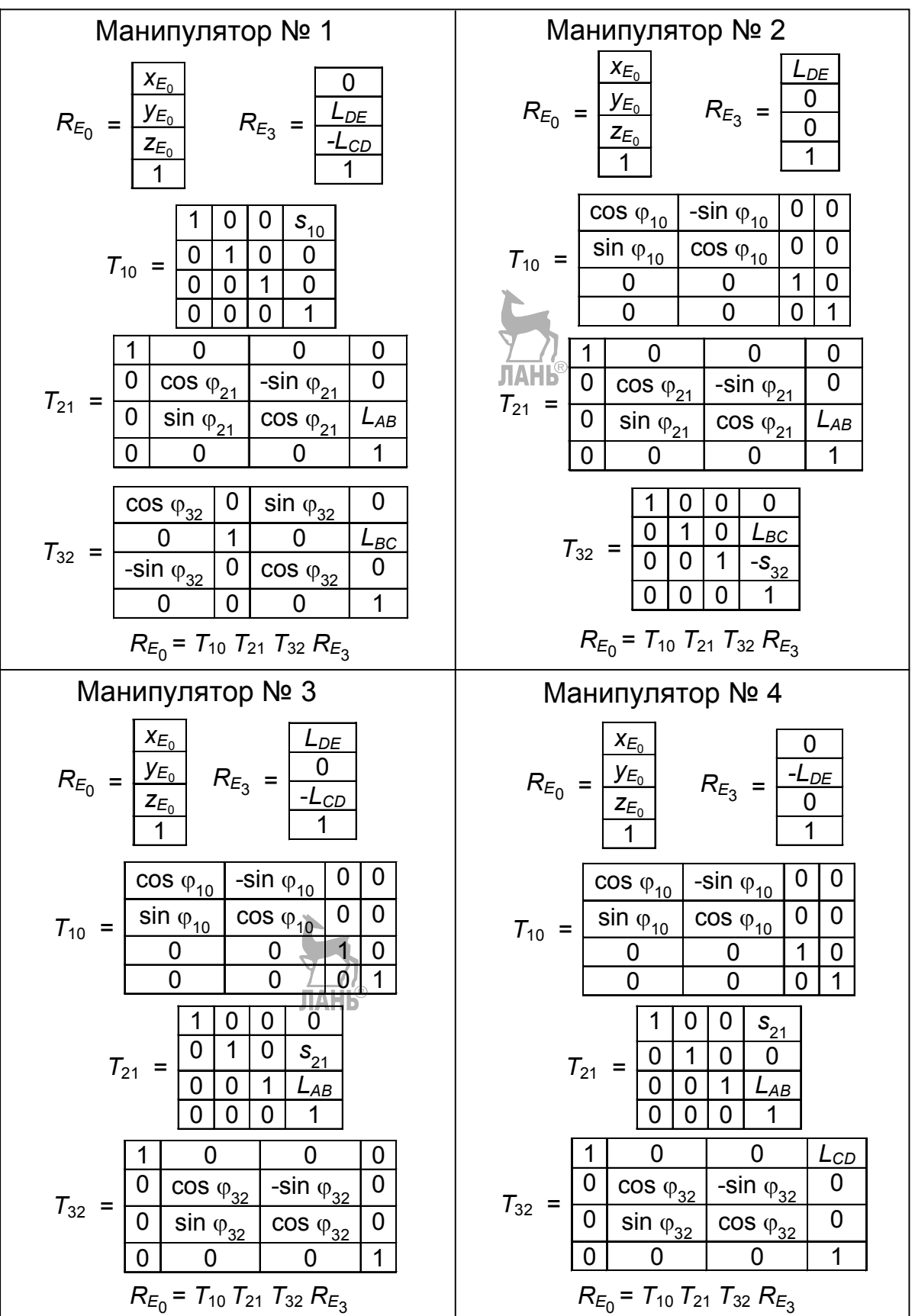

### Таблица 7.3

```
Программы вычисления координат точки Е
```

```
Манипулятор № 1
Lab=0.21; Lbc=0.19; Lcd=0.14; Lde=0.05;
s10=0.02; fi21=-20/180*pi; fi32=-40/180*pi;
Re3=[0 Lde -Lcd 1]';
T10=[1 0 0 s10
    0 1 0 0
    0 0 1 0
    0 0 0 1];
T21=[1 0 0 0
    0 cos(fi21) -sin(fi21) 0
    0 sin(fi21) cos(fi21) Lab
    0 0 0 1];
T32=[cos(fi32) 0 sin(fi32) 0
       0 1 0 Lbc
   -sin(fi32) 0 cos(fi32) 0
       0 0 0 1];
Re0=T10*T21*T32*Re3
             Манипулятор № 2
Lab=0.205; Lbc=0.21; Lde=0.05;
fi10=-10/180*pi; fi21=60/180*pi; s32=0.13;
Re3=[Lde 0 0 1]';
T10=[cos(fi10) -sin(fi10) 0 0
    sin(fi10) cos(fi10) 0 0
       0 0 1 0
       0 0 0 1];
T21=[1 0 0 0
    0 cos(fi21) -sin(fi21) 0
    0 sin(fi21) cos(fi21) Lab
    0 0 0 1];
T32=[1 0 0 0
    0 1 0 Lbc
    0 0 1 -s32
    0 0 0 1];
Re0=T10*T21*T32*Re3
```
Таблица 7.3 (продолжение)

```
Манипулятор № 3
Lab=0.2; Lcd=0.14; Lde=0.05;
fi10=-10/180*pi; s21=0.13; fi32=40/180*pi; 
Re3=[Lde 0 -Lcd 1]';
T10=[cos(fi10) -sin(fi10) 0 0
    sin(fi10) cos(fi10) 0 0
       0 0 1 0
       0 0 0 1];
T21=[1 0 0 0
    0 1 0 s21
    0 0 1 Lab
    0 0 0 1];
T32=[1 0 0 0
    0 cos(fi32) -sin(fi32) 0
    0 sin(fi32) cos(fi32) 0
    0 0 0 1];
Re0=T10*T21*T32*Re3
             Манипулятор № 4
Lab=0.18; Lcd=0.09; Lde=0.08;
fi10=-10/180*pi; s21=0.1; \frac{1}{10}fi32=30/180*pi;
Re3=[0 -Lde 0 1]';
T10=[cos(fi10) -sin(fi10) 0 0
    sin(fi10) cos(fi10) 0 0
       0 0 1 0
       0 0 0 1];
T21=[1 0 0 s21
    0 1 0 0
    0 0 1 Lab
    0 0 0 1];
T32=[1 0 0 Lcd
    0 cos(fi32) -sin(fi32) 0
    0 sin(fi32) cos(fi32) 0
    0 0 0 1];
Re0=T10*T21*T32*Re3
```
## Занятие 8. Кинематический анализ кардана

Цель занятия - практическое освоение кинематического анализа механизмов методом преобразования координат на примере замкнутой цепи звеньев.

С этой целью требуется: вывести формулы и построить график функции положения карданного шарнира, вычисления и график сделать на компьютере; компьютерный график сопоставить с экспериментальным, полученным на лабораторной работе «Экспериментальная кинематика кардана».

## Вывод формул

На лабораторной работе экспериментально устанавливалась зависимость угла  $\varphi_{31}$  от угла  $\varphi_{10}$  при заданном угле  $\varphi_{40}$  (рис. 8.1, *a*).

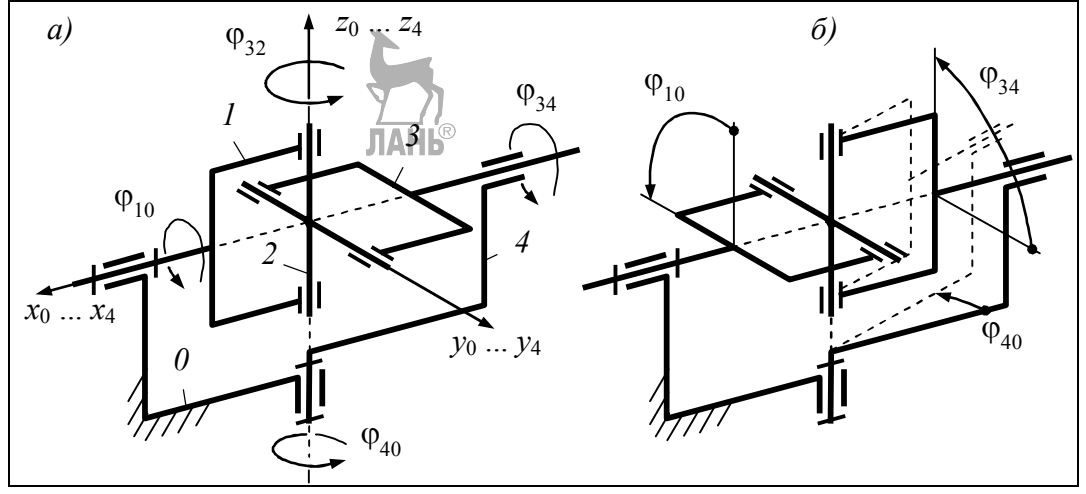

 $P<sub>HC.</sub> 8.1$ 

На данном занятии нужно получить эту же зависимость, но аналитически. Как и в случае незамкнутой цепи звеньев (Занятие 7), для решения задачи с каждым звеном механизма связывают систему координат. В карданном шарнире выгодно разместить начала всех систем в центре крестовины 2. При этом в исходном положении, показанном на рисунке, одноимённые оси координат совпадают.

На звене, удалённом от стойки по возможности одинаково, например на крестовине, выбирают произвольную безымянную точку. Координаты этой точки последовательно преобразуют из системы 2 в систему 0 двумя путями: один раз, идя через звено 1, другой – через звено 3. При этом получают следующие уравнения преобразования:

$$
R_0 = T_{10} T_{21} R_2 \text{ u } R_0 = T_{40} T_{34} T_{23} R_2.
$$

Из равенства левых частей уравнений вытекает равенство правых, откуда, в свою очередь, следует:

$$
T_{10} T_{21} = T_{40} T_{34} T_{23}.
$$
 (8.1)

При совпадающих началах всех систем координат элементы а, b, с матриц преобразования равны нулю, четвёртая строка в них становится ненужной и матрицы принимают следующий вид:

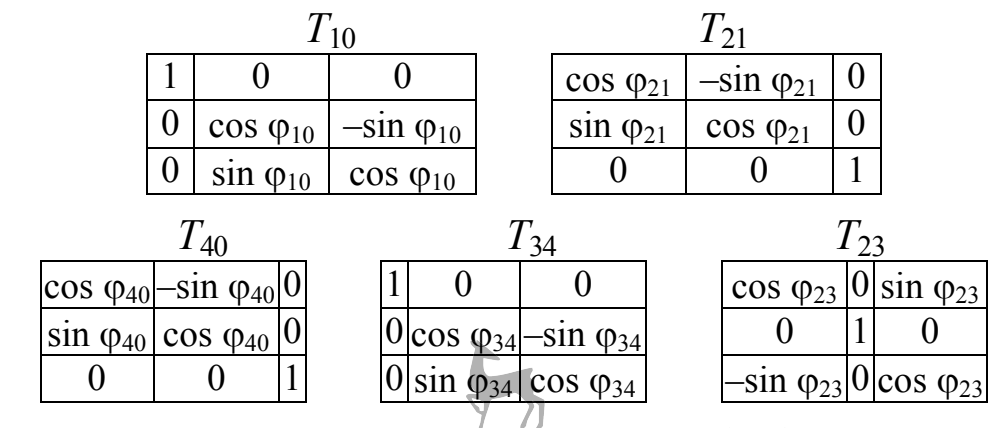

После перемножения в соответствии с (8.1) получают:

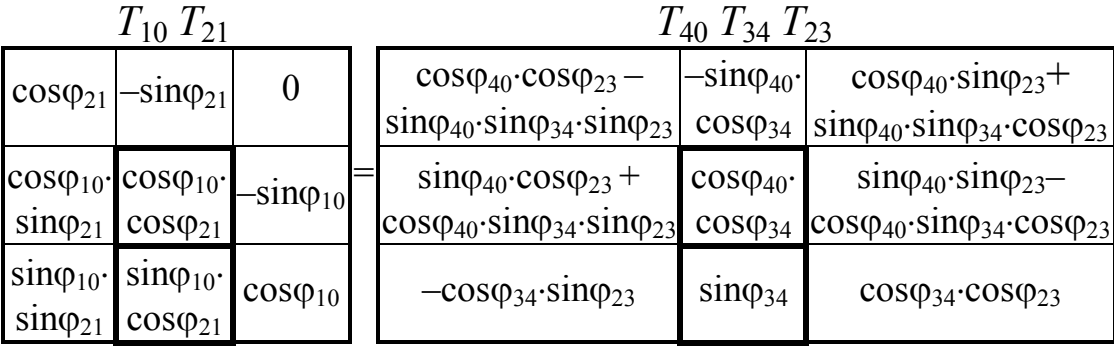

Приравнивая одноимённые ячейки матриц, получают девять уравнений. По условию задачи было бы достаточно одного, содержащего, во-первых, искомый угол  $\varphi_{34}$ , во-вторых, задаваемые углы Ф<sub>40</sub>, Ф<sub>10</sub>. Перебор всех возможных уравнений показывает, что такого нет. Есть два уравнения (см. выделенные элементы матриц), содержащие нужные углы и один ненужный -  $\varphi_{21}$ .

 $\sin \varphi_{10} \cos \varphi_{21}$  =  $\sin \varphi_{34}$ ,

 $\cos \varphi_{10} \cos \varphi_{21} = \cos \varphi_{40} \cos \varphi_{34}$ .

Поделив первое уравнение на второе, избавляются от  $\varphi_{21}$ и получают: tg  $\varphi_{10}$  cos  $\varphi_{40}$  = tg  $\varphi_{34}$ . Отсюда

$$
\varphi_{34} = \arctg \left( \text{tg } \varphi_{10} \cos \varphi_{40} \right). \tag{8.2}
$$

Формула (8.2) даёт правильный результат при угле ф<sub>10</sub>, лежащем в диапазоне от  $-\pi/2$  до  $+\pi/2$ , т. е. для полуоборота звена 1. Этого диапазона достаточно для анализа, т. к. на втором полуобороте закон изменения угла  $\varphi_{34}$  повторяется, это видно по лабораторной работе. Угол звена 3 относительно 1 (угол забегания - отставания)

$$
\varphi_{31} = \varphi_{34} - \varphi_{10}.\tag{8.3}
$$

Именно для этого угла требуется построить график.

Программа вычислений и построения графика fi 31 (fi 10)

```
1. fi40=70*pi/180;2. n=60; h=pi/n;
 3. fi10 = -pi/2: h:pi/2;
 4. fi34(n+1)=pi/2;fi34(1) = -pi/2;
 5. fi34(2:n) = atan(tan(fi10(2:n))*cos(fi40));6. fi31=fi34 -fi10;7. fi10G=fi10/pi*180;
                          fi31G=fi 31/pi*180;
 8. plot(fi10G, fi31G),
                          qrid
                    degree', 'fontSize',
 9. xlabel('fil0,12)
10. ylabel(' fi31, degree', 'fontSize',
                                              12)11. fi31Gmax=max(fi31G)
```
### Комментарии к программе

В строке 1 задаётся угол Ф<sub>40</sub>. Он должен быть таким, как в лабораторной работе «Экспериментальная кинематика кардана». В данном примере  $\varphi_{40} = 70^{\circ}$ .

В строке 2 задаётся число интервалов *п*, на которые будет разбит угол  $\varphi_{10}$ . В этой же строке вычиеляется шаг h изменения угла  $\varphi_{10}$ .

В строке 3 задаётся массив значений угла Ф10.

В строке 4 задаётся значение последнего и первого элементов массива Фз4. Число элементов в массиве на единицу больше числа интервалов, поэтому последний элемент имеет номер  $n+1$ .

Значения крайних элементов задаются сразу потому, что при  $\varphi_{10} = \pm \pi/2$  tg $\varphi_{10} = \pm \infty$  и вычисление по формуле (8.2) невозможно. Задать значения крайних элементов помогает рис. 8.1, б, где звено 1 повёрнуто на  $+\pi/2$ .

По рисунку видно, что звено *3* повернулось на такой же угол. Поворот звена *4* в этом особом положении не влияет на угол  $\varphi_{34}$ . То же самое будет и при повороте звена *1* на  $-\pi/2$ .

В строке 5 вычисляются значения всех прочих элементов массива  $\varphi_{34}$ . Это делается по формуле (8.2).

В строке 6 вычисляются значения всех элементов массива  $\varphi_{31}$ .

В строке 7 углы  $\varphi_{10}$  и  $\varphi_{31}$  переводятся в градусы.

В с тр ок е 8 программируется построение графика. График снабжается сеткой, на это указывает слово **grid** .

В с тр ок ах 9 ,1 0 команды **xlabel** и **ylabel** создают подписи под осями графика. Аргумент **fontSize,12** указывает, что размер шрифта в подписи равен 12 пунктам.

В строке 11 отыскивается максимальный элемент массива  $\varphi_{31}$ . Если всё правильно, то в окно команд будет выведено:  $\varphi_{31\text{max}}$  = 29,3577°; график будет иметь вид, показанный на рис. 8.2.

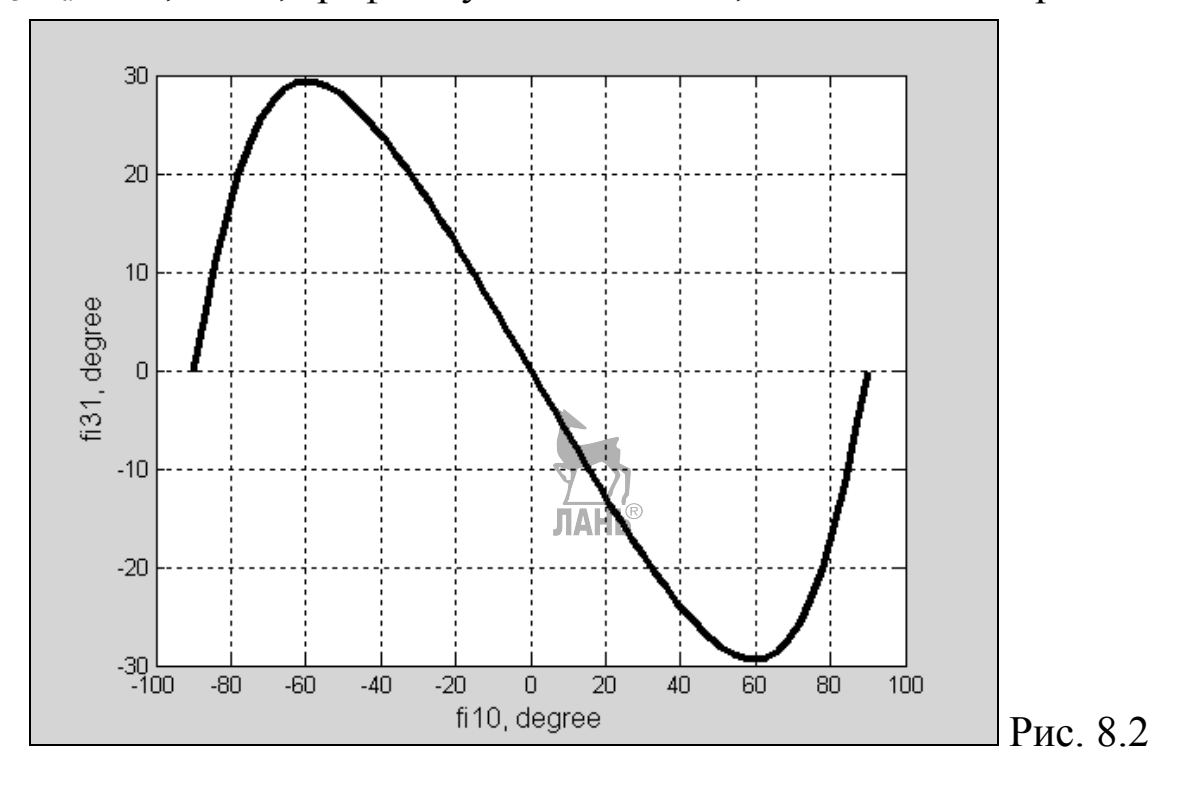

## Порядок работы

1. Введите программу, подставив в неё своё значение  $\varphi_{40}$ .

2. Сопоставьте компьютерный и экспериментальный графики качественно и количественно (ориентируясь на  $\varphi_{31\text{max}}$ ).

3. Предъявите результат преподавателю.

Приложение 1

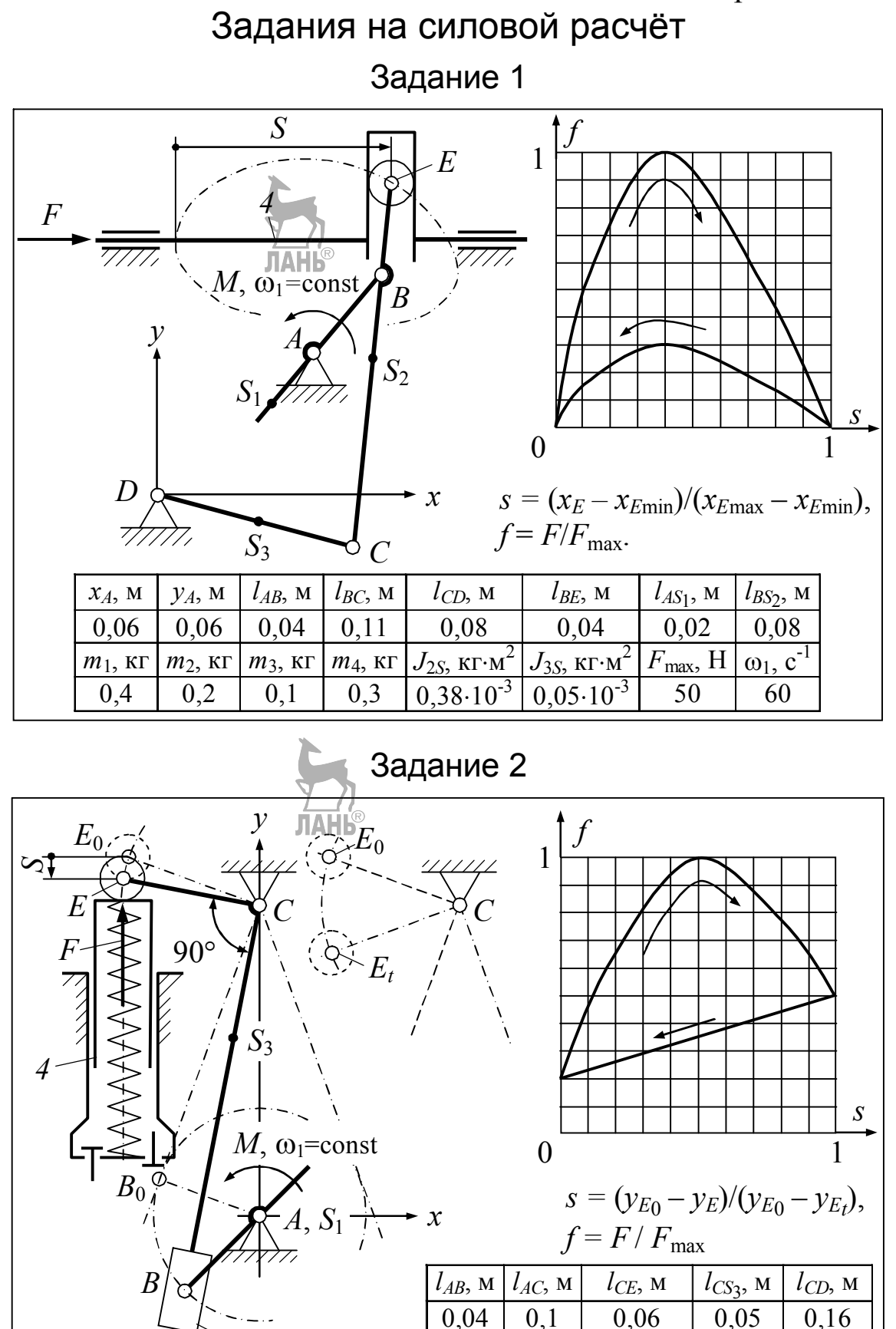

 $m_3$ , кг  $m_4$ , кг  $J_{3S}$ , кг $\cdot$ м<sup>2</sup>

*2*

*D*

 $\overline{0,3}$   $\overline{0,05}$   $\overline{0,4.10^{-3}}$ 

 $F_{\text{max}}$ , H

 $\omega_1$ ,  $\mathbf{c}$ 

30 90

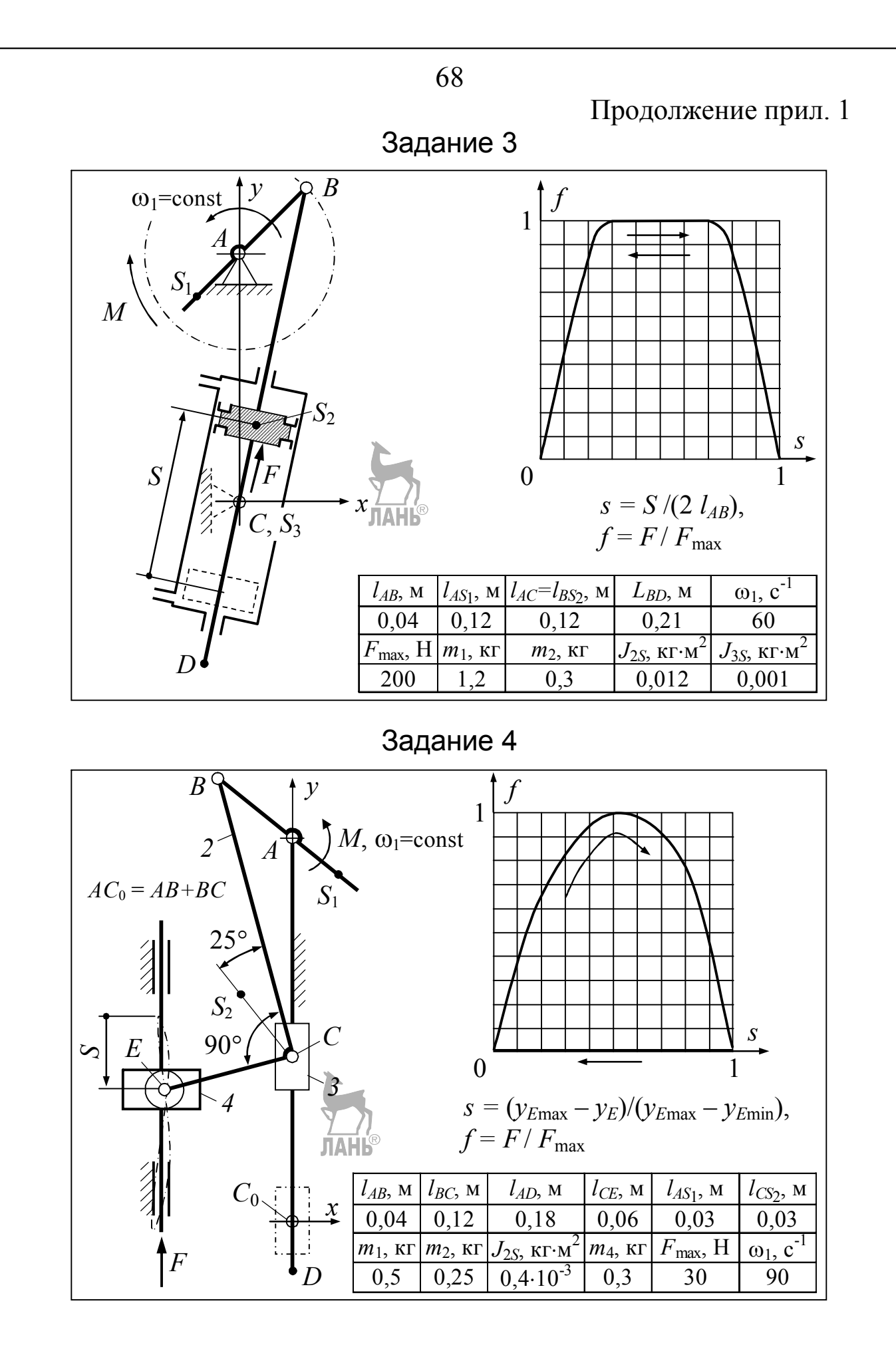

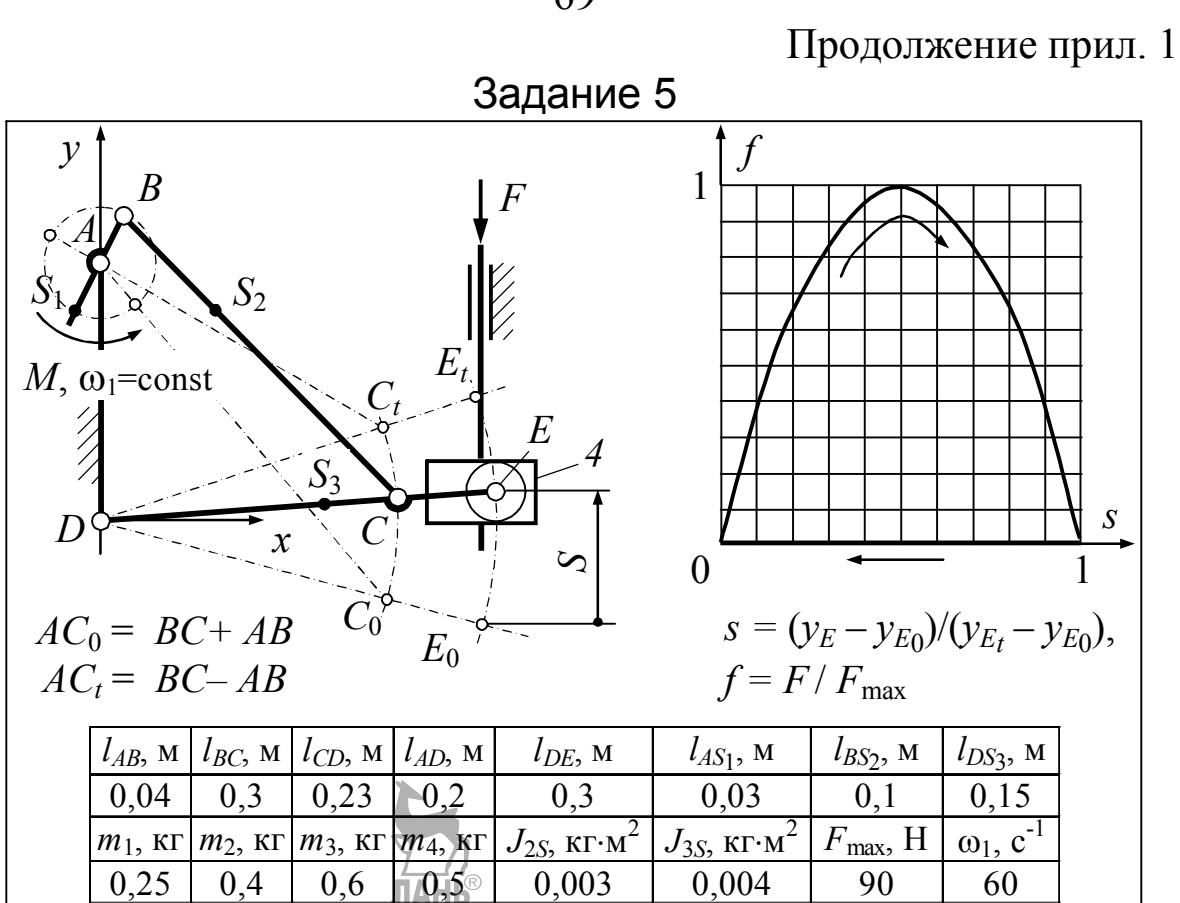

Задание 6

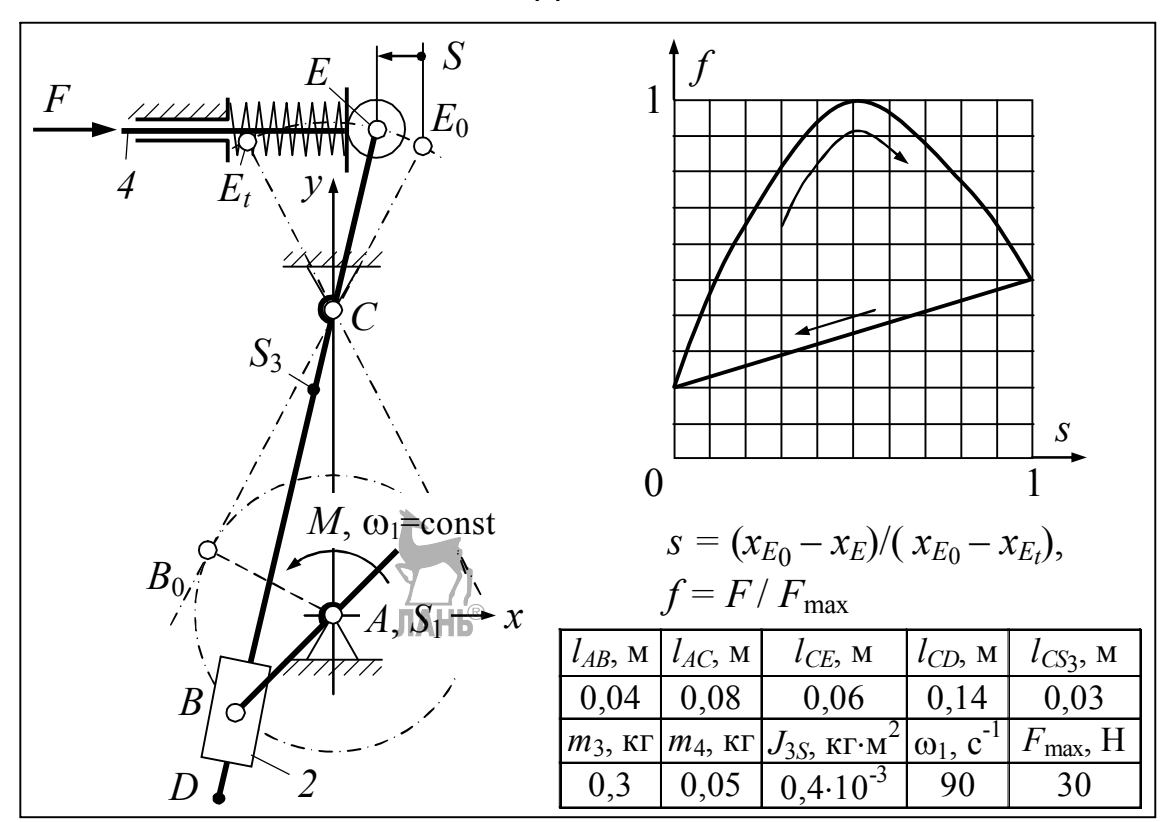

69

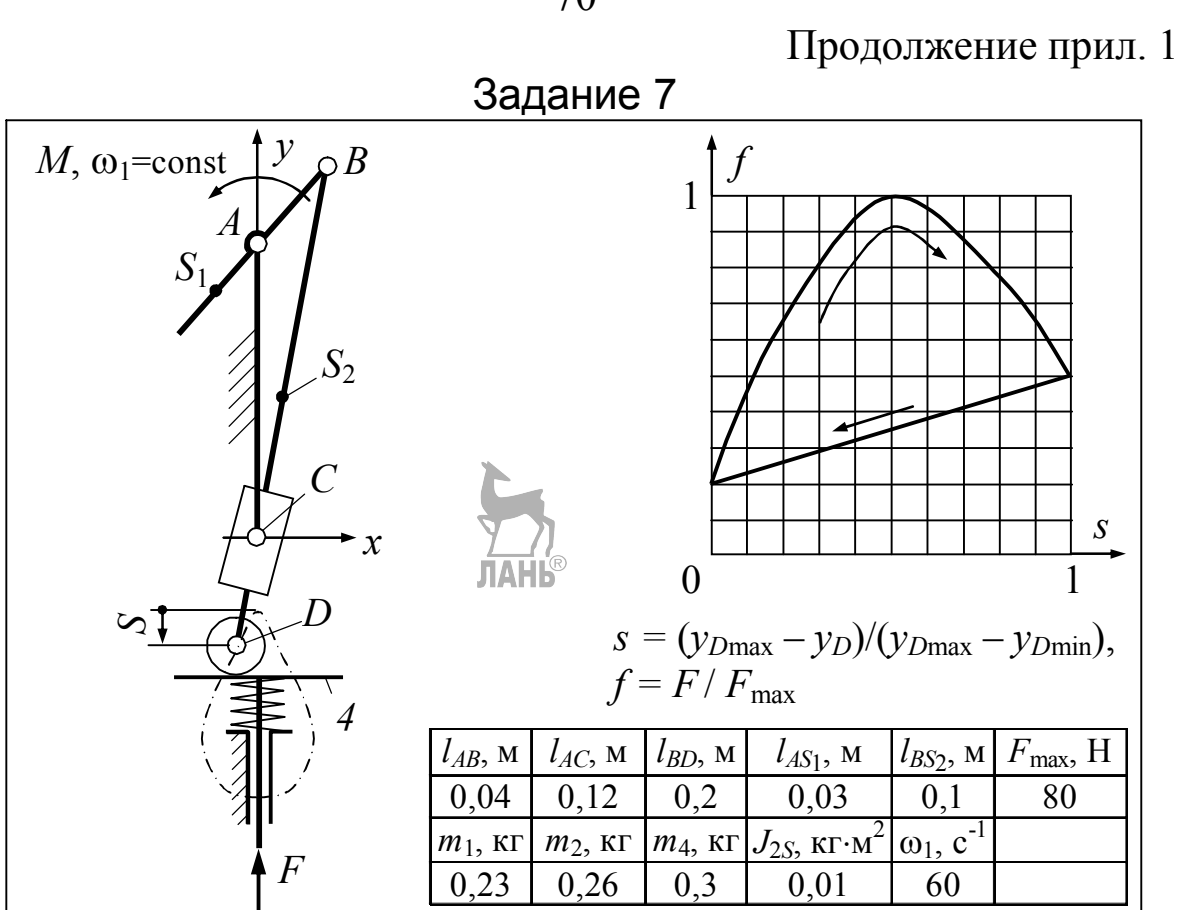

Задание 8

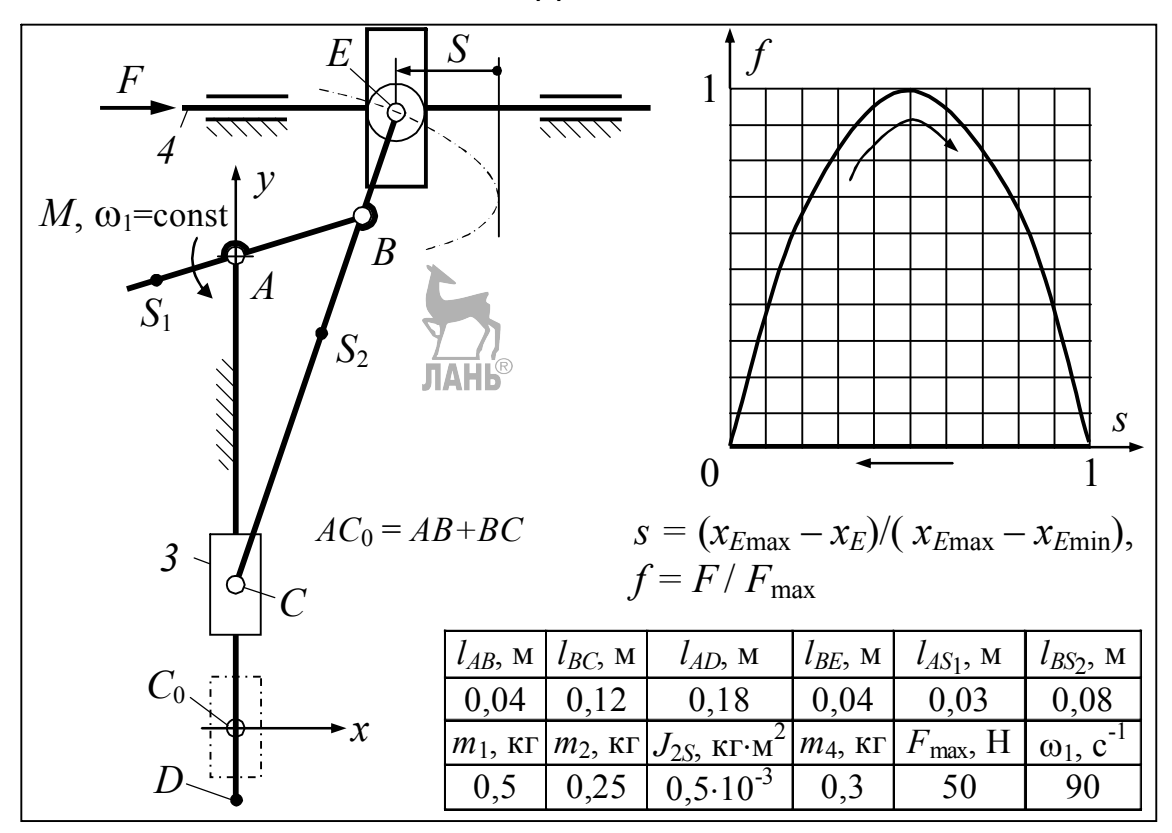

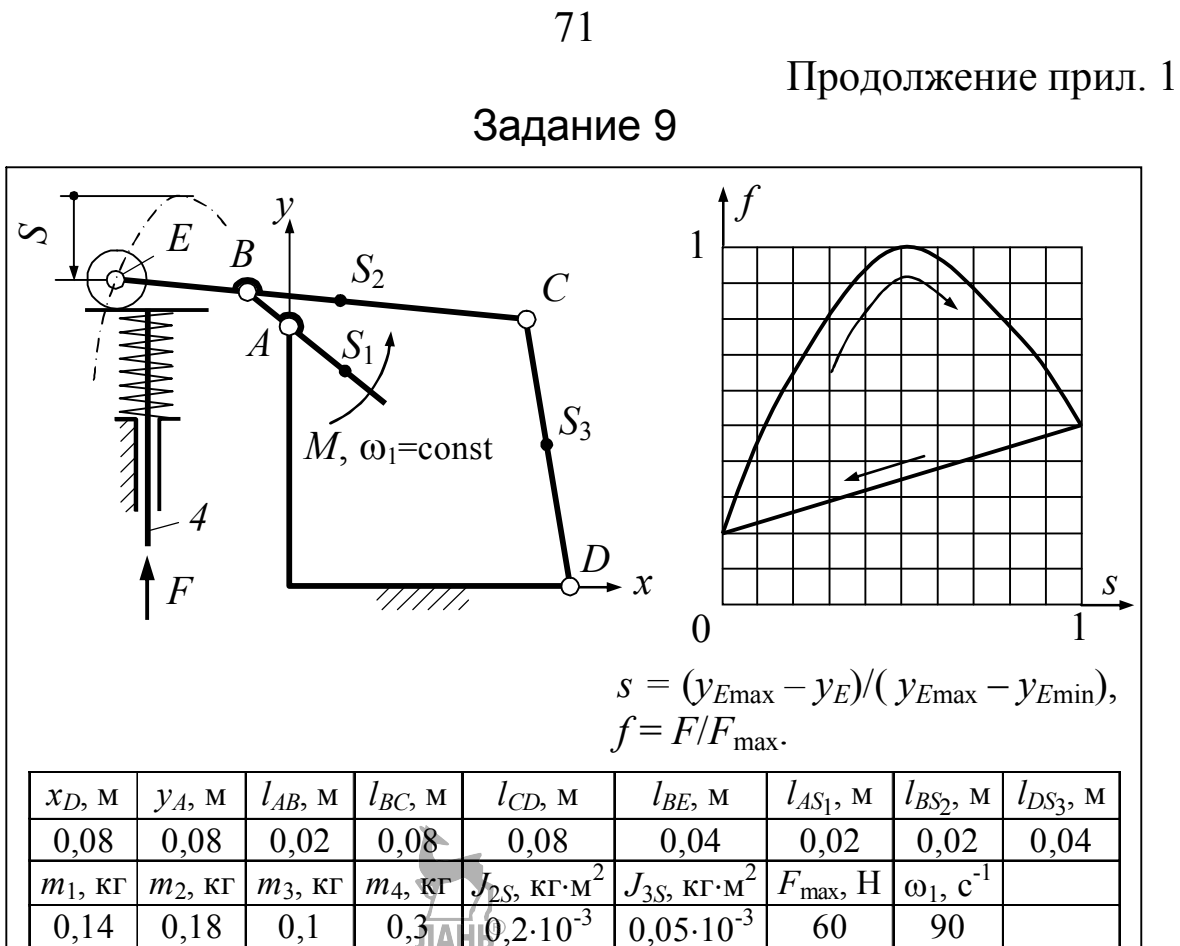

Задание 10

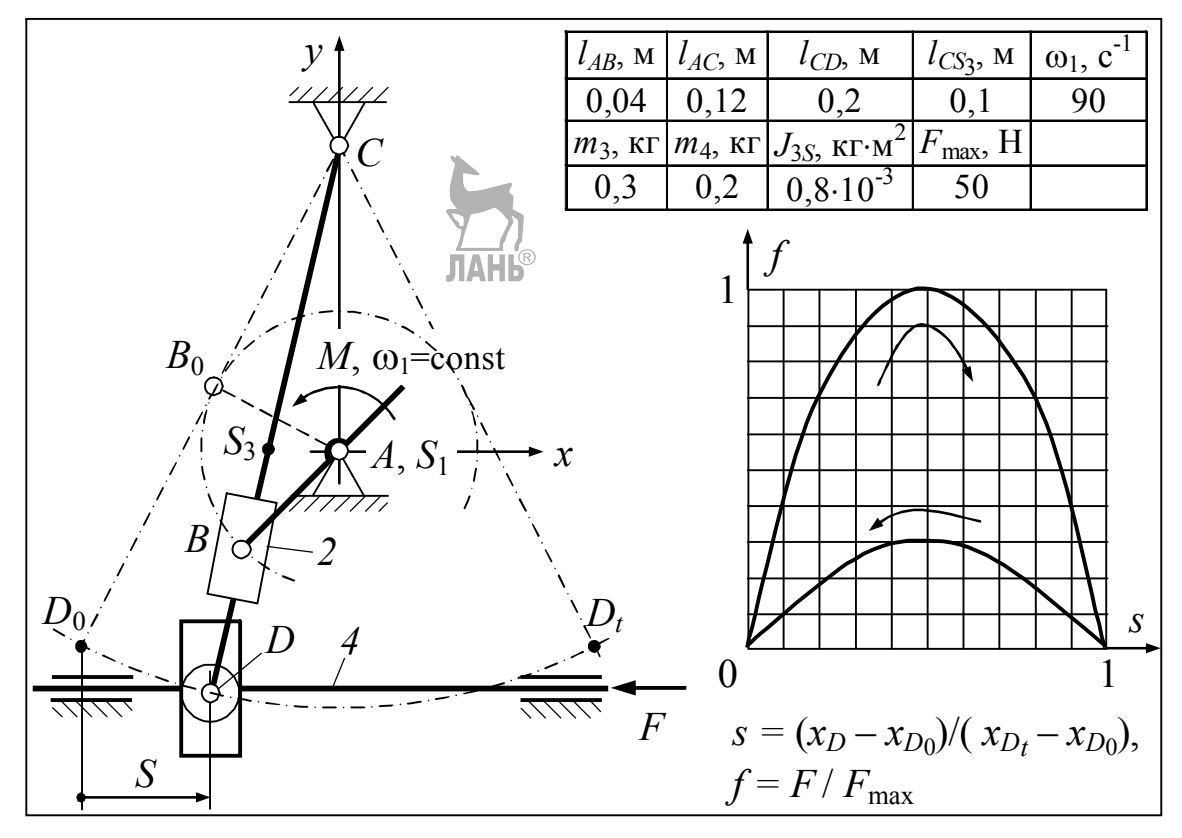

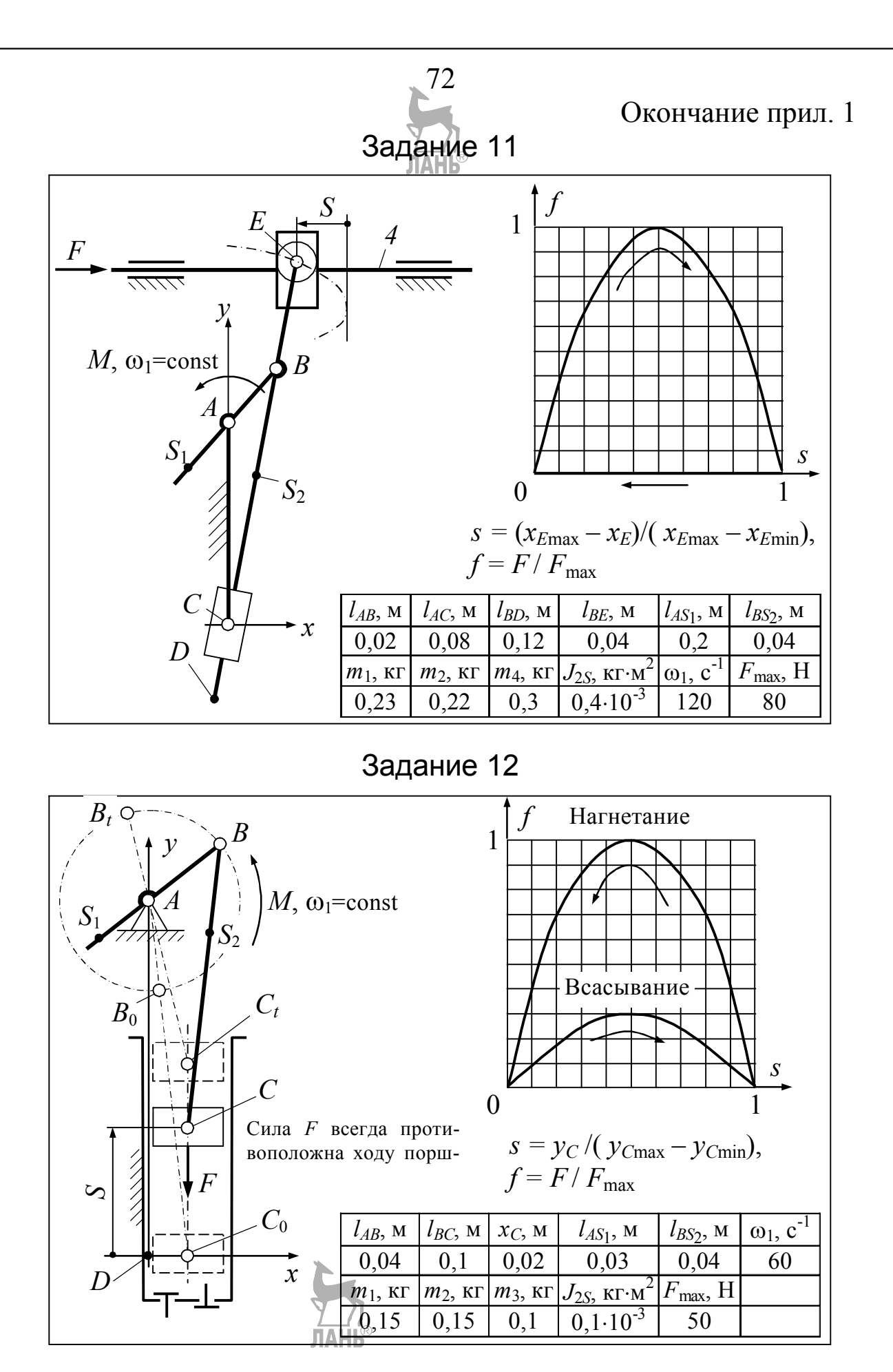

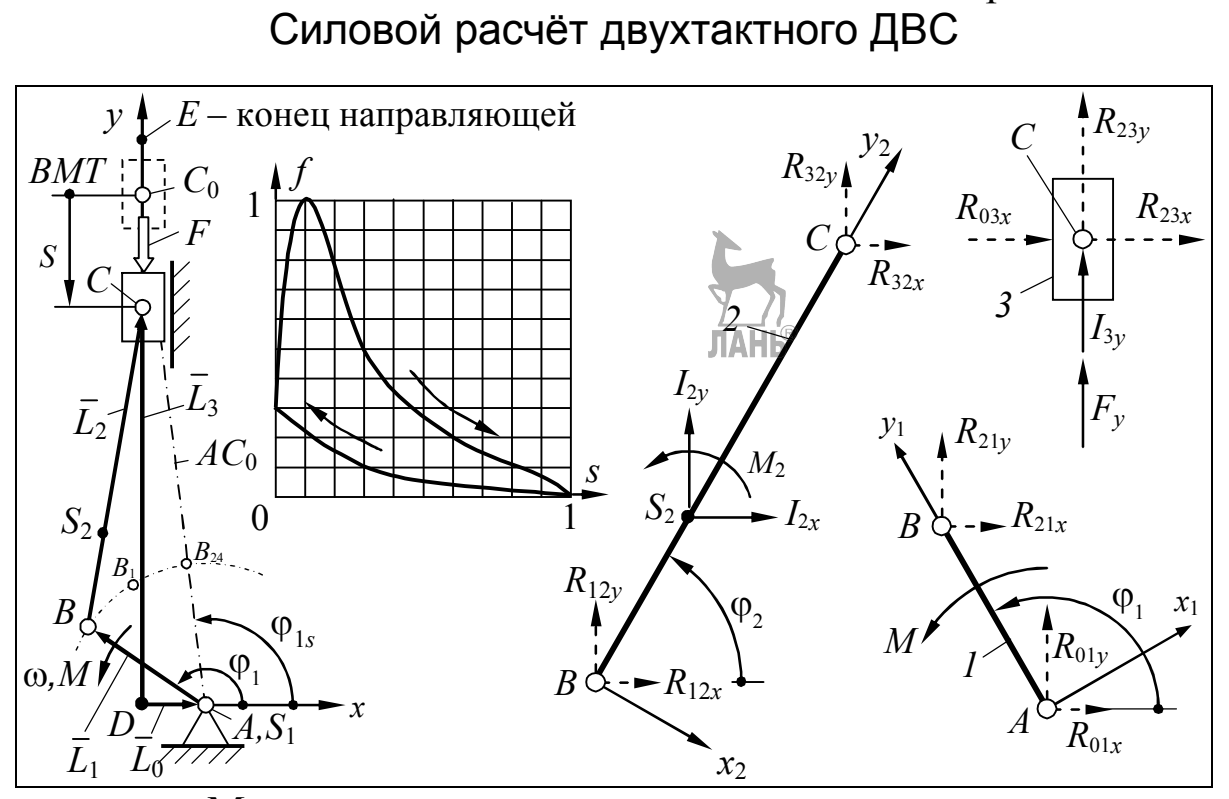

Механизм, индикаторная диаграмма и силы, действующие на звенья механизма

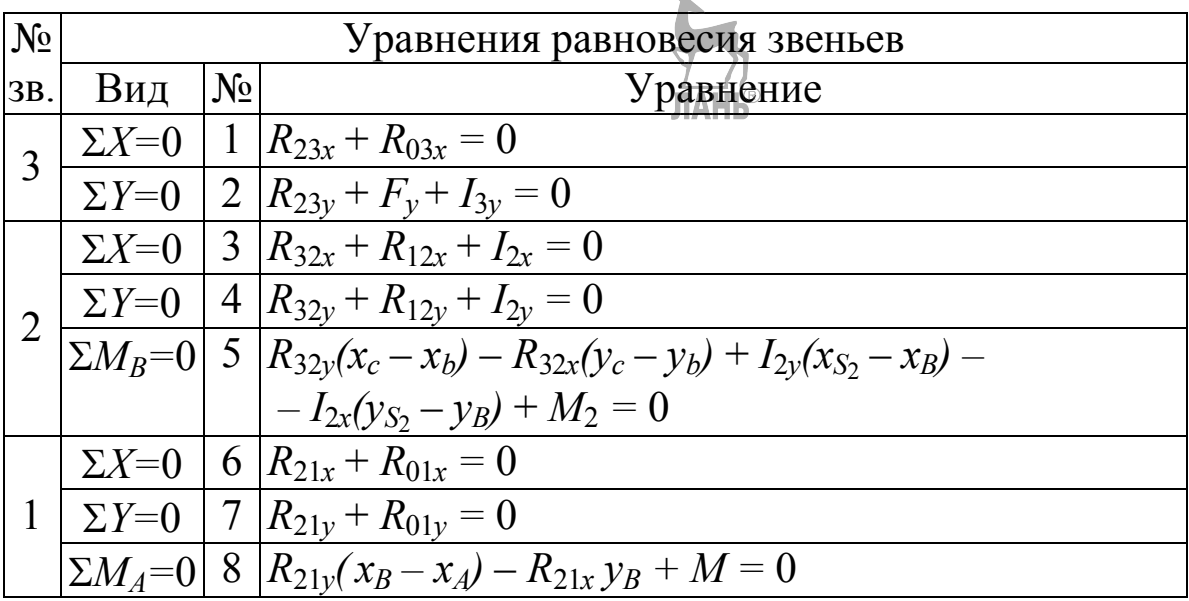

73

Приложение 2

### Продолжение прил. 2

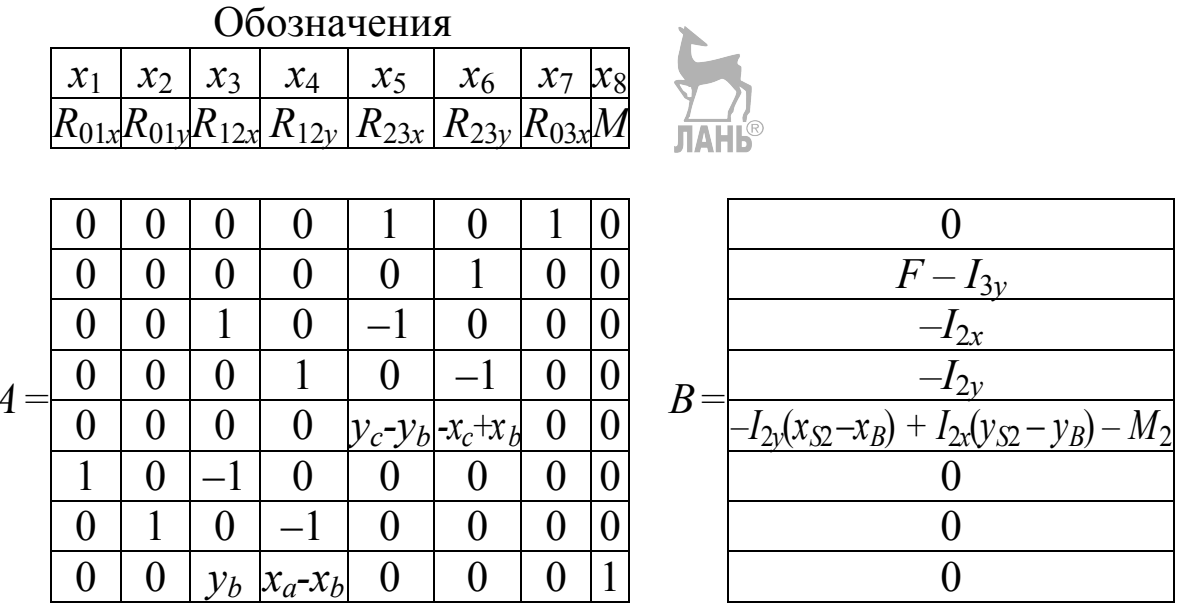

 $A$  – матрица коэффициентов при  $x_1... x_8$ ,  $B$  – матрица свободных членов уравнений равновесия. Решение уравнений равновесия в матричной форме:  $x = A \setminus B$ .

### Программа

#### Файл-функция extreme

```
[ycMax, ycMin, fi1s] = extreme (n, L0, L1, L2)1 function
2 h=2* pi/n; fi 1= h: h: 2* pi;
3 fi 2= acos ((-L1* cos (fi1) - L0) / L2);
4 yc=L1*sin(fi1)+L2*sin(fi2);ycMin=min(yc);
5 ycMax= max(yc);
6 iMax=find(yc==ycMax);
                           % Индекс Максимального
                                                      значения ус
7 fils = fil(iMax);
                 % Стартовое значение
                                           координаты
                                                       fi1
```
### Файл-сценарий (основная программа)

```
1 LO=0.015; LI=0.04;
                       L2=3.5*L1; Lbs2=L2/3;
                                                 <sup>8</sup> Размеры
2 m2=0.8; m3=0.6; J2=m2*L2^2/12 ; % Массы и момент инерции
3 Fmax=12560; % Максимальная
                                внешняя сила
4 omega=300;
             % Угловая скорость кривошипа
5 r=0.06*L1; % Радиус окружности, изображающей шарнир
6 Ks=4*r; Ls=2*Ks; % Стороны ползуна
7 %-------------- ----- -Вычисление
                                    координат
8 n=360; % Число положений
                           механизма
                                       при определении усМах, усМіп
9 [ycMax, ycMin, fils]=extreme(n,L0,L1,L2); <br> <sup>8</sup> Экстремальные
значения координат точки С
10 n=24; % Число положений, подлежащих силовому расчёту
11 h=2*pi/n; % Шаг кривошипа (15 град.)
12 fi1=fils+(h:h:2*pi);
```
Продолжение прил. 2

```
13 fi2=acos(( -L1*cos(fi1) - L0)/L2);
14 z = zeros(1, n);
15 xa=L0*ones(1,n); ya=z;17 xs2=xb+Lbs2*cos(fi2); ys2=yb+Lbs2*sin(fi2);18 xc=z; yc=yb+L2*sin(fi2); \overline{AAH}19 xd=z; ydz;
20 xe=z; ye=(ycMax+Ls)* ones (1, n);
21 %-------- ---- Построение графика num(s) ------------------
22 Smax=ycMax - ycMin; % Ход ползуна
23 s=(ycMax -yc)/Smax; % Относительная координата ползуна
24 num=1:n; % Номер положения механизма
25 figure
26 plot(s, num, 'o-'), grid % \mathbb{R} \mathbb{R} \mathbb{R} \mathbb{R} \mathbb{R} \mathbb{R} \mathbb{R} \mathbb{R} \mathbb{R} \mathbb{R} \mathbb{R} \mathbb{R} \mathbb{R} \mathbb{R} \mathbb{R} \mathbb{R} \mathbb{R} \mathbb{R} \mathbb{R} \mathbb{R} \mathbb{R} 
27 xlabel('s'), ylabel('num')
28 % ---- --- --------- Табуляция силы f-------------------------
29 f = [0.58 0.98 0.87 0.51 0.33 0.23 0.16 0.11 0.07 0.05 0.02 0 ...
30<sup>7</sup>0 0 0 0.005 0.02 0.04 0.06 0.09 0.17 0.23 0.28 0.3];
31 % f определяют в документе Word по графикам f(s) и num(s)
32 F=f*Fmax; % Aбсолютная сила
33 figure
35 axis equal, grid, title('Diagram f(s)')
36 % ---------- --- Планы положений механизма -------------------
37 figure
38 for k=2:2:n % Построение каждого 2-го положения механизма
39
    line([xa(k), xd(k), xe], [ya(k), yd(k), ye])е Стойка
40 polzun (Ks, Ls, xc (k), yc (k), pi/2) \frac{1}{2} To J3yH
41 line ([xa(k) xb(k) xC(k)], [ya(k) yb(k) yc(k)]) \frac{1}{2} KpMB OULMIT
    и шатун
42
    circle (r, xa (k), ya (k)), circl e(r, xb (k), yb (k))circle (r, xc(k), qc(k)) % III apHMpLI A, B, C
43
    plot(xs2(k), ys2(k), '.k') % Изображение центра масс точкой
44
45
   hold on % Удержание нарисованного от стирания
46 end, axis equal
47 %------------------
                     Дифференцирование
                                           _________________________
48 dfi=0.02; \frac{1}{6} Приращение угла fi1 (1, 146 градуса)
49 fill=fil -dfi; filR=fil+dfi; % Левые L и правые R знач. fil
50 fi2L=acos(( -L1*cos(fill) -L0)/L2);
51 fi2R=acos((-L1*cos(film) - L0)/L2);
52 xbL=L0+L1*cos(fill); xbR=LO+L1*cos(filR);54 ycL=ybL+L2*sin(fi2L); ycR=ybR+L2*sin(fi2R);55 xs2L=xbL+Lbs2*cos(fi2L); xs2R=xbR+Lbs2*cos(fi2R);
```
75

```
Продолжение прил. 2
56 ys2L=ybL+Lbs2*sin(fi2L);    ys2R=ybR+Lbs2*sin(fi2R);
57 % ---------- Вторые производные ЛАЮТ коорд инат ------ ---- ----
58 xs2w = (xs2R+xs2L - 2*xs2)/df1^259 vs2w = (vs2R+vs2L - 2*vs2)/df1^260 fi2w = (fi2R + fi2L - 2*fi2)/dfi^2;61 ycw=(ycR+ycL -2*yc)/dfi^2;
62 clear fill filR xbL xbR ybL ybR % Удаление отработавших величин
63 clear ycL ycR fi2L fi2R xs2L xs2R ys2L ys2R
64 % ----------------- Силы ине рции --------- ------------- ---- -
65 I2x = -m2* \text{omega}^2*xs2w; I2y = -m2* \text{omega}^2*ys2w;
66 M2 = -J2*omega<sup>2*fi2w;</sup> I3y = -m3*omega<sup>2*</sup>ycw;
67 % -------------- Формирование матриц А и В ---- ---- ---------
68 for i=1:n69
      A=[0, 0, 0, 0, 1, 0, 1, 0]70
          0, 0, 0, 0, 0, 1, 0, 0
71
          0, 0, 1, 0, -1, 0, 0, 072
          0, 0, 0, 1, 0, -1, 0, 073
          0, 0, 0, 0, yc(i) -yb(i),
                                           xb(i) - xc(i), 0, 0
74
          1, 0, -1, 0, 0, 0, 0, 00, 1, 0, -1, 0, 0, 0, 075
76
          0, 0, yb(i), xa(i) -xb(i), 0, 0, 0, 1];
77
     B=[0;F(i) -I3y(i); -I2x(i); -I2y(i); -I2y(i)*(xs2(i) -xb(i))+ ...
78
                I2x(i)*(ys2(i) -yb(i)) -M2(i);0;0;0];79
     x = A \ B; & Вычисление корней системы
80
     % Заполнение массивов R01x, R01y и т.д. корнями системы
     R01x(i) = x(1); R01y(i) = x(2); R12x(i) = x(3); R12y(i) = x(4);81
82
     R23x(i)=x(5); R23y(i)=x(6); R03x(i)=x(7); M(i)=x(8);83 end
84 % Преобразование R12, R32, I2 из системы ху в систему x2y285 bet2=fi2 -pi/2; \frac{1}{2} \frac{1}{2} \frac{1}{2} \frac{1}{2} \frac{1}{2} \frac{1}{2} \frac{1}{2} \frac{1}{2} \frac{1}{2} \frac{1}{2} \frac{1}{2} \frac{1}{2} \frac{1}{2} \frac{1}{2} \frac{1}{2} \frac{1}{2} \frac{1}{2} \frac{1}{2} \frac{1}{2} \frac{1}{2} 86 R12x2=R12x.*cos(bet2)+R12y.*sin(bet2);
87 R12y2= -R12x.*sin(bet2)+R12y.*cos(bet2)\left( \begin{array}{c} \end{array} \right);
88 R32x= -R23x; R32y= -R23y;
89 R32x2=R32x. *cos (bet2) +R32y. *sin (bet2) ;
90 R32v2 = -R32x.*sin(bet2)+R32v.*cos(bet2)91 I2x2=I2x.*cos(bet2)+I2y.*sin(bet2);92 I2y2 = -I2x.*sin(bet2)+I2y.*cos(bet2);93 % --------- -------- -- План сил звена ------
94 pn=4; % Номер проверяемого положения механизма
95 % Абсциссы хver и ординаты уver вершин плана сил
96 xver(1) = R12x2(pn);
                            xver(2) = xver(1) + I2x2(pn);97 xver(3) = xver(2) + R32x2(pn);
98 vver (1) = R12y2 (pn); vver (2) = yver (1) + 12y2 (pn);
99 yver(3) = yver(2) + R32y2( pn);
```
76

```
100 figure
101 plot([0 xver], [0 yver]), axis equal, grid % План сил
102 title(['forceplane' ' ' num2str(pn) ', ' 'link 2'])
103 text(xver(1), yver(1), R12') % Обозначение вектора на его конце
104 text(xver(2), yver(2), T2')105 text(xver(3), yver(3),' RS2')106 % Годографы R12, R32, I2 предварительно (из начала координат)
107 figure
108 plot(R12x 2,R12y2,'o -', R32x2,R32y2,'o -', I2x2,I2y2,'o -')
109 axis equal, grid
110 title('Godografs relatively x2-y2 from one center')
111 ------ % Смещения точек В и С по осям х и у ---- ------- ----
112 Bx= -6000; By= -4000; Cx=6000; Cy=3000; \frac{8}{3}113 % ------------- -- Разнесённые годографы ---------------------
114 figure
115 plot(R12x2+Bx, R12y2+By, 'o -', I2x2, I2y2, 'o -',...
116 R32x2+Cx, R32y2+Cy, 'o -', Bx, By, 'ok'
                                         \cdots117 0,0,' ok ', Cx, Cy, ' ok ')
118 % Обознач ения шарниров и центра масс звена 2
119 text (Bx, By, 'B'), text (0,0,'  S2'), text (Cx, Cy, 'C')120 % Нумера ция точек 1 и 24 на годографах
121 text (R12x2 (24) +Bx, R12y2 (24) +By, '24')
122 text (R12x2 (1) +Bx, R12y2 (1) +By, '1')
123 tex t(I2x2(24), I2y2(24), '24')124 text (I2x2(1), I2y2(1), '1')125 text (R32x2 (24) + Cx, R32y2 (24) + Cy, '24')
126 text(R32x2(1)+Cx,
                       R32y2(1) + Cy, '1')127 grid, legend('R12','I2','R32',0) % 0-авт. выбор места легенды
128 title('Godografs link 2')
129 % ----- Преобразо вание R21 из системы ху в х1у1 ---------
130 bet1=fi1 -pi/2; \frac{1}{6} Угол оси x1 относительно х
131 R21x = -R12x; R21y = -R12y;
132 R21x1=R21x. *cos(bet1) +R21y. *sin(bet1);
133 R21y1= -R21x.*sin(bet1)+R21y.*cos(bet1);134 %------------ Голограф R21 в системе x1v1 ---- --------------
135 figure
136 plot([R21x1(24) R21x1], [R21y1(24) R21y1], 'o-', 0, 0, 'ok')
137 grid \overline{MAHB}^{\otimes}<br>138 text(0,0,'B'), text(R21x1(24), R21y1(24),'24')
139 text (R21x1(1), R21y1(1), '1')
140 title('Godograf R21 relatively x1-y1')
141 % ---------------- График реакции ---
142 ti=12; % Индекс переменной в конце такта расшир ения
143 % устано влен по разметке хода ползуна
```
## 77

Продолжение прил. 2

```
Продолжение прил. 2
144 R30x= -R03x;
145 figure
146 plot(R30x(1:t), s(1:t), 'o -', R30x(ti:end), s(ti:end), 'o)-1)147 grid, axis ij % "Матричное" располож ение осей координат
148 % (начало координат - вверху)
149 legend ('expansion', 'compression<sup>1]АНЬ®</sup> 4) % 4 - легенда справа внизу
150 xlabel('R30'),
                     vlabel('s')151 text(R30x(1), s(1), '1'), text(R30x(12), s(12), '12')
152 text (R30x (24), s(24), '24')
153 figure
154 plot (0: n, [M(n) M], 'o-'), grid % График момента М
155 xlabel('num'), ylabel('M')
156 %--- Проверка силового расчёта через работу внешних сил ----
157 AF=polyarea(s,f)*Fmax*Smax
                                   % Работа силы F
158 % polyarea - площадь под кривой f(s)
159 Mm=mean (M); % Среднее значение момента М
160 AM=Mm*2*pi
               % Работа момента М
161 delta=abs((AF+AM)/AF)*100
                                  % Ошибка в процентах
162 N=abs (Mm) *omega
                    % Мощность двигателя
```
Результаты

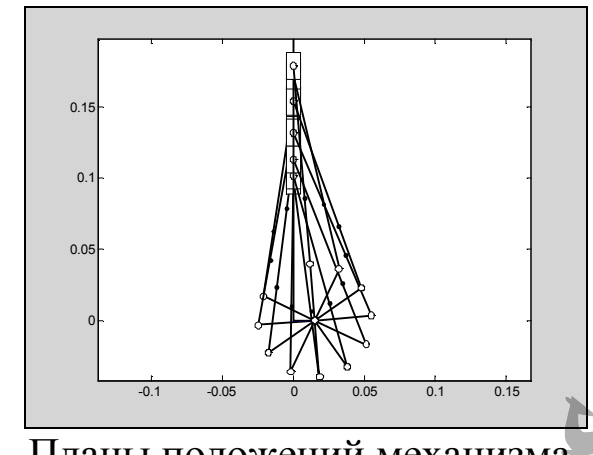

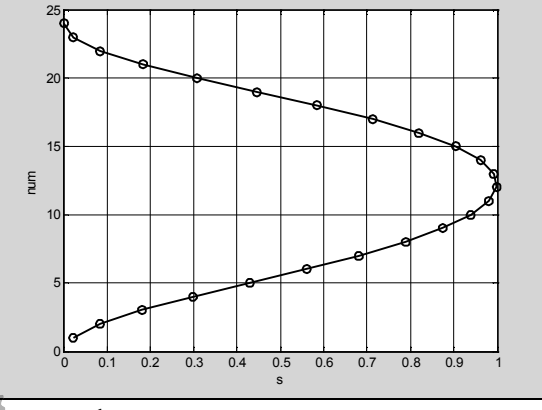

Diagram f(s)  $\Omega$  $\Omega$  $\Omega$  $\overline{0}$  $\Omega$  $\Omega$  $\mathbf{0}$ 

Фактическая внешняя сила

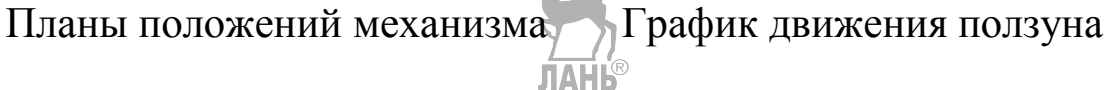

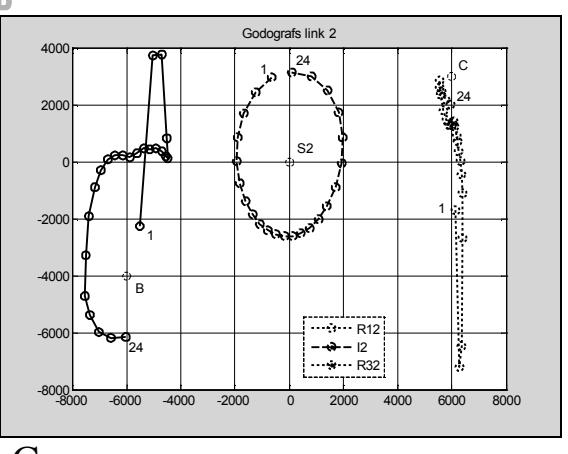

Силы, приложенные к шатуну

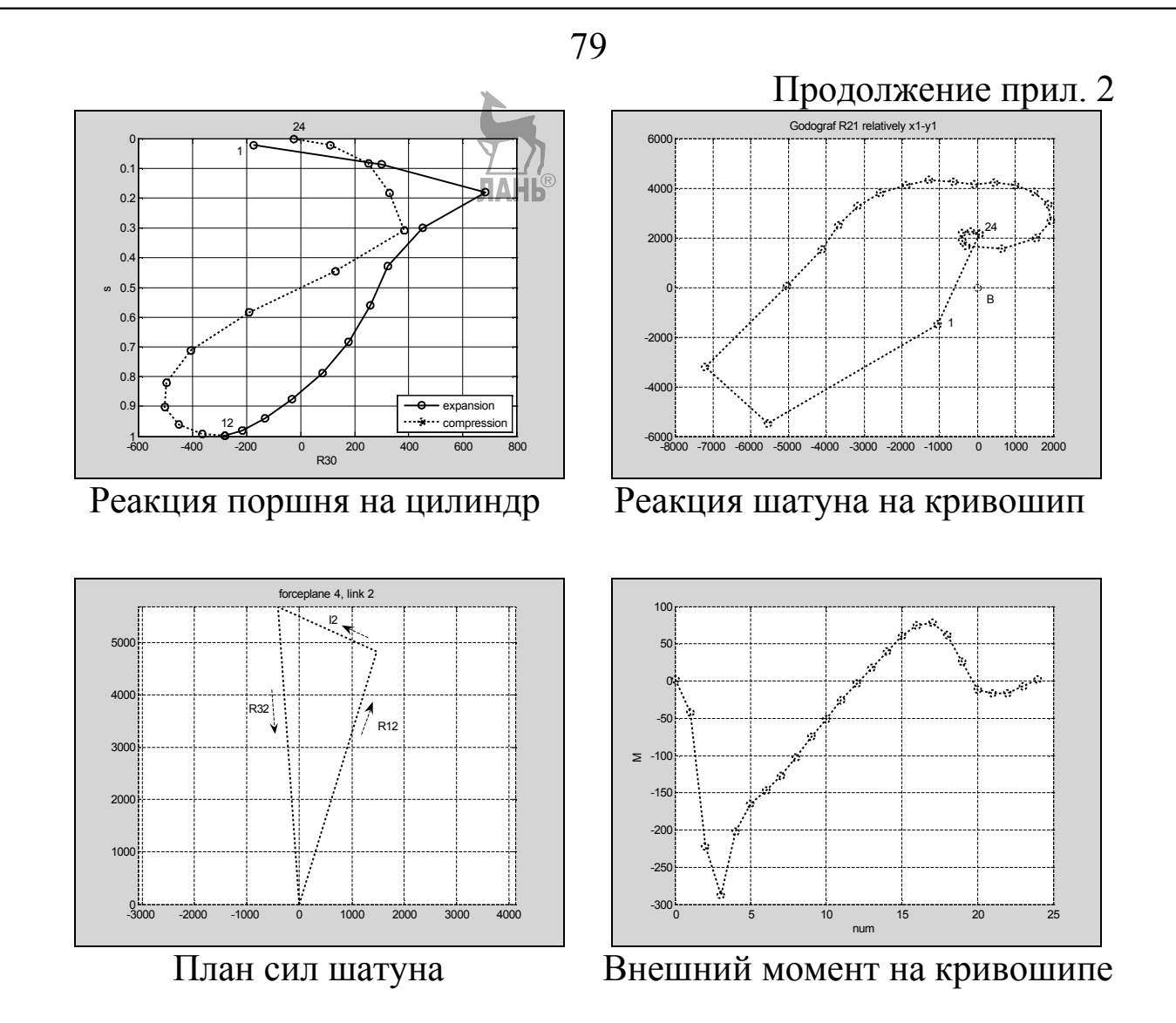

Результаты, выведенные в окно команд:

1. Мощность  $N = 14252,5783$  Вт.

2. Работа силы **F** за оборот кривошипа  $AF = 293,9636$  Дж.

3. Работа момента **м** за тот же период  $AM = -298,5053$  Дж.

Ошибка  $\delta$  = 1,54 %, что допустимо.

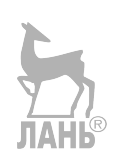

Приложение 3

Программы геометрического расчёта зацепления

(для выполнения курсового проекта)

1. Расчёт при незаданном межцентровом расстоянии

Введите эту файл-функцию в окно редактора-отладчика и сохраните под именем **ProfAng**.

```
function y = ProfAnq(x)
```

```
% Вычисление функциии y=tqx -x-inv al w
\frac{1}{2} rne inv al w - глобальн ая переменная
% Обращение : y=ProfAng(x)
global inv al w % Объявление глобальн ой переменной
y=tan(x) -x-inv al w;
     Введите этот файл-сценарий в окно редактора-отладчика
и сохраните под именем zac.
% Расчёт зацепления при не заданном межцентровом расстояни и
& Oбрашение:
              zac
global inv al w ; & Повторное объявление глобальной переменной
al=20/180*pi; % Задание утла профиля исходного контура (ИК)
inv al=tan(al) -al; % Bычисление инволюты угла профиля ИК
disp('Исхолные данные') % Заголовок
% Программирование ввода мсходных
                                           данных
m = input('m='); z4 = input('z4 = 25 = input ('z5 = ');x4=input('x4='); x5=input('x5=');
inv al w=2*(x4+x5)*tan(al)/(z4+z5)+im al; <br> & BEPINCTIE HME MH-
волюты угла зацепления
al w=fzero ('ProfAng', 0.3); \frac{1}{6} Bычисл ение угла зацепления
al w g=al w/pi*180; % Перевод угла зацепления в градусы
aw=m*(z4+z5)*\cos(a-1)/(2*\cos(a1 w)); % Mexuerity obsequences
% Вычисление радиусов
r4=m*z4/2; r5=m*z5/2; % делит ельны х окружностей
                  rb5 = r5 * cos (al); & OCHOBHEIX OKPYXHOCTEЙ
rb4=r4*cos(al):rf4 = r4 + (x4 - 1.25)*m; rf5 = r5 + (x5 - 1.25)*m; % OKDYXHOCTEЙ BITALIMH
rad = aw - rf5 - 0.25 \text{km}; ra5 = aw - rf4 - 0.25 \text{km}; \frac{1}{2} OKPYXHOCTEM BEDILMH
<sup>8</sup> Вычисление
               шага по дуге и по хорде
p = pi *m; ph4 = 2 * r4 * sin(p/r4/2);
                               ph5=2*r5*sin(p/r5/2)
                                                      \ddot{\phantom{1}}<sup>8</sup> Вычисление
               толщин зубьев
s4=(pi/2+2* x4* tan (al))*m; s5=(pi/2+2* x5* tan (al))*m; s to yyte)
```

```
Продолжение прил. 3
sh4=2*r4*sin(s4/r4/2); sh5=2*r5*sin(s5/r5/ 2); % по хорде
% Вычисление углов профиля при вершине
al_a4=acos(rb4/ra4); al_a5=acos(rb5/ra5);
al a4g=al a4/pi*180; al a5g=al a5/pi*180 ;
% Вычисление коэфф ициен та перекрытия
epsilon=(z4*(tan(al_a4) -tan(al_w))+z5*(tan(al_a5) -
tan(al_w)))/(2*pi);
% Вывод результатов на дисплей
                disp('Результаты') ;
disp(\lceil \text{inv all w='}, \text{nm2str}( \text{inv all w}), '\qquad \qquad', 'al w=', \text{nm2str}(\text{all w g})\rceil;
               disp(['aw=',num2str(aw)]) ;
disp(['r4=', num2str(r4),', ','r5=', num2str(r5)]);
disp(['rb4=', num2str(rb4), ','rb5=', n um2str(rb5)];
disp(['rf4=',num2str(rf4),' ','rf5=',num2str(rf5)]);
disp(['ra4=',num2str(ra4),' ','ra5=',num2str(ra5)]);
disp(['p=',num2str(p)]);
                 disp('Шаг по хорде')
disp(['ph4=',num2str(ph4),' ','ph5=',num2str(ph5)]);
                 disp('Толщина по хорде')
disp(['sh4=',num2str(sh4),' ','sh5=',num2str(sh5)]);
disp(['al_a4=',num2str(al_a4),' ','al_a5=',num2str(al_a5)]);
disp(['epsilon=',num2str(epsilon)]);
M=input('Увеличение M=');
             disp('Размеры после увеличения')
disp([ 'aw=',num2str(aw*M)])
disp(['r4=', num2str(r4*M),', ','r5=', num2str(r5*M)])
disp(['rb4=',num2str(rb4*M),' ','rb5=',num2str(rb5*M)])
disp(['rf4=',num2str(rf4*M),' ','rf5=',num2str(rf5*M)])
disp(['ra4=',num2str(ra4*M),' ','ra5=',num2str(ra5*M)])
disp (['sh4=',num2str(sh4*M),' ','sh5=',num2str(sh5*M)])
disp(['ph4=',num2str(ph4*M),' ','ph5=',num2str(ph5*M)])
```
По блокирующим контурам [5, с. 114 или 6, с. 35] выберите коэффициенты смещения *х*4, *х*5. Запустите программу из окна редактора-отладчика или из окна команд. В первом случае для этого нажмите клавишу **F5**, во втором – введите **zac**  в окно команд. Далее следуйте запросам программы, первым будет: **m=**. В ответ на это введите численное значение модуля и нажмите **Enter**. И так далее.

## 2. Расчёт при заданном межцентровом расстоянии 8 Расчёт зацепления при заданном межцентровом расстояни и % Обращение: zaca данные") % Заголовок disp ('Исходные % Программирование ввода исходных данных  $m = input('m='); z4 = input('z4='); z5 = input('z5=');$  $aw=$ input ('aw=') ; % Вычисления  $al=20/180$ \*pi; % Перевод угла профиля исходного контура в ради аны al w=acos(m\*(z4+z5)\*cos(al)/2/aw); al wg=al w/pi\*180;  $\frac{1}{2}$  yron saueпления в радианах и градусах  $inv$  al w=tan(al w)  $-$ al w;  $\frac{6}{3}$   $M$ HBOJIOTA yrja BallenjieHMA  $inv$  al= $tan(al)$  -al;  $%$  MHBOTIOTA YITIA ITOODUUTA MCXOII HOTO KOHT YPA x sum =  $(z4+z5)$  \* (inv al w -inv al)/2/tan(al);  $\frac{1}{2}$  Cymma  $\frac{1}{2}$   $\frac{1}{2}$ ШИЕНТОВ СМЕШЕНИЯ disp('Pesynbransi') & Заголовок  $disp(\lceil 'al w=', \text{num2str}(al wq))$ ;  $\frac{1}{2}$  B-BEOI YITIA SALEITTEHMA B IPAILYCAX disp(['x sun=',nun2str(x sun)]); & B-BOJ CMM-LI KOGO TUPEHTOB OVELIEHUS  $\overline{\text{disp}}(\overline{\text{B}}\text{B}\text{O}\overline{\text{H}}^{\prime})$  &  $\overline{\text{S}}$  aronobok  $x4=$ input(' $x4=$ ');  $\frac{6}{5}$  BBO $\frac{1}{2}$   $x4$ , BbI SpaHHOTO TIO CJIOKUP SYKULEMY  $KOH^$ туру [5, с. 25, 114 или 6, с. 35], исходя из x sum=... disp('Pesynteraru') & Заголовок  $x5=x$  sum  $-x4$ ;  $8Bb$ FLMCJEHME KOSO potminenta CMELIEHMA  $x5$  $disp([x5=',num2str(x5)]);$   $\&$  BbBOI  $x5$ % Вычисление радиусов  $r4=m*z4/2$ ;  $r5=m*z5/2$ ; % делит -х окружностей  $rb4=r4*cos(al);$   $rb5=r5*cos(al);$   $\frac{1}{2}$  ochobreix okpyxhocten  $rf4 = r4 + (x4 - 1.25)$ \*m;  $rf5 = r5 + (x5 - 1.25)$ \*m; % OKOYXHOCTEЙ BILAJUH  $rad = aw - rf5 - 0.25 \text{km}$ ;  $ra5 = aw - rf4 - 0.25 \text{km}$ ;  $\frac{1}{2}$  OKPYXHOCTEM BEDILMH % Вычисление шага по дуте и по хорде  $p=pi\pi$ ;  $ph4=2\pi$ r4\*sin(p/r4/2);  $ph5=2\pi$ r5\*sin(p/r5/2); % Вычисление толщин зубьев  $s4 = (pi/2 + 2*x4*tan (al)) *m;$   $s5 = (pi/2 + 2*x5*tan (al)) *m;$   $s$  no gyre  $sh4=2\star r4\star sin(s4/r4/2);$   $sh5=2\star r5\star sin(s5/r5/2);$   $\frac{1}{2}$  no xopper & Вычисление утлов профиля при вершине  $al_a4 = a cos (rb4/ra4);$   $al_a5 = a cos (rb5/ra5);$ al a4q=al a4/pi\*180; al a5q=al a5/pi\*180;

% Вычисление коэфф-та перекрытия

82

Продолжение прил. 3

```
Продолжение прил. 3
epsilon=(z4*(tan(al_a4) -tan(al_w))+z5*(tan(al_a5) - ...
tan(al_w)))/(2* pi);
% Вывод радиусов и прочих параметров зацепления
disp(['r4=', num2str(r4),' ','r5=',num2str(r5)]);
disp(['rb4=',num2str(rb4),'<br>','rb5=',num2str(rb5)]);
disp(['rf4=', num2str(rf4), ', 'rf5=', num2str(rf5)]);
disp(['rad=', num2str(ra4), ', 'ra5=', num2str(ra5)]);
disp(['p=',num2str(p)]);
                 disp(' Шаг по хорде')
disp(['ph4=',num2str(ph4),'<br>','ph5=',num2str(ph5)]);
               disp('Толщина по хорде')
disp(['sh4=', num2str(sh4), ', 'sh5=', num2str(sh5)]);
disp(['al_a4=',num2str(al_a4),' ','al_a5=',num2str(al_a5)]);
disp(['epsilon=',num2str( epsilon)]);
M=input('Увеличение M=');
           disp('Размеры после увеличения')
disp(['aw=',num2str(aw*M)])
disp(['r4=', num2str(r4*M), ','r5=',num2str(r5*M)])
disp(['rb4=',num2str(rb4*M) ,' ','rb5=',num2str(rb5*M)])
disp(['rf4=', num2str(rf4*M), ' ', 'rf5=', num2str(rf5*M)])
disp(['ra4=',num2str(ra4*M) ,' ','ra5=',num2str(ra5*M)])
disp(['sh4=',num2str(sh4*M) ,' ','sh5=',num2str(sh5*M)])
disp(['ph4=' ,num2str(ph4*M) ,' ','ph5=' ,num2str(ph5*M)])
```
## Список рекомендуемой литературы

1. Ануфриев, И. Е. Самоучитель MatLab 5.3/6.x. – СПб. : БХВ-Петербург, 2002. – 736 с. : ил.

2. Мартынов, Н. Н. Введение в MatLab 6. – М. : КУДИЦ-ОБРАЗ, 2002. – 352 с.

3. Потёмкин, В. Г. Введение в MatLab. – М. : Диалог-МИФИ, 2000. – 247 с.

4. Ермак, В. Н. Лекции по теории механизмов и машин : учеб. пособие / Кузбас. гос. техн. ун-т. – Кемерово, 1999. – 218 с.

5. Ермак, В. Н. Теория механизмов и машин (курсовое проектирование) : учеб. пособие / В. Н. Ермак, Н. П. Курышкин ; ГУ КузГТУ. – Кемерово, 2004. – 181 с.

6. Справочник по геометрическому расчёту эвольвентных зубчатых и червячных передач / И. А. Болотовский, В. И. Безруков, О. Ф. Васильева [и др.] ; под ред. И. А. Болотовского. – М. : Машиностроение, 1986. – 448 с.

## Оглавление

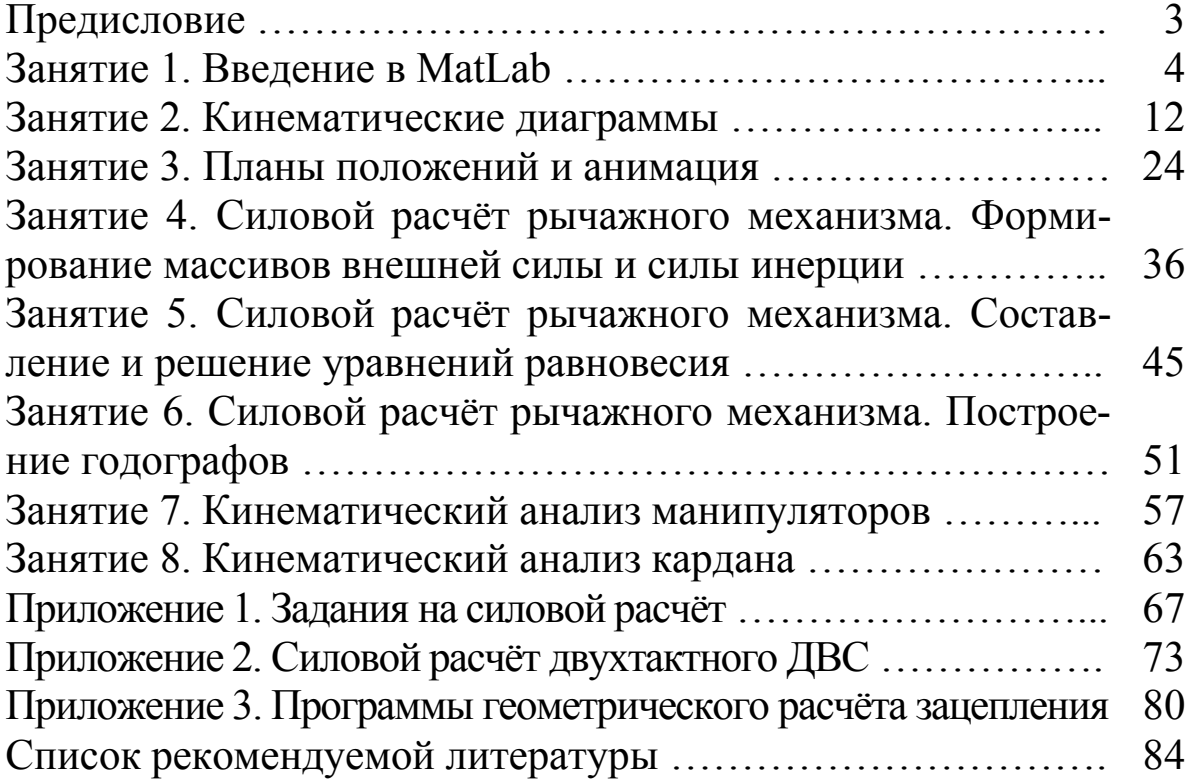